IBM Network Printers IBM InfoPrint 20 IBM InfoPrint 32

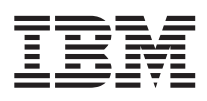

# Twinax/Coax Configuration Guide

G544-5241-05

#### **Note**

Before using this information and the product it supports, be sure to read the general information under ["Appendix A. Notices" on page 121.](#page-130-0)

#### **Fifth Edition (June 1998)**

This edition obsoletes G544-5241-04.

The following paragraph does not apply to any other country where such provisions are inconsistent with local law.

INTERNATIONAL BUSINESS MACHINES CORPORATION PROVIDES THIS PUBLICATION "AS IS" WITHOUT WARRANTY OF ANY KIND, EITHER EXPRESS OR IMPLIED, INCLUDING, BUT NOT LIMITED TO THE IMPLIED WARRANTIES OF MERCHANTABILITY OR FITNESS FOR A PARTICULAR PURPOSE. Some states do not allow disclaimer of express or implied warranties in certain transactions, therefore, this statement may not apply to you.

Requests for IBM publications should be made to your IBM representative or to your IBM branch office serving your locality. If you request publications from the address given below, your order will be delayed because publications are not stocked there.

IBM welcomes your comments. For your convenience, a form for readers' comments is provided at the back of this publication. You may send your comments by fax to 1-800-524-1519, by e–mail to printpub@us.ibm.com, or by regular mail to:

IBM Printing Systems Company Information Development Department H7FE, Building 003G P.O. Box 1900 Boulder, CO 80301-9191, U.S.A.

When you send information to IBM, you grant a nonexclusive right to use or distribute the information in any way IBM believes appropriate without incurring any obligation to you.

### **© Copyright International Business Machines Corporation 1996, 1998. All rights reserved.**

Note to U.S. Government Users — Documentation related to restricted rights — Use, duplication or disclosure is subject to restrictions set forth in GSA ADP Schedule Contract with IBM Corp.

# **Contents**

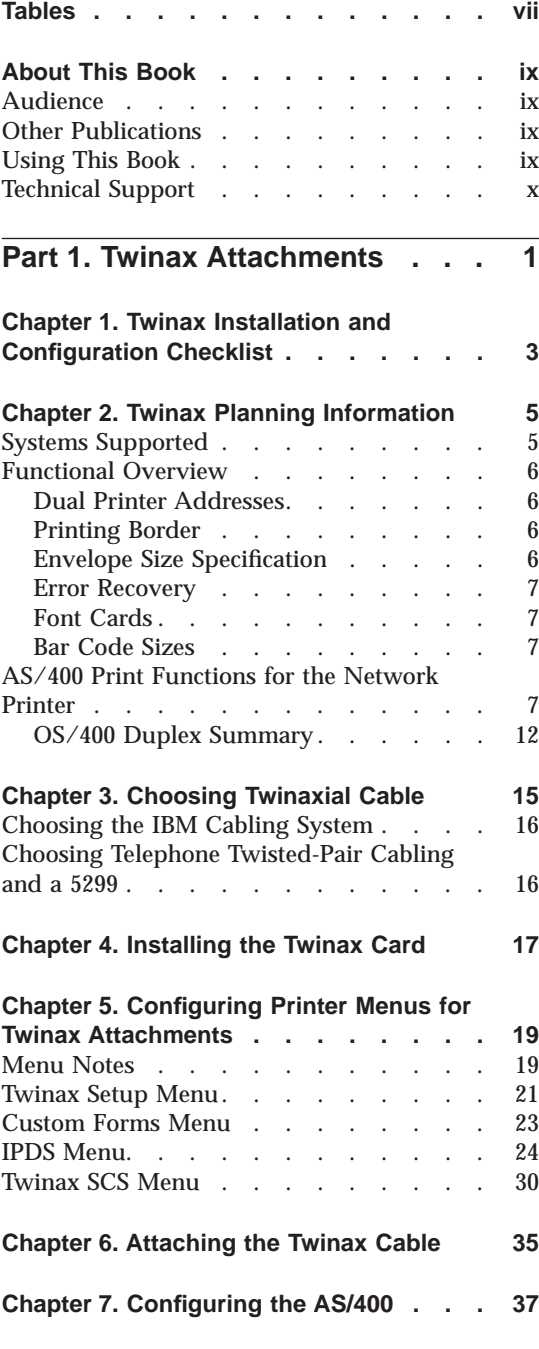

© Copyright IBM Corp. 1996, 1998 **iii**

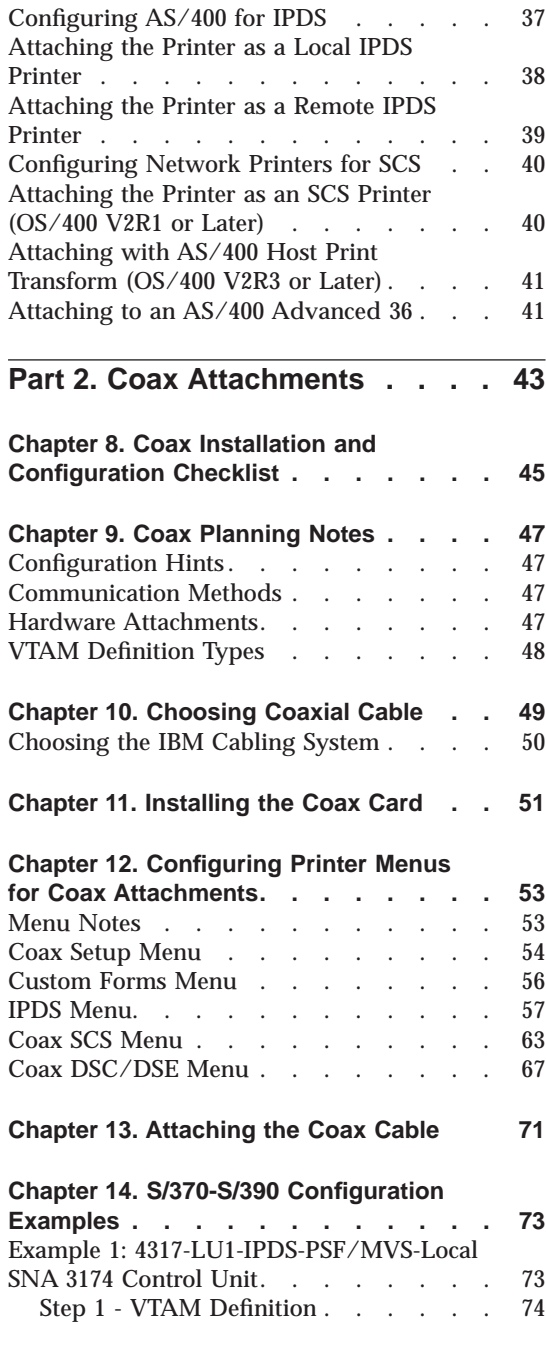

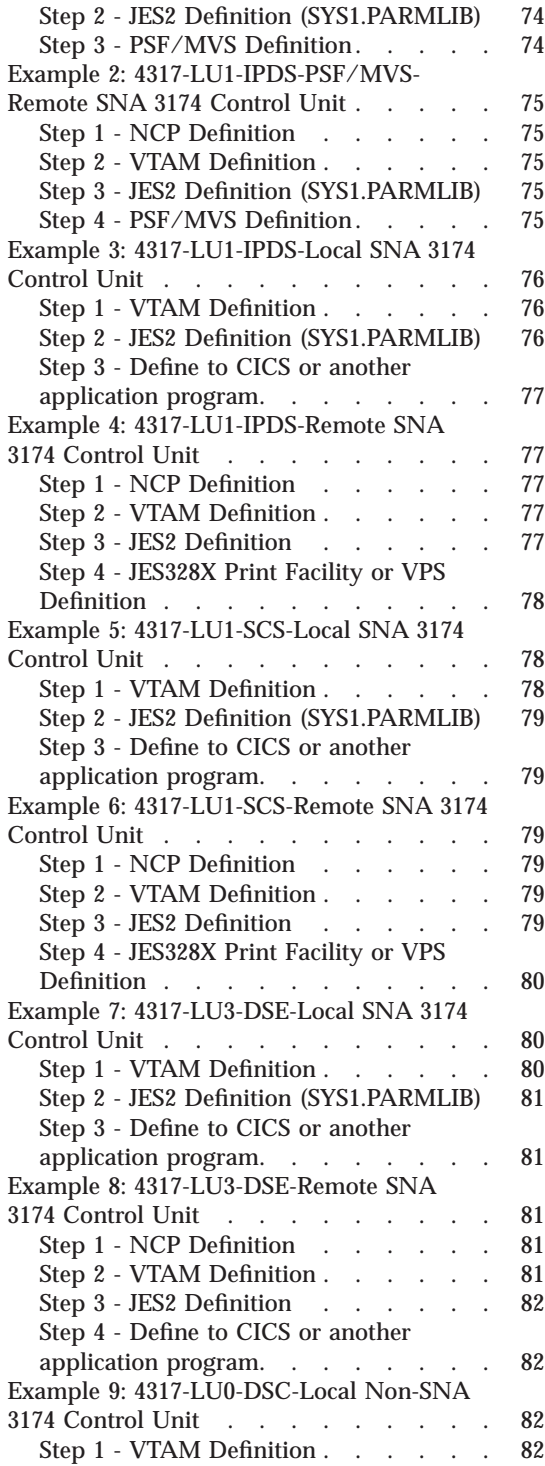

**[Part 3. Using Your Printer](#page-94-0) . . . . [85](#page-94-0) [Chapter 15. Using the Printer Operator](#page-96-0) Panel [. . . . . . . . . . . . . 87](#page-96-0)** Working with Menus . . . . . . . 87 [Example -- Setting IPDS Address . . . 88](#page-97-0) [Printing the Printer Configuration Page 88](#page-97-0) **[Chapter 16. Printer Sharing. . . . . . 89](#page-98-0) [Chapter 17. Unprintable Area Information 91](#page-100-0)** [Unprintable Area: IPDS Data Streams . . . 92](#page-101-0) [Unprintable Area: Non-IPDS](#page-102-0) . . . . . [93](#page-102-0) **[Chapter 18. Defining Custom Form Sizes](#page-104-0) for IPDS [. . . . . . . . . . . . 95](#page-104-0) [Chapter 19. Understanding Printer](#page-106-0) Performance [. . . . . . . . . . . 97](#page-106-0)** [Network Throughput](#page-106-0) . . . . . . . . [97](#page-106-0) Printer Memory [. . . . . . . . . . 97](#page-106-0) Image Performance . . . . . . . . 97 Overlays . . . . . . . . . . . 98 [Setting Buffer Size on Twinax and Coax for](#page-107-0) IPDS [. . . . . . . . . . . . . . 98](#page-107-0) **[Chapter 20. PSF Input Trays and Output](#page-108-0) Bins [. . . . . . . . . . . . . . 99](#page-108-0) Input Trays.** . . . . . . . . . . . . 99<br>Output Bins . . . . . . . . . . . . . 99 Output Bins . . . . . . . . . . . **Chapter 21. Fonts [. . . . . . . . . 103](#page-112-0)** [Fonts for Non-IPDS Printing](#page-112-0) . . . . . [103](#page-112-0) [Font Substitution for Non-IPDS](#page-113-0) . . . . [104](#page-113-0) [Non-IPDS Fonts Specified by CPI \(Coax](#page-113-0) and Twinax) [. . . . . . . . . . 104](#page-113-0) [Non-IPDS Fonts Specified by FGID](#page-114-0) [\(Twinax Only\). . . . . . . . . . 105](#page-114-0) [IBM Core Interchange Resident Scalable](#page-117-0) Font Set (IPDS-Only) . . . . . . . 108 [GCSGID Subsets for IBM Core](#page-120-0) Interchange Fonts . . . . . . . 111 [IBM Core Interchange Resident Code Page](#page-120-0) [Set . . . . . . . . . . . . . . 111](#page-120-0) [4028 Compatibility Resident Font Set \(IPDS\) 114](#page-123-0)

[Step 2 - JES2 Definition \(SYS1.PARMLIB\) 83](#page-92-0)

application program. . . . . . . 83

[Step 3 - Define to CICS or another](#page-92-0)

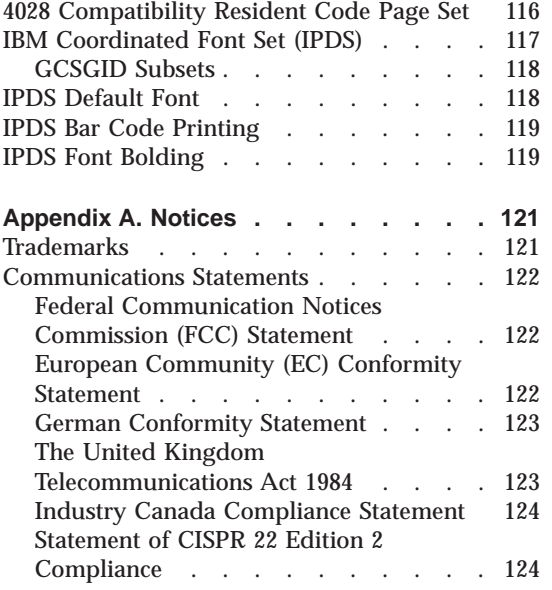

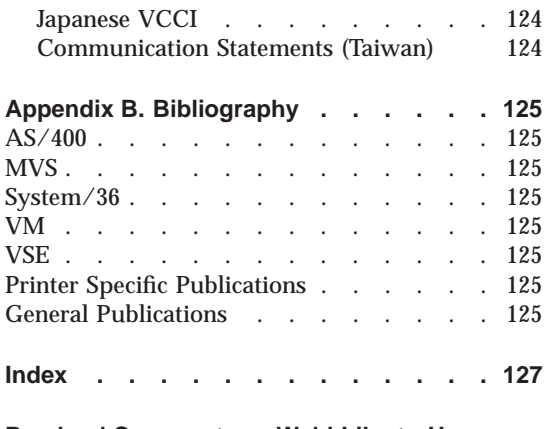

### **[Readers' Comments — We'd Like to Hear](#page-138-0)**

**from You [. . . . . . . . . . . . 129](#page-138-0)**

Contents **v**

# <span id="page-6-0"></span>**Tables**

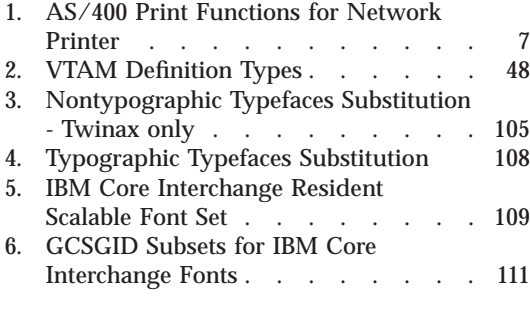

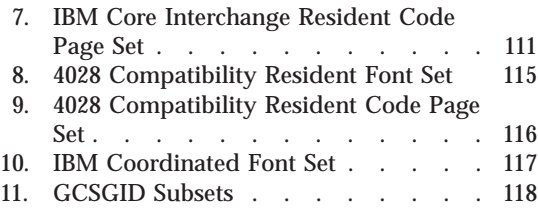

© Copyright IBM Corp. 1996, 1998 **vii**

### <span id="page-8-0"></span>**About This Book**

This book is designed to help you install and configure the IBM Twinax SCS Interface card and the IBM Coax SCS/DSC/DSE Interface card for the following IBM printers: IBM Network Printer 12, IBM Network Printer 17, IBM Network Printer 24, IBM InfoPrint 20, and IBM InfoPrint 32.

**Note:** The rest of this book refers to these cards as the twinax card and coax card. It refers to the printers as IBM network printers.

### **Audience**

This book is intended for the personnel responsible for doing the following:

- v Installing the twinax card or coax card
- Configuring printer menus to use the twinax card or coax card
- v Configuring the host to send data to the network printer

### **Other Publications**

Each network printer ships with setup documentation and a CD-ROM which includes the entire printer library for viewing and printing. The following books may be of particular interest:

- v *IBM Network Printers: PCL and PostScript Technical Reference*, S544-5344
- v *IBM Network Printers: IPDS and SCS Technical Reference*, S544-5312

### **Using This Book**

This book has three parts:

- v ["Part 1. Twinax Attachments" on page 1—](#page-10-0)use this section if you are installing a twinax card.
- v ["Part 2. Coax Attachments" on page 43—](#page-52-0)use this section if you are installing a coax card.
- v ["Part 3. Using Your Printer" on page 85](#page-94-0)—use this section to learn about using the printer operator panel, printer sharing, the unprintable area on network printers, font support, and other topics.

© Copyright IBM Corp. 1996, 1998 **ix**

### <span id="page-9-0"></span>**Technical Support**

If you run into a problem, see the "Troubleshooting" section of the User's Guide for your printer. If you still cannot solve the problem, IBM customer technical support is available at no additional charge during the warranty period. In the U.S.A. and Canada, call 1-800-358-6661.

### **Notes:**

- 1. Have your printer serial number ready. If you are asked for a printer type, specify one of the following:
	- 4312 for IBM Network Printer 12
	- 4317 for IBM Network Printer 17
	- 4324 for IBM Network Printer 24
	- 4320 for IBM InfoPrint 20
	- IBM InfoPrint 32
- 2. If possible, have a copy of the the configuration page for your printer (see ["Printing the Printer Configuration Page" on page 88,](#page-97-0) and the configuration page for your twinax card or coax card. To print a configuration page for your twinax card or coax card, press the TEST button on the faceplate of the card.
- 3. If you need IBM operating system support (for example, AIX, OS/2, OS/400, and MVS), contact IBM software support (1-800-237-5511 in the U.S.A., 1-800-465-2222 in Canada).

# <span id="page-10-0"></span>**Part 1. Twinax Attachments**

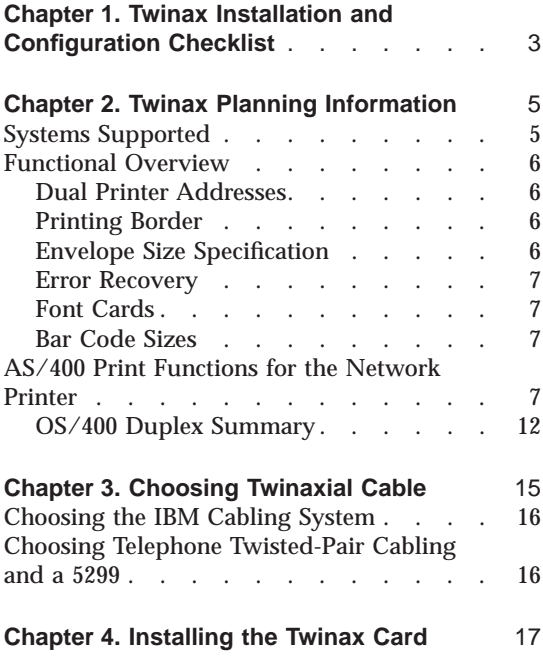

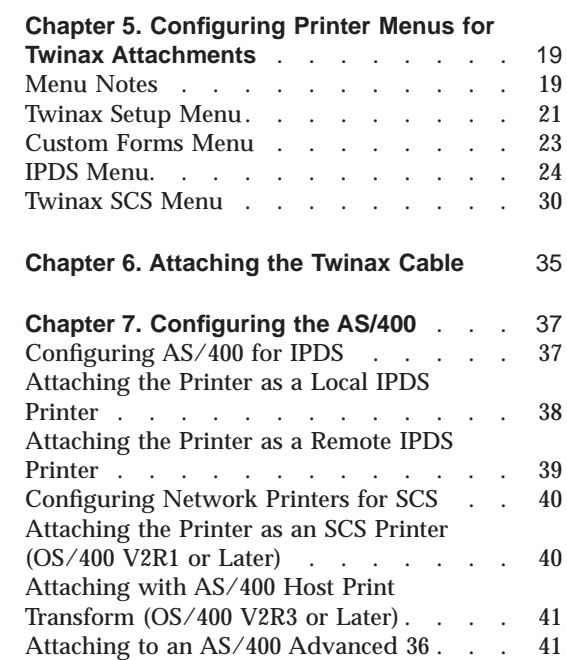

© Copyright IBM Corp. 1996, 1998 **1**

### <span id="page-12-0"></span>**Chapter 1. Twinax Installation and Configuration Checklist**

- \_\_ 1. Make sure your printer is unpacked and all other options are installed. If not, see the setup instructions included with your printer. If you are unfamiliar with using your printer, see ["Part 3. Using Your](#page-94-0) [Printer" on page 85](#page-94-0).
- \_\_ 2. Install the optional IPDS SIMM if you intend to use IPDS. For instructions, see the instructions that ship with the IPDS SIMM.
- \_\_ 3. Review ["Chapter 2. Twinax Planning Information" on page 5](#page-14-0) for general information about twinax attachments and AS/400.
- 4. Ensure that you have the correct host cable. See ["Chapter 3. Choosing](#page-24-0) [Twinaxial Cable" on page 15.](#page-24-0)
- \_\_ 5. Install the twinax card if it is not already installed. See ["Chapter 4.](#page-26-0) [Installing the Twinax Card" on page 17.](#page-26-0)
- \_\_ 6. Configure the printer using the printer configuration menus. See ["Chapter 5. Configuring Printer Menus for Twinax Attachments" on](#page-28-0) [page 19](#page-28-0) .
- 7. Make sure the printer is unplugged, then attach the twinax cable. See ["Chapter 6. Attaching the Twinax Cable" on page 35.](#page-44-0)
- \_\_ 8. Print the printer configuration page. See ["Printing the Printer](#page-97-0) [Configuration Page" on page 88.](#page-97-0) Check any menu settings you changed. Also check the Installed Options section to make sure the twinax card has been successfully installed.
- \_\_ 9. Configure your host system with the help of your host system administrator. See ["Chapter 7. Configuring the AS/400" on page 37.](#page-46-0)
- \_\_ 10. If the printer menu settings do not produce the desired results with your application, change the settings as appropriate. If problems persist, see the "Troubleshooting" section of your printer's *User's Guide*.

For information about IBM technical support, see ["Technical Support"](#page-9-0) [on page x.](#page-9-0)

© Copyright IBM Corp. 1996, 1998 **3**

### <span id="page-14-0"></span>**Chapter 2. Twinax Planning Information**

This section provides general planning information for AS/400 attachments, including:

- v "Systems Supported"
- ["Functional Overview" on page 6](#page-15-0)
- ["AS/400 Print Functions for the Network Printer" on page 7](#page-16-0)
- ["OS/400 Duplex Summary" on page 12](#page-21-0)
- **Note:** Install the latest AS/400 cum PTF tape and print-related PTFs. Please read the cover letters for print-related PTFs for more specific information.

Up-to-date PTF information can be accessed at the AS/400 service web site:

- 1. Access the website at: http://as400service.ibm.com
- 2. Go to **AS400 Support Line Knowledge Base**
- 3. Select **PRINT**

### **Systems Supported**

You can use the following system attachments:

- IBM AS/400 Twinaxial Workstation Controller
- IBM 5394 Remote Control Unit attached to the AS/400
- IBM 5494 Remote Control Unit attached to the AS/400
- Also see ["Attaching to an AS/400 Advanced 36" on page 41.](#page-50-0)

Programming Support is provided for the printer by the IBM AS/400 Operating System/400 (OS/400) Release 2.1 or higher. Note that Releases 2.2 and 2.3 are no longer supported.

For information on physical planning (including detailed cabling and switch setting) and for information on system limitations, see:

- v *IBM 5250 Information Display System Planning and Site Preparation Guide*, GA21-9337
- v *Attaching Work Station and Communication Cables to the AS/400*, SA21-9957
- v *IBM AS/400 Physical Planning Guide*, GA41-9571

© Copyright IBM Corp. 1996, 1998 **5**

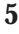

- v *AS/400 Device Configuration Guide*, SC21-8106
- v *AS/400 Device Configuration Guide Version 2.3.0*, SC41-8106
- v *Changing Your System Configuration*, SC21-9052

### <span id="page-15-0"></span>**Functional Overview**

### **Dual Printer Addresses**

When the optional IPDS SIMM is installed with the twinax card, each network printer can act as two separate printers on the same twinax port. One "printer" prints SCS data to one address, and the other prints IPDS to another address.

To set these addresses, change the SCS ADDR and IPDS ADDR values on the Twinax Setup Menu. See ["Twinax Setup Menu" on page 21](#page-30-0) for information on setting the SCS ADDR and IPDS ADDR.

### **Notes:**

- 1. The printer cannot be attached to two different twinax systems using the same twinax card.
- 2. SCS ADDR and IPDS ADDR cannot be set to the same value.
- 3. If you change SCS ADDR or IPDS ADDR, you must power off the printer, wait ten seconds, and then power on the printer for the new value to take effect.

### **Printing Border**

The normal print border is described in ["Chapter 17. Unprintable Area](#page-100-0) [Information" on page 91.](#page-100-0) Various techniques exist to compensate for this border, including:

- v Resetting the IPDS Menu items X-OFFSET, Y-OFFSET, and PAGE. See ["IPDS](#page-33-0) [Menu" on page 24](#page-33-0).
- v Resetting the orientation for each tray listed on the Twinax SCS Menu. See ["Twinax SCS Menu" on page 30](#page-39-0).
- v Setting EDGE-EDGE to ON on the IPDS Menu and the Twinax Setup Menu. Note, however, that setting EDGE-EDGE on is recommended only when necessary because of possible printer toner contamination.

### **Envelope Size Specification**

See the *User's Guide* for your printer for detailed information about allowable envelope sizes and weights.

### <span id="page-16-0"></span>**Error Recovery**

For SCS (3812), network printers manage the recovery of print data after intervention-required errors, such as paper jams and end of forms. (This requires JAMRECOVERY in the Configuration Menu set to ON.) They also provide early print complete indications to the host to improve print performance. These factors render host error recovery options other than Ignore (**I**) both unnecessary and potentially misleading when using SCS or when using IPDS with early print complete on. For this reason, if you use SCS or you use IPDS with early print complete set to on (EARLY COMPL = ON on the IPDS Menu), IBM recommends that the "Printer Error Messages" (PRTERRMSG) parameter of the device description be set to **\*INFO** (instead of the **\*INQ** value that is set in auto configuration).

### **Font Cards**

You cannot use fonts on font cards, cartridges, optional flash SIMMs, or the hard drive for IPDS from the twinaxial interface. The network printers do not support font cards or cartridges.

### **Bar Code Sizes**

Identical bar code commands sent to different IPDS printers may exhibit slight variations in the size of the bar code produced.

### **AS/400 Print Functions for the Network Printer**

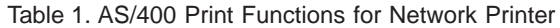

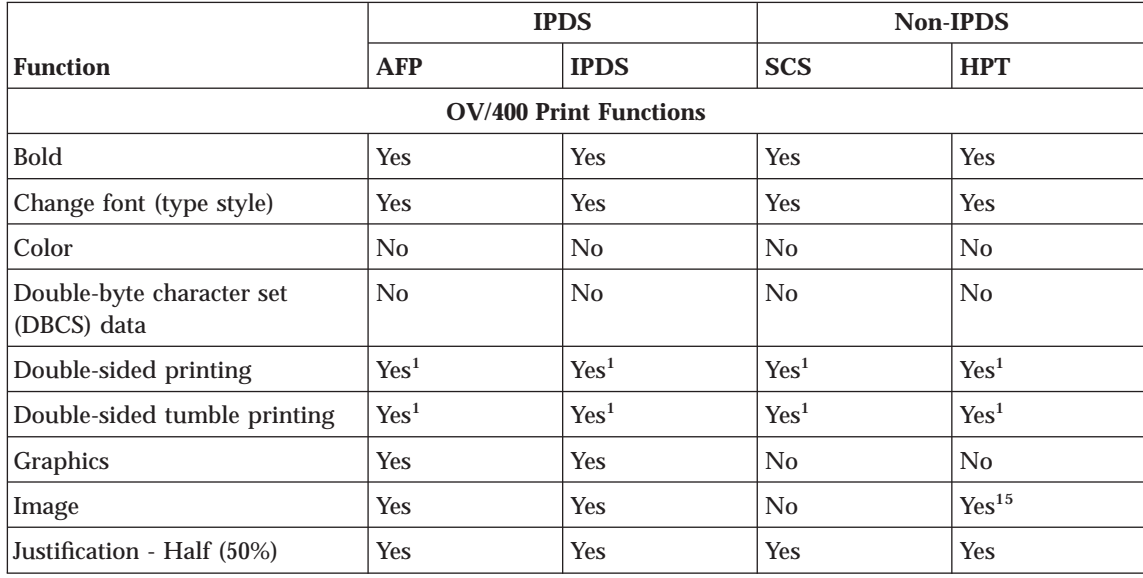

Chapter 2. Twinax Planning Information **7**

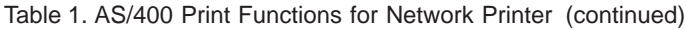

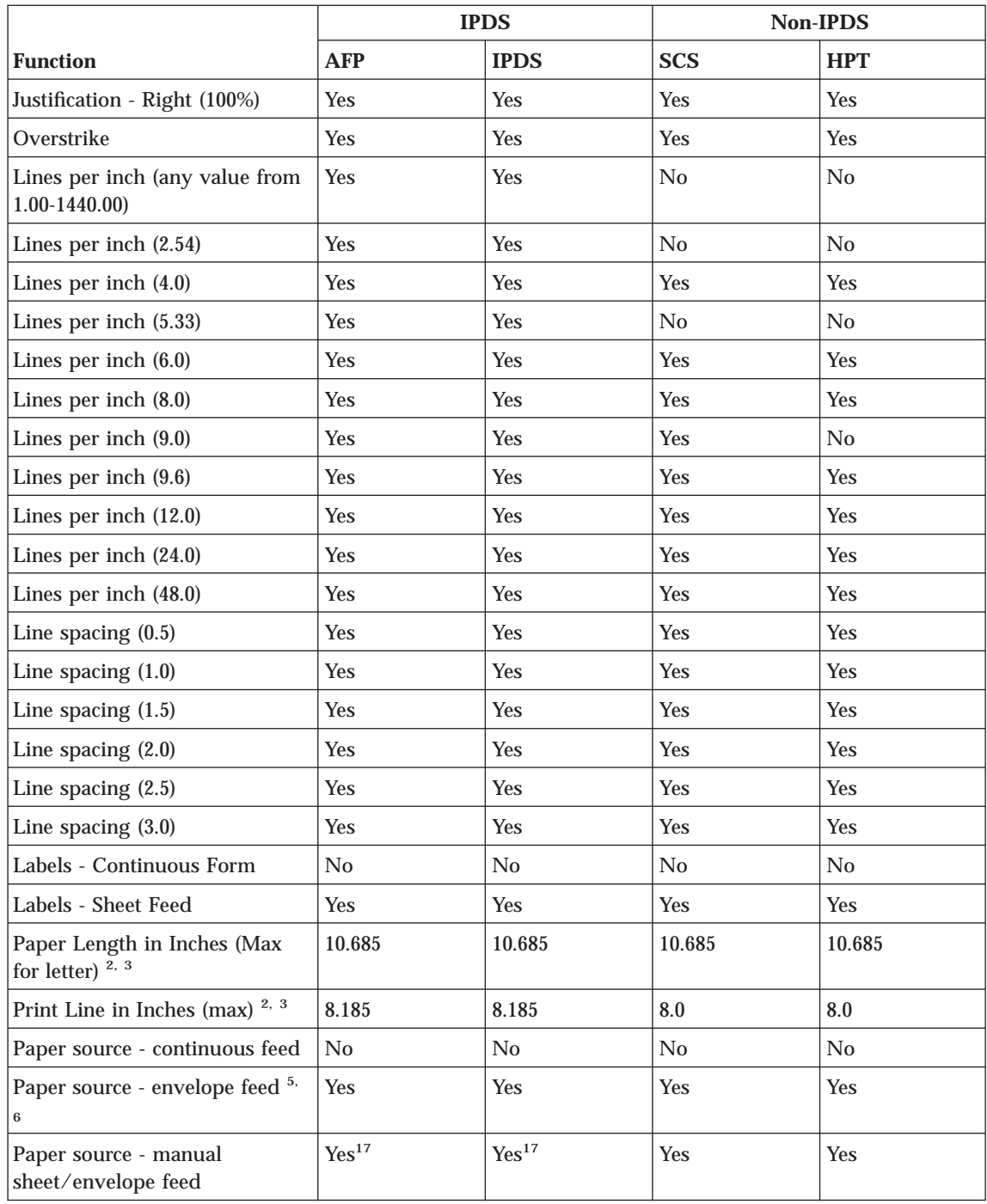

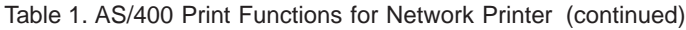

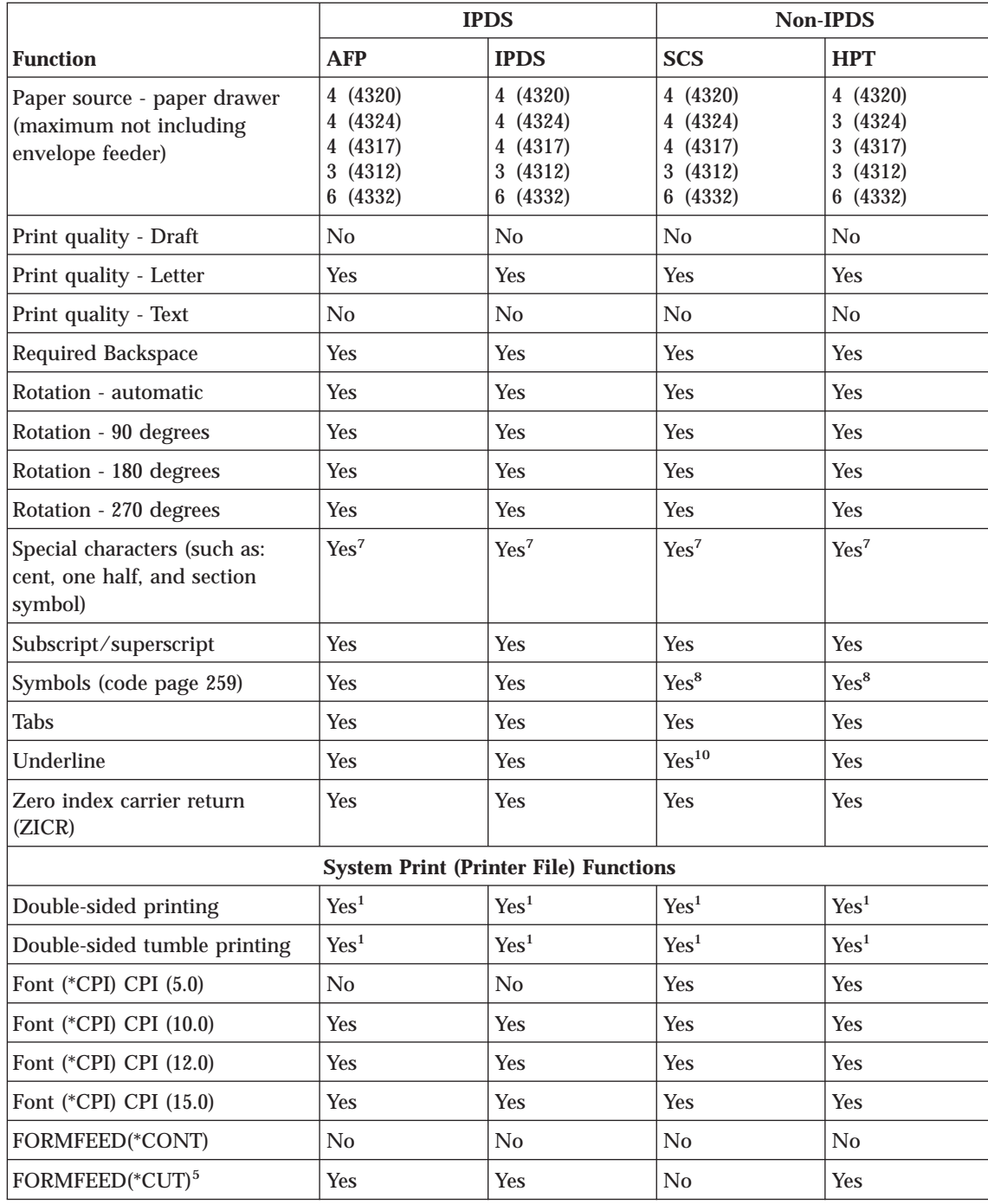

Chapter 2. Twinax Planning Information **9**

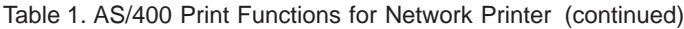

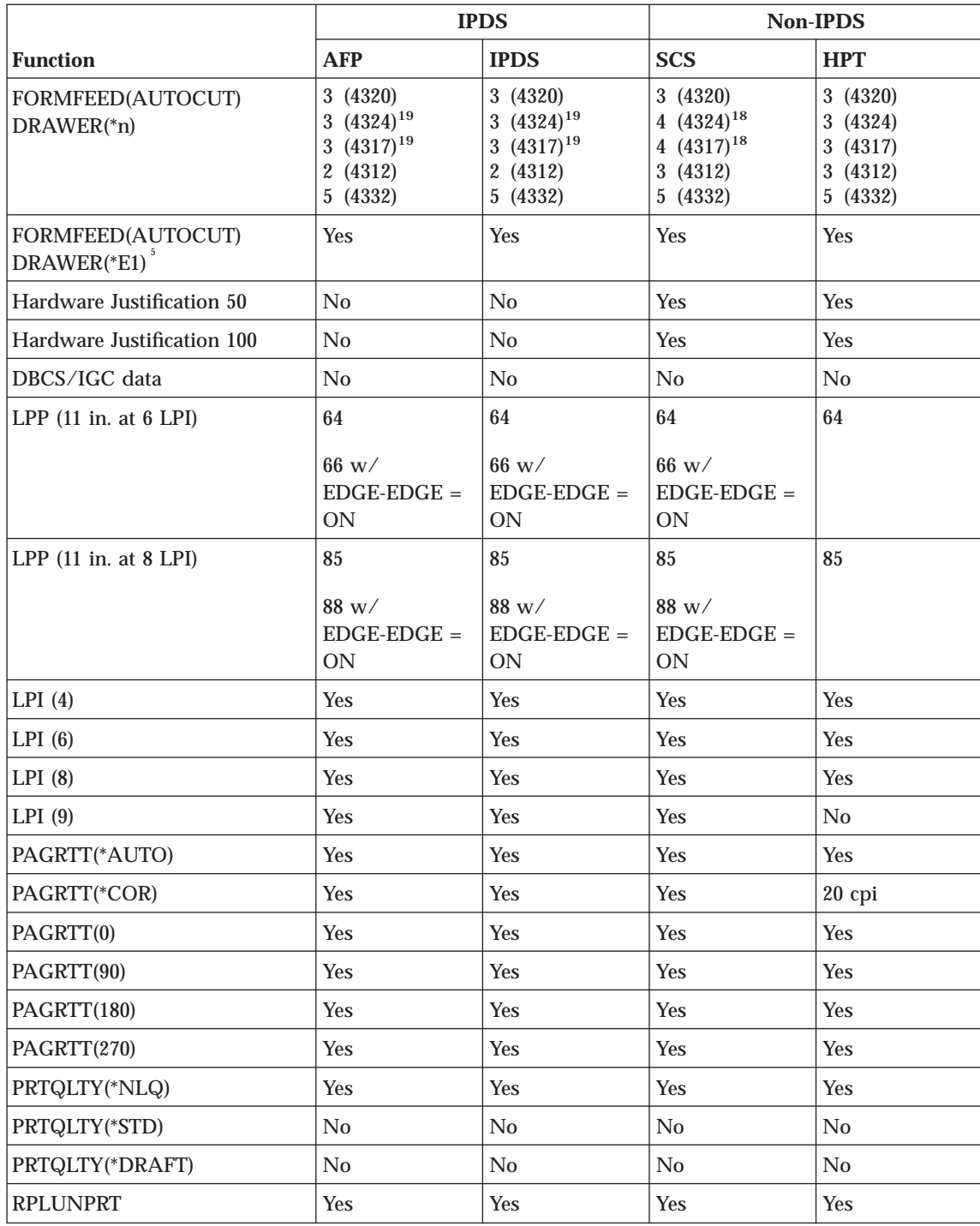

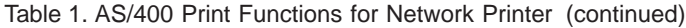

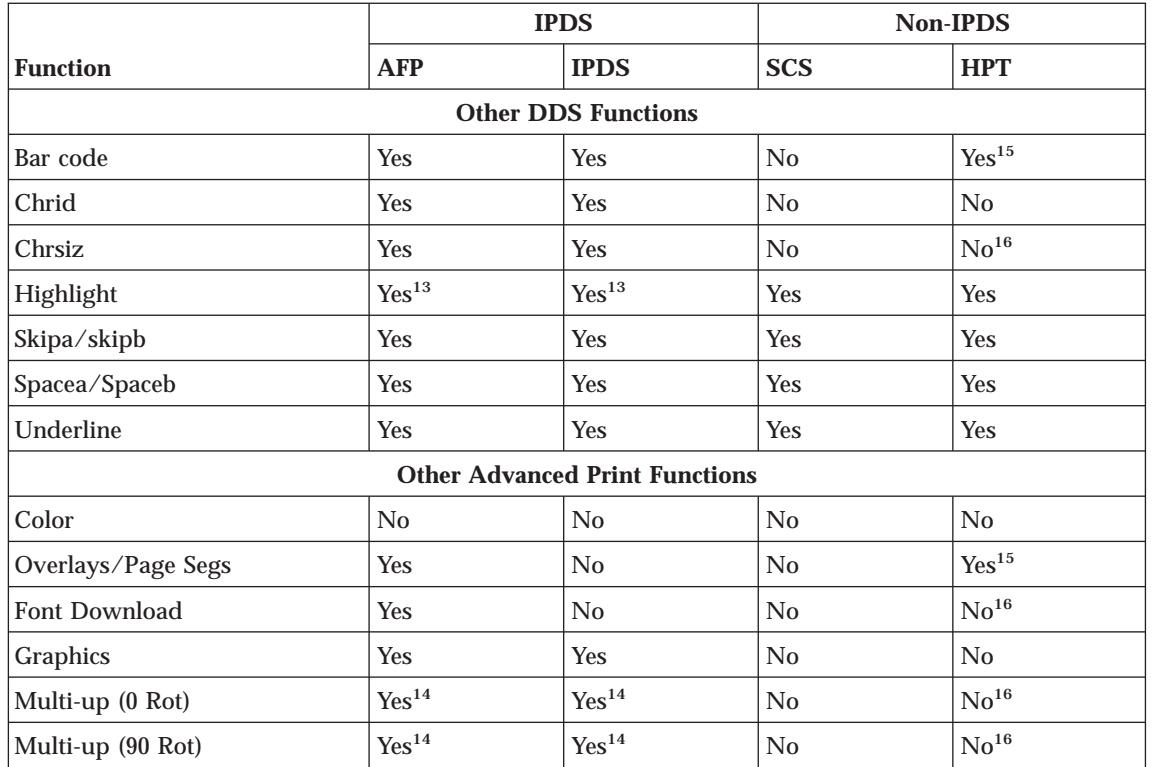

Chapter 2. Twinax Planning Information **11**

### <span id="page-21-0"></span>Table 1. AS/400 Print Functions for Network Printer (continued)

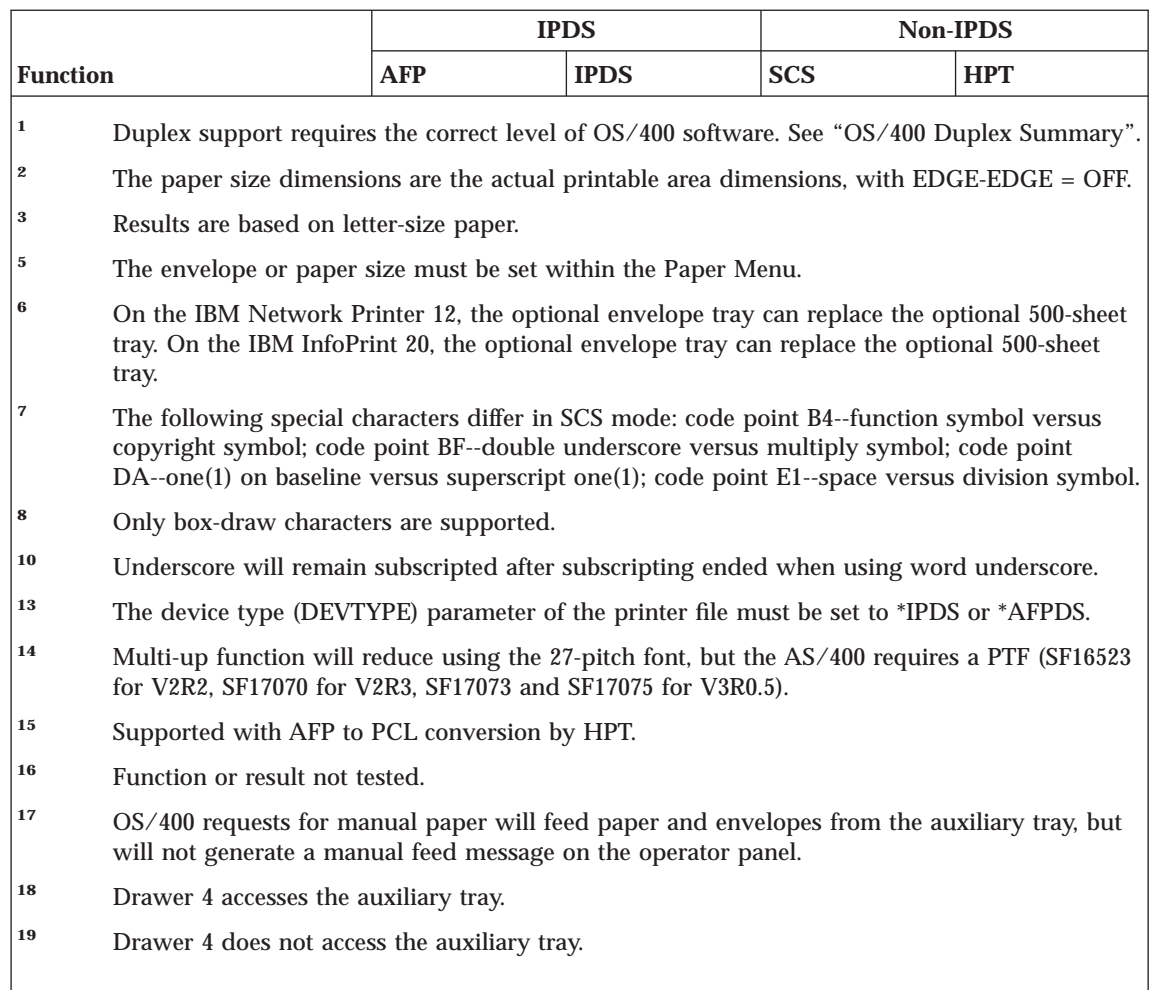

### **OS/400 Duplex Summary**

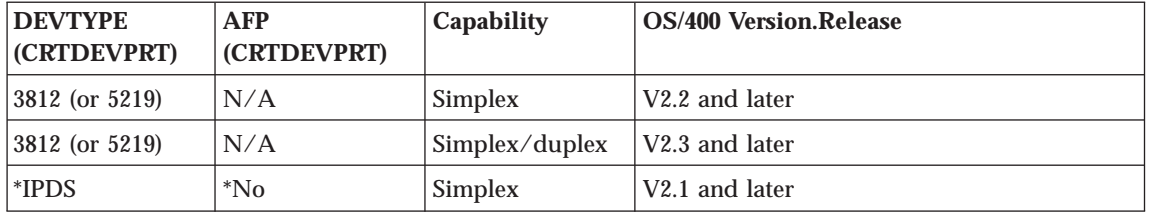

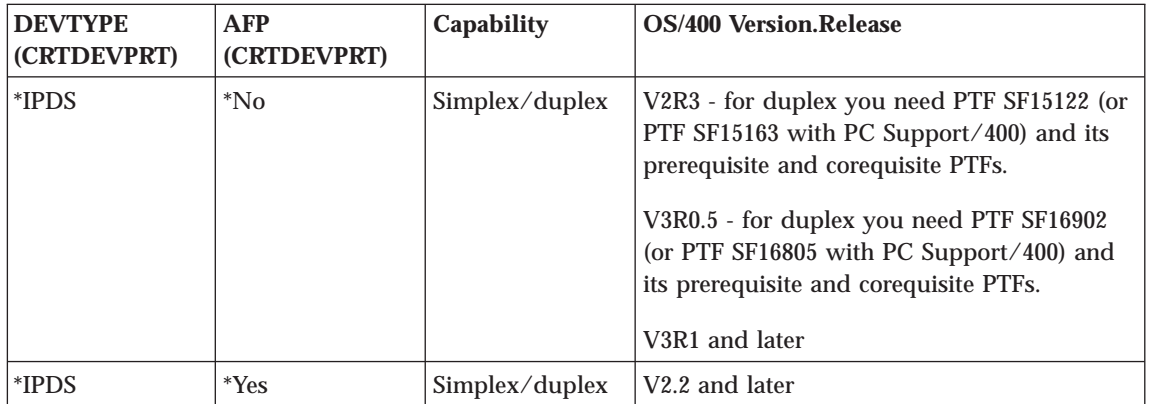

**Note:** The duplex unit must be installed on the printer to enable duplex printing. See the *User's Guide* for your printer for more information on allowable paper sizes and weights.

Chapter 2. Twinax Planning Information **13**

## <span id="page-24-0"></span>**Chapter 3. Choosing Twinaxial Cable**

The twinaxial cable has male connectors on both ends. You can order this cable preassembled in any length up to 1525 meters (5000 feet). Specify the length when you order the cable.

The following table lists the twinaxial cables and accessories available from IBM.

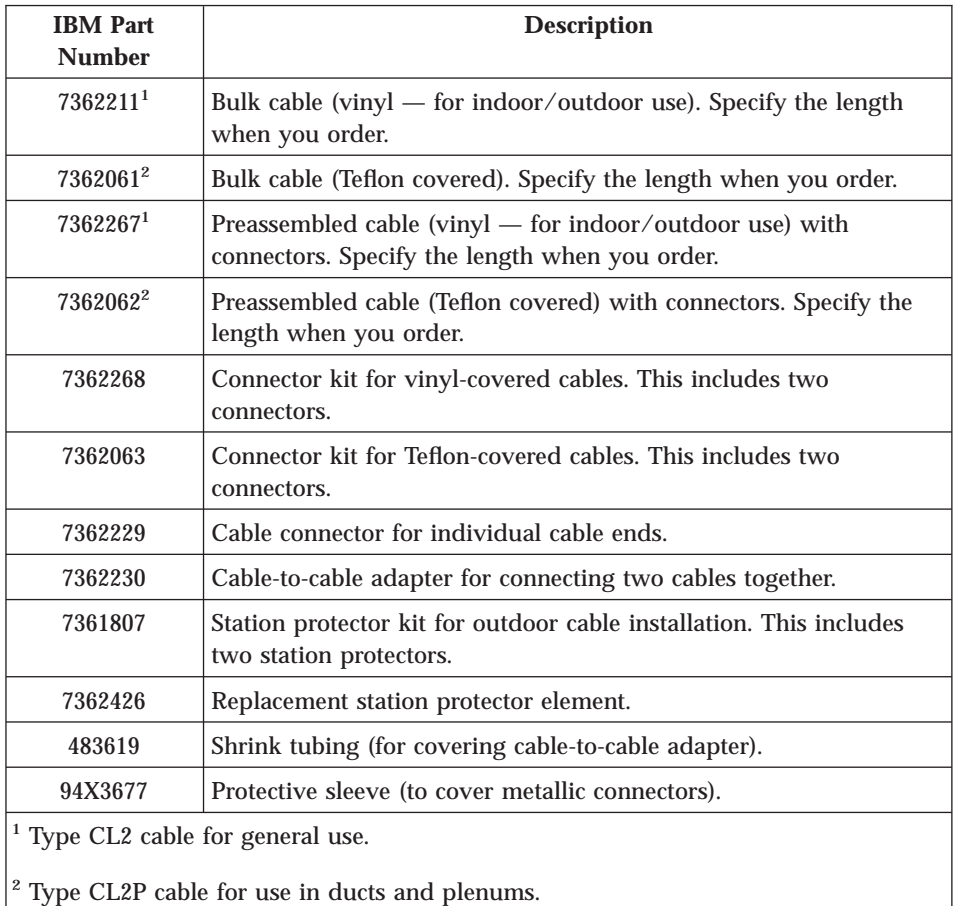

### **Notes:**

1. All system cables must be rated as fire resistant or be in a conduit per National Electric Code, Article 725. Consult local building codes for the requirements in your locality.

© Copyright IBM Corp. 1996, 1998 **15**

<span id="page-25-0"></span>2. It is your responsibility to obtain, install, and maintain the system cable and to ensure that the cabling meets the applicable local, state, and federal building codes. The cables are available in bulk sizes or in precut lengths. You can purchase components or preassembled cables from IBM. Use the information in this chapter to order the correct cable.

### **Choosing the IBM Cabling System**

Consider using the IBM Cabling System for the AS/400 Controller attachment. This cabling system allows the connection of virtually any compatible system. Refer to *IBM Cabling System—Planning and Installation Guide*, GA27-3361, and *Using the IBM Cabling System with Communication Products*, GA27-3620, for more information about the IBM Cabling System.

### **Choosing Telephone Twisted-Pair Cabling and a 5299**

Type 3 telephone twisted-pair cabling for the AS/400 controller attachment is another option for customers in the U.S.A. and Canada. The 5299 Model 3 Terminal Multiconnector with twinaxial-to-twisted-pair adapters allows the attachment to be made over the same telephone wiring cable that typically is already installed for the voice (telephone) network. For more information, refer to *IBM 5299 Terminal Multiconnector Model 3 Planning, Installation, and Problem Analysis Guide*, GA27-3749.

### <span id="page-26-0"></span>**Chapter 4. Installing the Twinax Card**

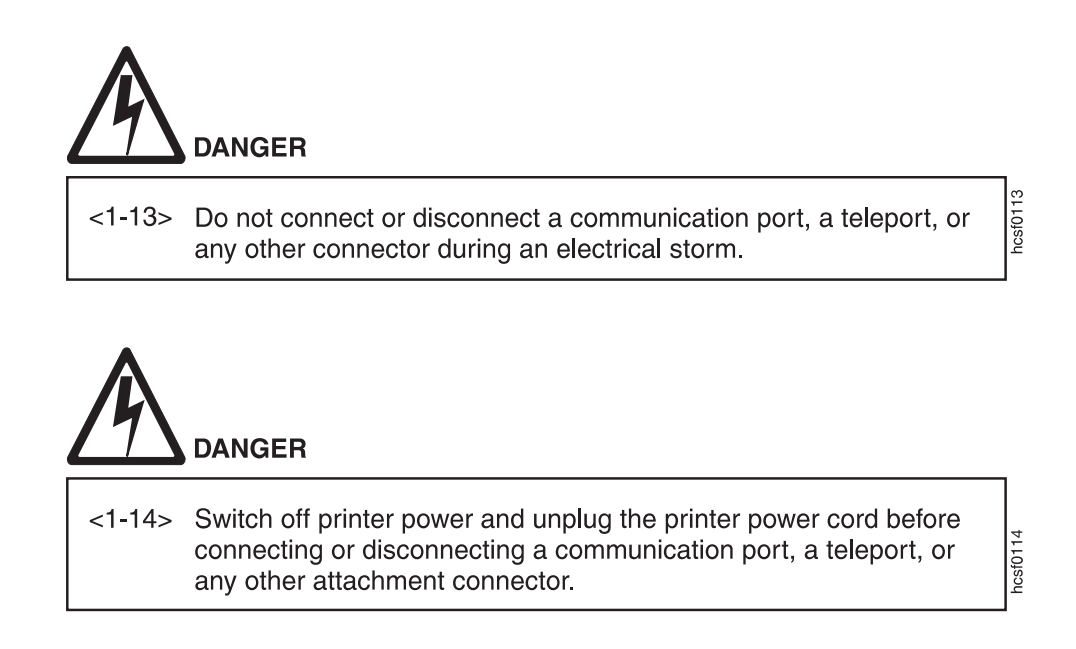

Use the following procedure to install the twinax card in your printer:

- 1. Power off the printer.
- 2. Remove the power cord and any cables attached to the printer.
- 3. On the back of the printer are one or two slots for interface cards. (The IBM Network Printer 12 has one slot; all others have two.) Remove the cover on a slot on the rear of the printer. If two slots are available, IBM recommends using the top slot first. (On the IBM InfoPrint 32 the slots are horizontal rather than vertical; IBM recommends using the left slot first.)
- 4. Insert the card into the slot, aligning it with the two guides at the top and bottom of the slot (left and right on the IBM InfoPrint 32). Slide the card into these guides, pushing slowly and firmly until you can feel the card seat into the socket.
- 5. On the back of the printer are one or two slots for interface cards. (The IBM Network Printer 12 has one slot; all others have two.) Remove the cover on a slot on the rear of the printer. If two slots are available, IBM recommends using the top slot first.
- 6. Insert the card into the slot, aligning it with the two guides at the top and bottom of the slot. Slide the card vertically into these guides, pushing slowly and firmly until you can feel the card seat into the socket.

© Copyright IBM Corp. 1996, 1998 **17**

- 7. Tighten the thumbscrews to secure the card.
- 8. Reattach the power cord and power on the printer.
- 9. Print a printer configuration page to verify that you see "TWINAX" under the Installed Options section of the page (see ["Printing the Printer](#page-97-0) [Configuration Page" on page 88](#page-97-0)).

For a detailed description of this procedure, refer to the printer's *User's Guide*.

### <span id="page-28-0"></span>**Chapter 5. Configuring Printer Menus for Twinax Attachments**

Factory defaults are selected to match the 4028 whenever possible. In general, these settings will be appropriate for most of your printing. This chapter provides information you can use to configure your printer for a twinax attachment. It includes the following sections:

- "Menu Notes"
- ["Twinax Setup Menu" on page 21](#page-30-0)
- v ["Custom Forms Menu" on page 23](#page-32-0)
- ["IPDS Menu" on page 24](#page-33-0)
- ["Twinax SCS Menu" on page 30](#page-39-0)

If you are unfamiliar with printer menus, see ["Working with Menus" on](#page-96-0) [page 87](#page-96-0) .

### **Menu Notes**

### v **Dual Printer Addresses**

When the optional IPDS SIMM is installed with the twinax card, each network printer can act as two separate printers on the same twinax port. One "printer" prints SCS data to one address, and the other prints IPDS to another address.

To set these addresses, change the SCS ADDR and IPDS ADDR values on the Twinax Setup Menu.

### **Notes:**

- 1. The printer cannot be attached to two different twinax systems using the same twinax card.
- 2. SCS ADDR and IPDS ADDR cannot be set to the same value.
- 3. If you change SCS ADDR or IPDS ADDR, you must power off the printer, wait ten seconds, and then power on the printer for the new value to take effect.

### v **SCS Print Orientation**

SCS print orientation is determined as follows:

– Orientation controls specified in the data stream override values set at the operator panel.

- If no orientation controls are specified in the data stream, the APO item on the Twinax SCS Menu enables or disables automatic print orientation. If automatic print orientation is enabled (the default), and the requested dimensions of the job fit on the paper, the page is printed either in portrait or landscape, whichever better fits the dimensions. If the requested dimensions do not fit on the paper, the default orientation for the tray (COR, PORT, LAND, or C-PORT) determines how the sheet is printed.
- If no orientation controls are specified in the data stream, and automatic print orientation is disabled (APO=DISABLE on the Twinax SCS Menu), the page prints using the default orientation for the tray (COR, PORT, LAND, or C-PORT).

### **Notes:**

- 1. The factory defaults (orientation set to COR and APO=ENABLE) give you the most flexibility.
- 2. The requested dimensions are determined by the values of CPI, LPI, MPP, and MPL for the job. These values can be set in the data stream. CPI and LPI can be set on the Twinax SCS menu. The twinax default values for MPP and MPL cannot be set from a menu; they are 132 for MPP and 62 for MPL.
- 3. See ["Twinax SCS Menu" on page 30](#page-39-0) for more information on how the default tray settings work.

### v **Font Substitution**

On the IPDS Menu, set the FONT SUB item to ON. This allows network printers to substitute a font when an IPDS print job requests a font that is not resident on the printer.

### v **Error Recovery**

For SCS (3812), network printers manage the recovery of print data after intervention-required errors, such as paper jams and end of forms. (This requires JAMRECOVERY in the Configuration Menu set to ON.) They also provide early print complete indications to the host to improve print performance. These factors render host error recovery options other than Ignore (**I**) both unnecessary and potentially misleading when using SCS or when using IPDS with early print complete on. For this reason, if you use SCS or you use IPDS with early print complete set to on (EARLY COMPL = ON on the IPDS Menu), IBM recommends that the "Printer Error Messages" (PRTERRMSG) parameter of the device description be set to **\*INFO** (instead of the **\*INQ** value that is set in auto configuration).

### v **Printing Border**

The normal print border is described in ["Chapter 17. Unprintable Area](#page-100-0) [Information" on page 91](#page-100-0). Various techniques exist to compensate for this border, including:

- <span id="page-30-0"></span>– Resetting the IPDS Menu items X-OFFSET, Y-OFFSET, and PAGE. See ["IPDS Menu" on page 24.](#page-33-0)
- Resetting the orientation for each tray listed on the Twinax SCS Menu. See ["Twinax SCS Menu" on page 30.](#page-39-0)
- Setting EDGE-EDGE to ON on the IPDS Menu and the Twinax Setup Menu. Note, however, that setting EDGE-EDGE on is recommended only when necessary because of possible printer toner contamination.

### v **Twinax Buffer Size**

Set the twinax buffer size using the BUFFERSIZE item on the Twinax Setup Menu. The default buffer size is 1024 bytes. IBM recommends that you keep it at 1024 unless you use a 5394 or 5494 for a remote attachment for AS/400, in which case you should set the buffer to 256.

• Tray switching

On the Paper Menu, set the TRAY SWITCH item to OFF.

### **Twinax Setup Menu**

Use the Twinax Setup Menu to configure the twinax attachment. An asterisk (\*) next to a value in the table indicates the factory default.

### **Notes:**

- 1. **Important!** If you change SCS ADDR or IPDS ADDR, you must power off the printer, wait ten seconds, and then power on the printer for the new value to take effect.
- 2. If you are unfamiliar with using the operator panel to work with menus, please read ["Working with Menus" on page 87](#page-96-0) before continuing.

Chapter 5. Configuring Printer Menus for Twinax Attachments **21**

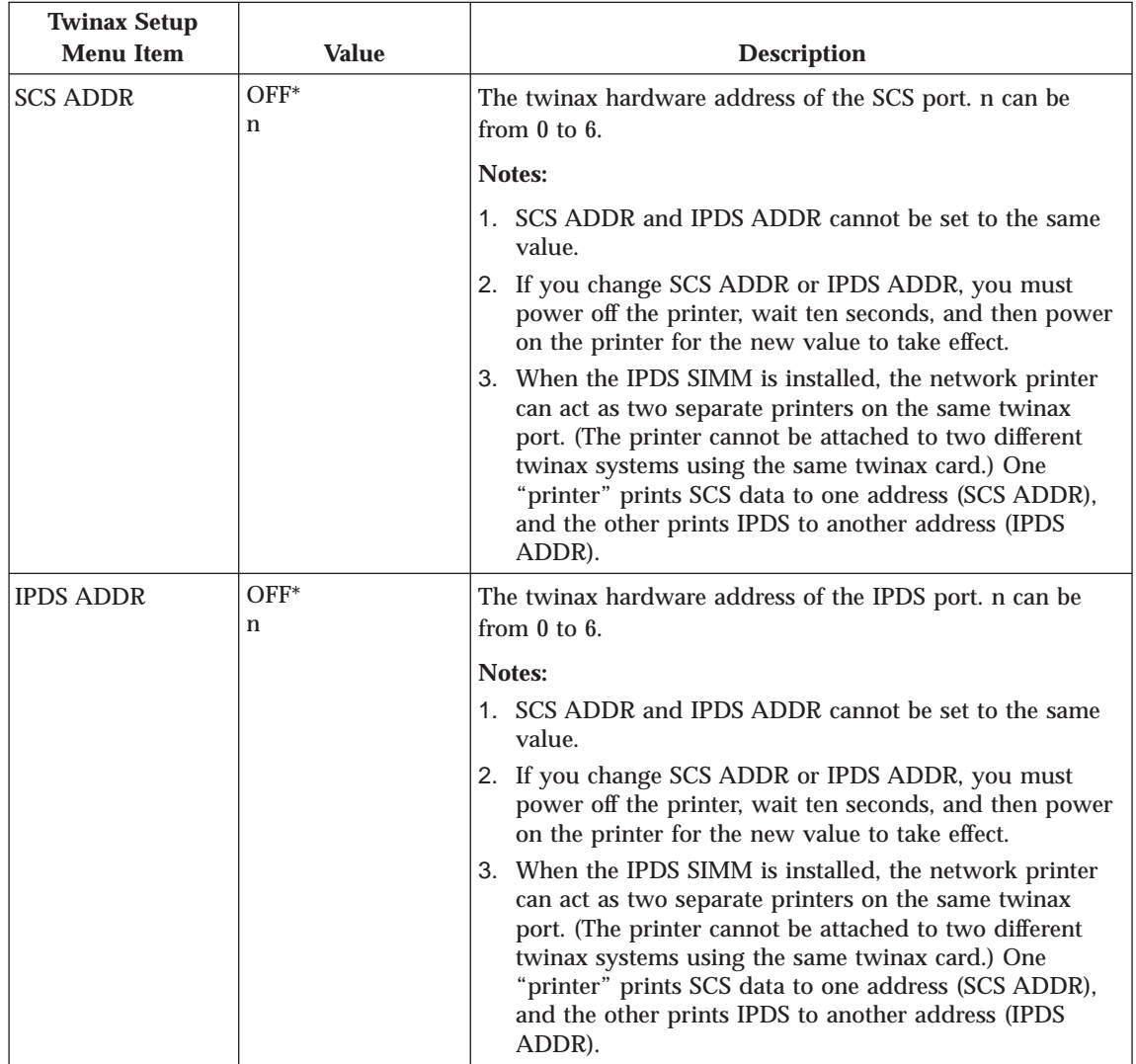

<span id="page-32-0"></span>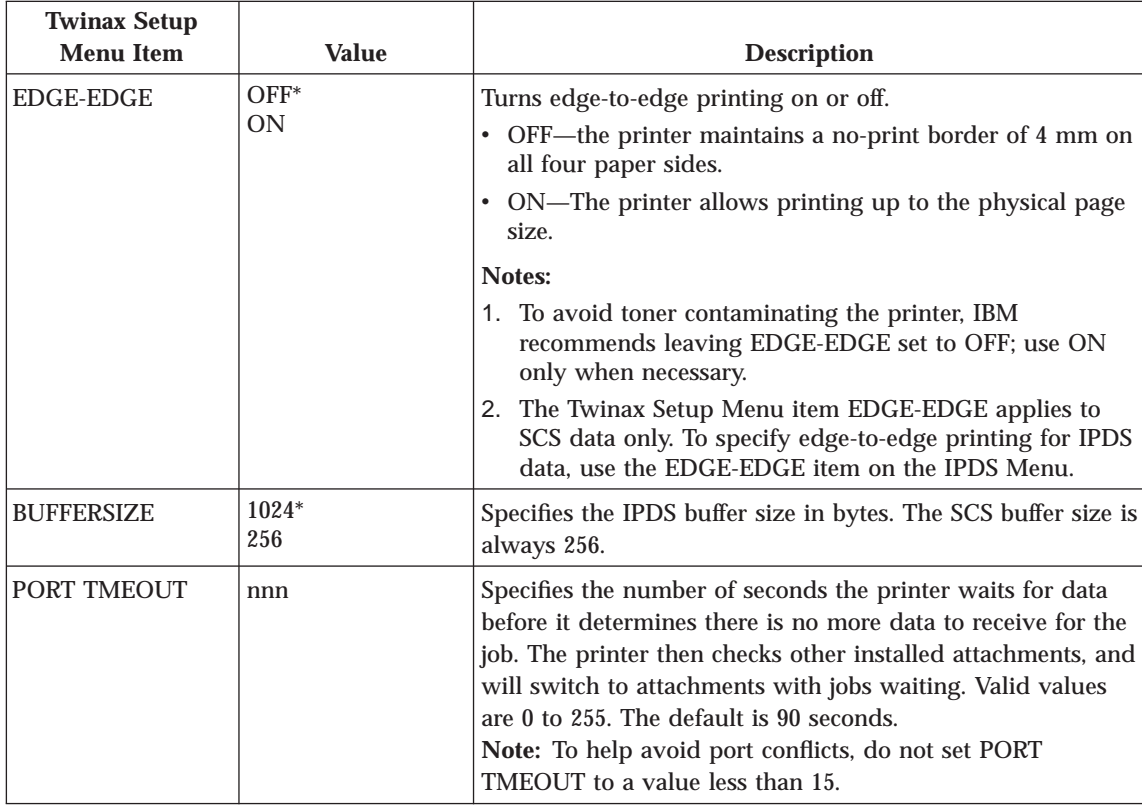

### **Custom Forms Menu**

Use the Custom Forms Menu to define custom paper sizes for IPDS jobs. The following table describes the settings you can change from the Custom Forms Menu. An asterisk (\*) next to a value in the table indicates the factory default.

### **Notes:**

- 1. This menu appears only when you have the IPDS option installed.
- 2. If you are unfamiliar with using the operator panel to work with menus, please read ["Working with Menus" on page 87](#page-96-0) before continuing.
- 3. See ["Chapter 18. Defining Custom Form Sizes for IPDS" on page 95](#page-104-0) for an example of defining custom forms.

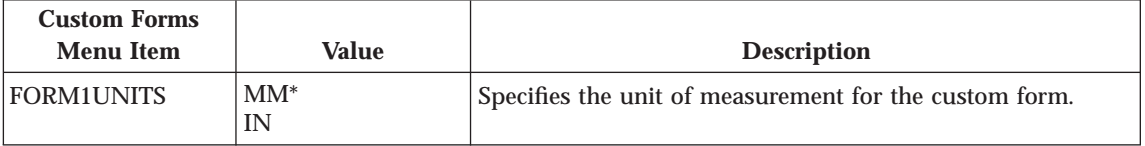

Chapter 5. Configuring Printer Menus for Twinax Attachments **23**

<span id="page-33-0"></span>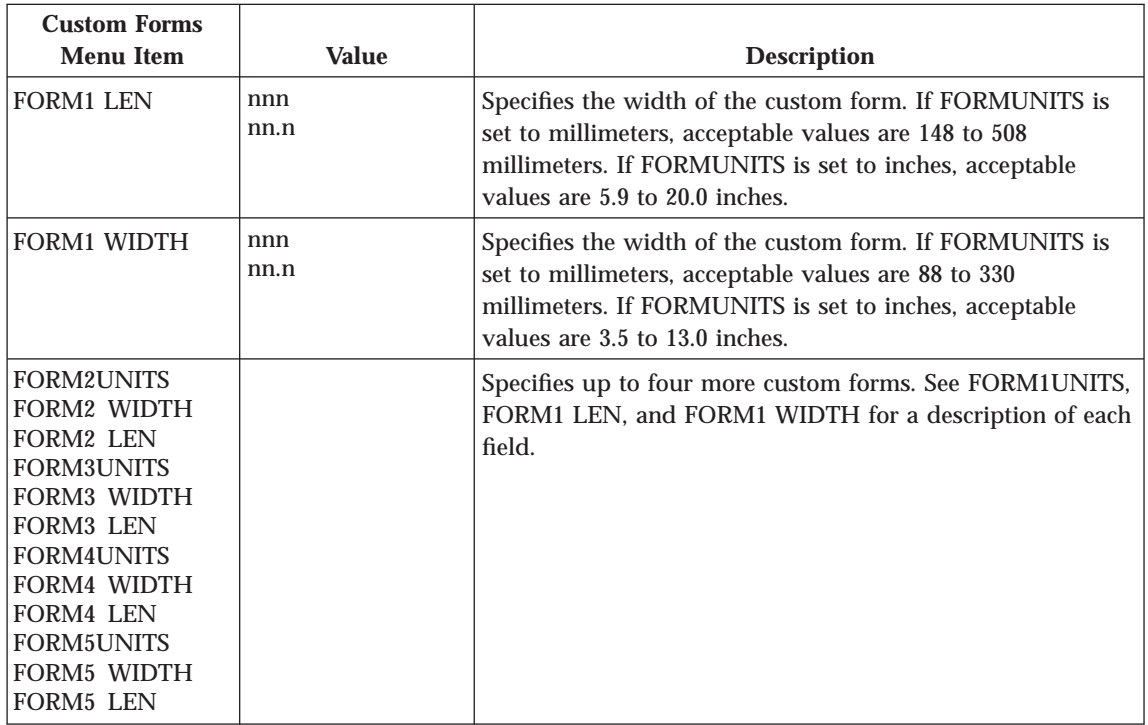

### **IPDS Menu**

The following table describes the settings you can change from the IPDS Menu. An asterisk (\*) next to a value in the table indicates the factory default. The IPDS Menu appears only if you have the IPDS SIMM installed.

### **Notes:**

- 1. Values specified in IPDS print jobs override IPDS Menu values set at the printer.
- 2. If you are unfamiliar with using the operator panel to work with menus, please read ["Working with Menus" on page 87](#page-96-0) before continuing.

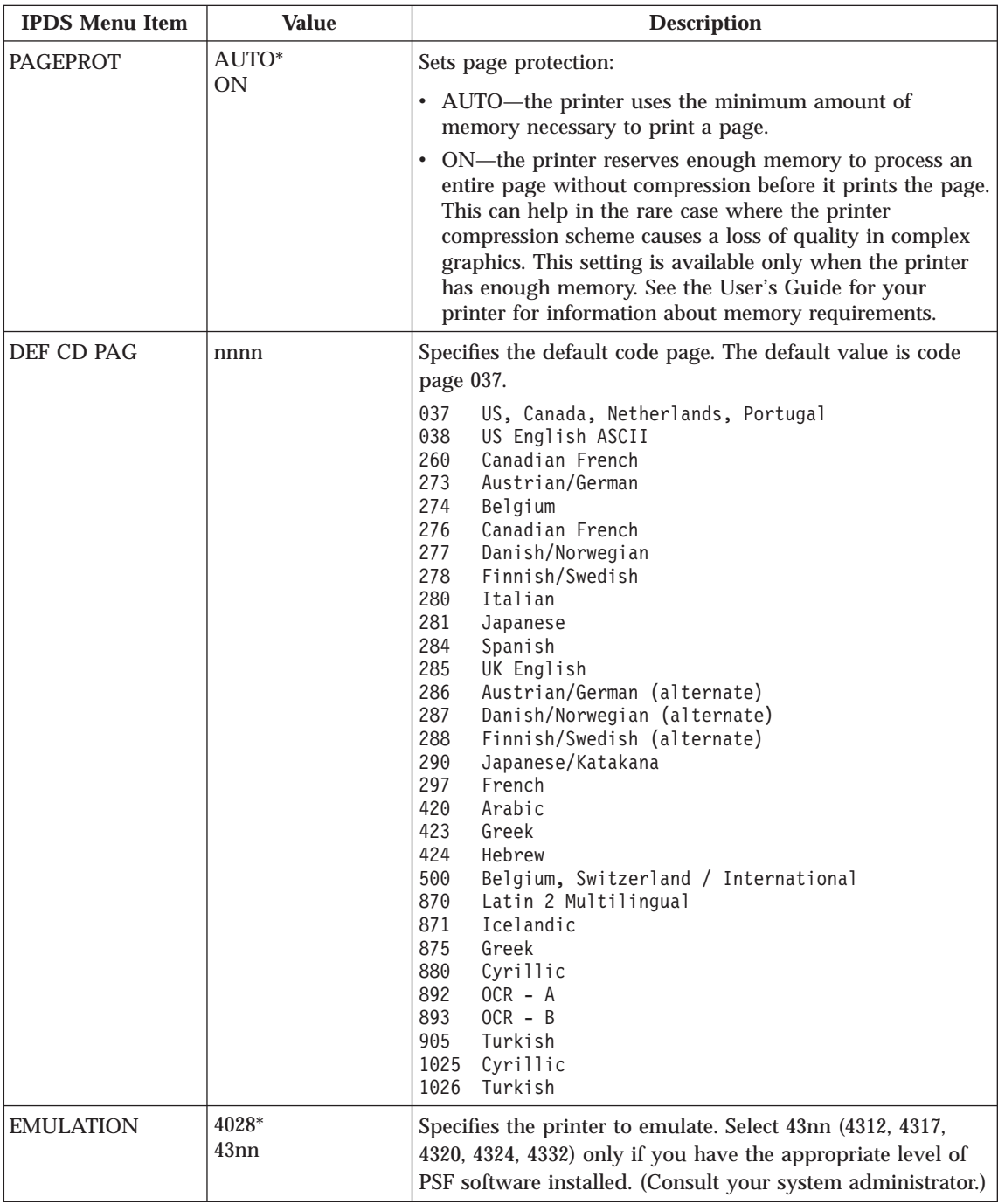

Chapter 5. Configuring Printer Menus for Twinax Attachments **25**

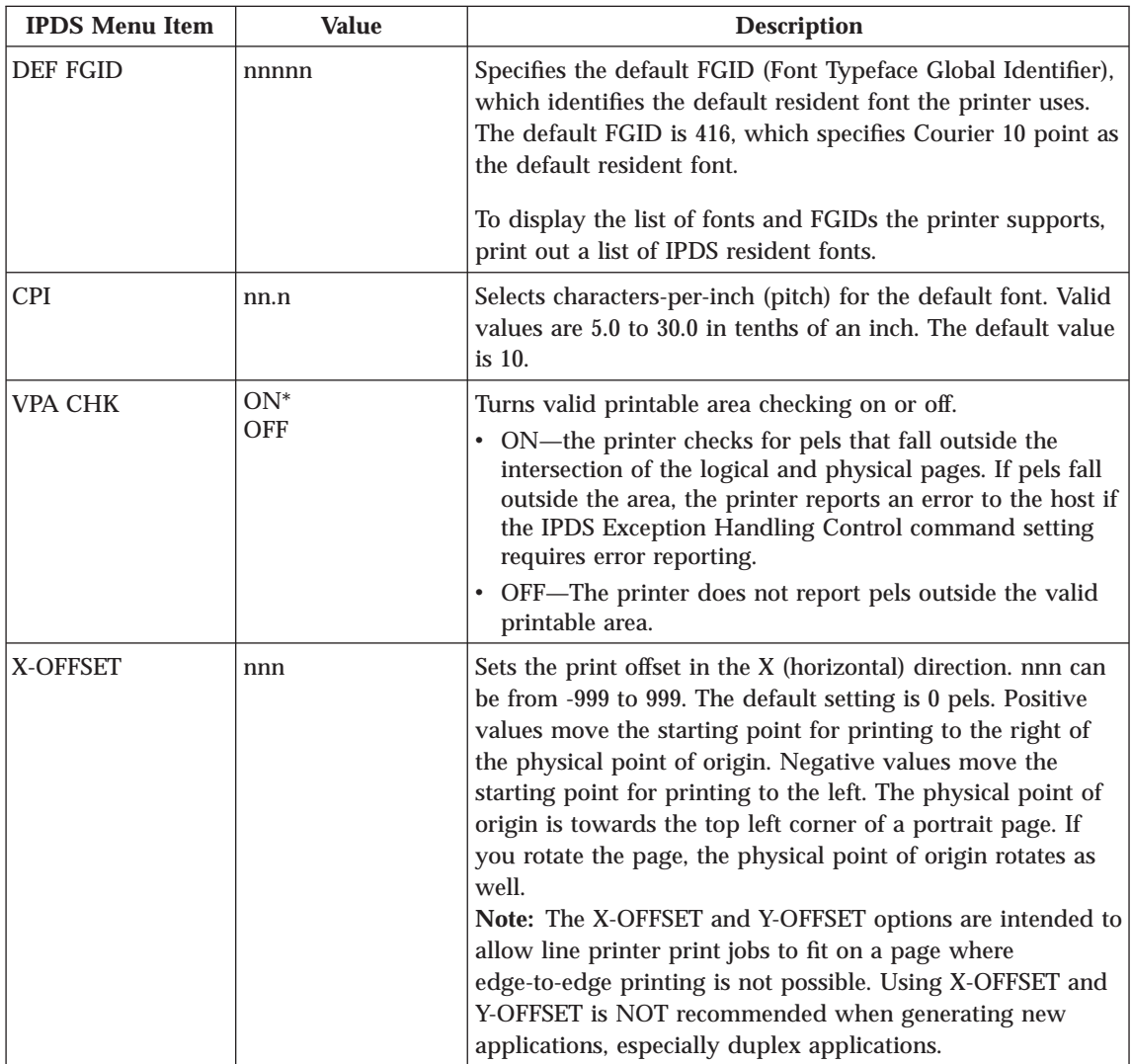
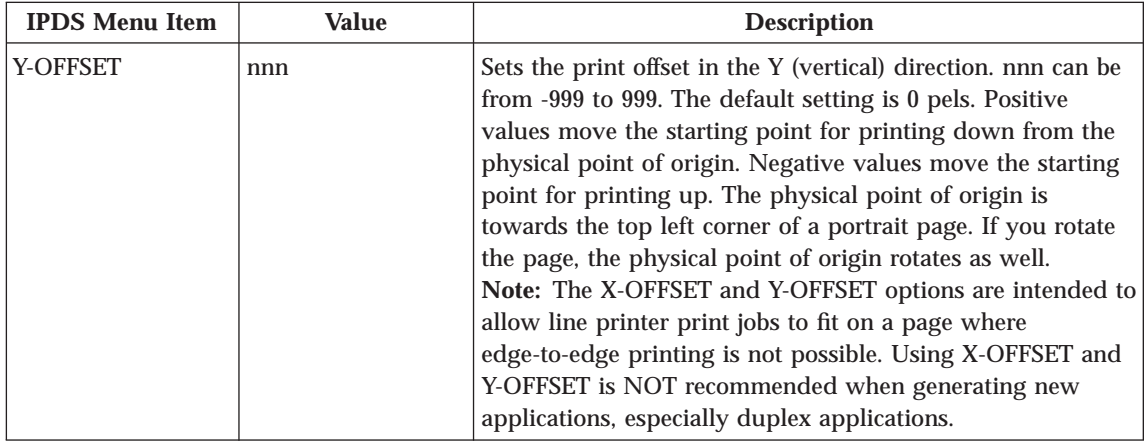

Chapter 5. Configuring Printer Menus for Twinax Attachments **27**

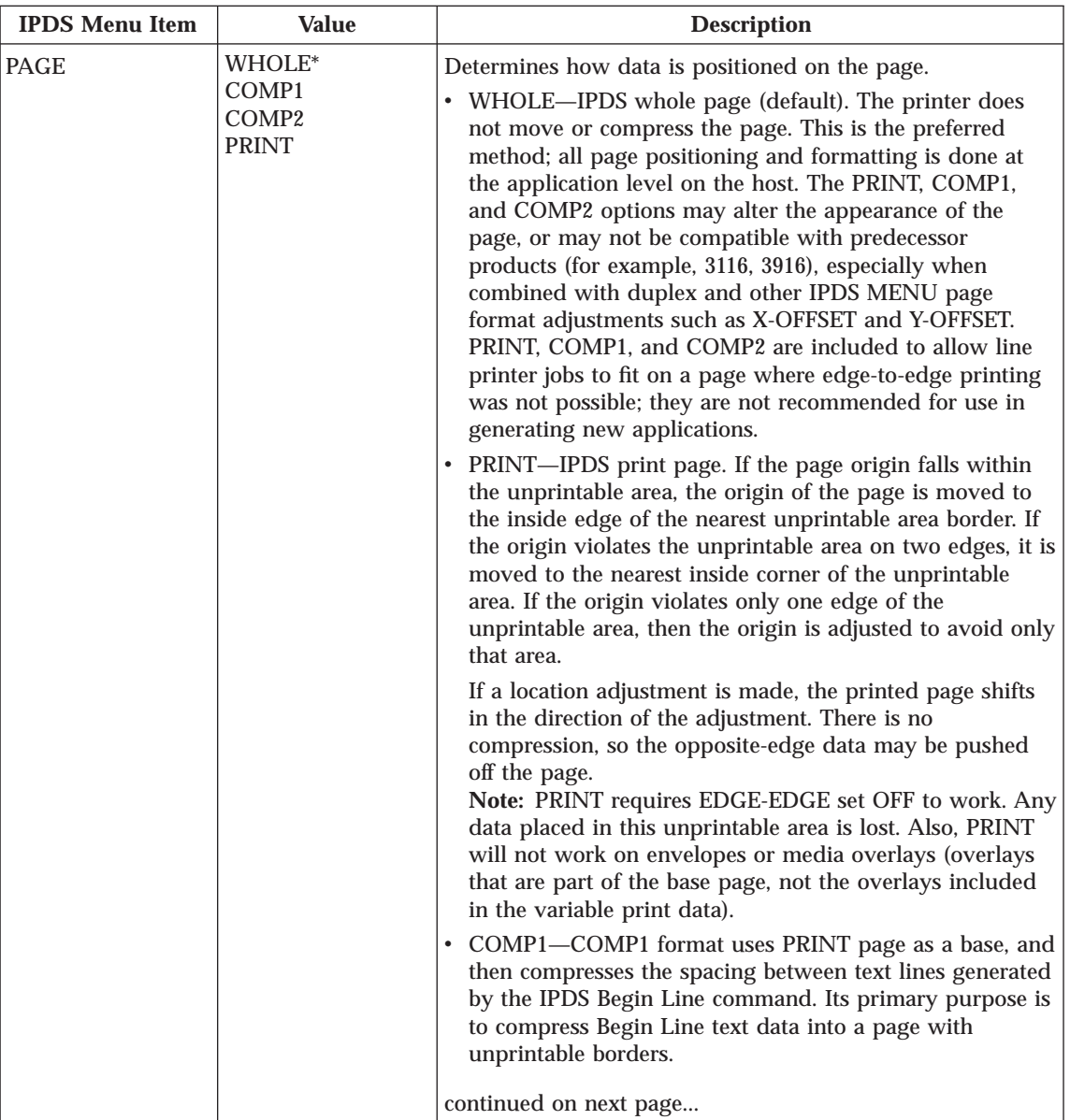

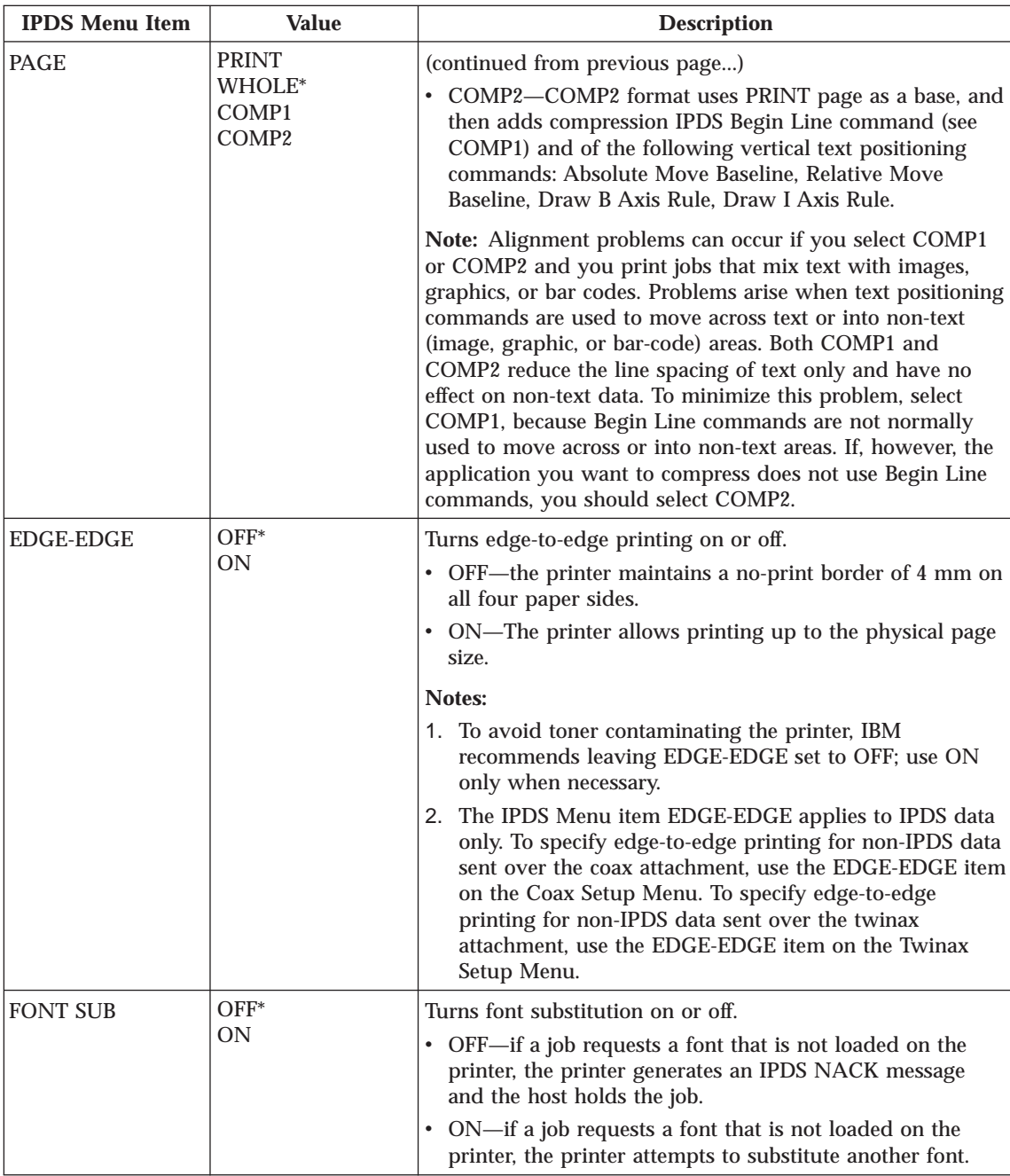

Chapter 5. Configuring Printer Menus for Twinax Attachments **29**

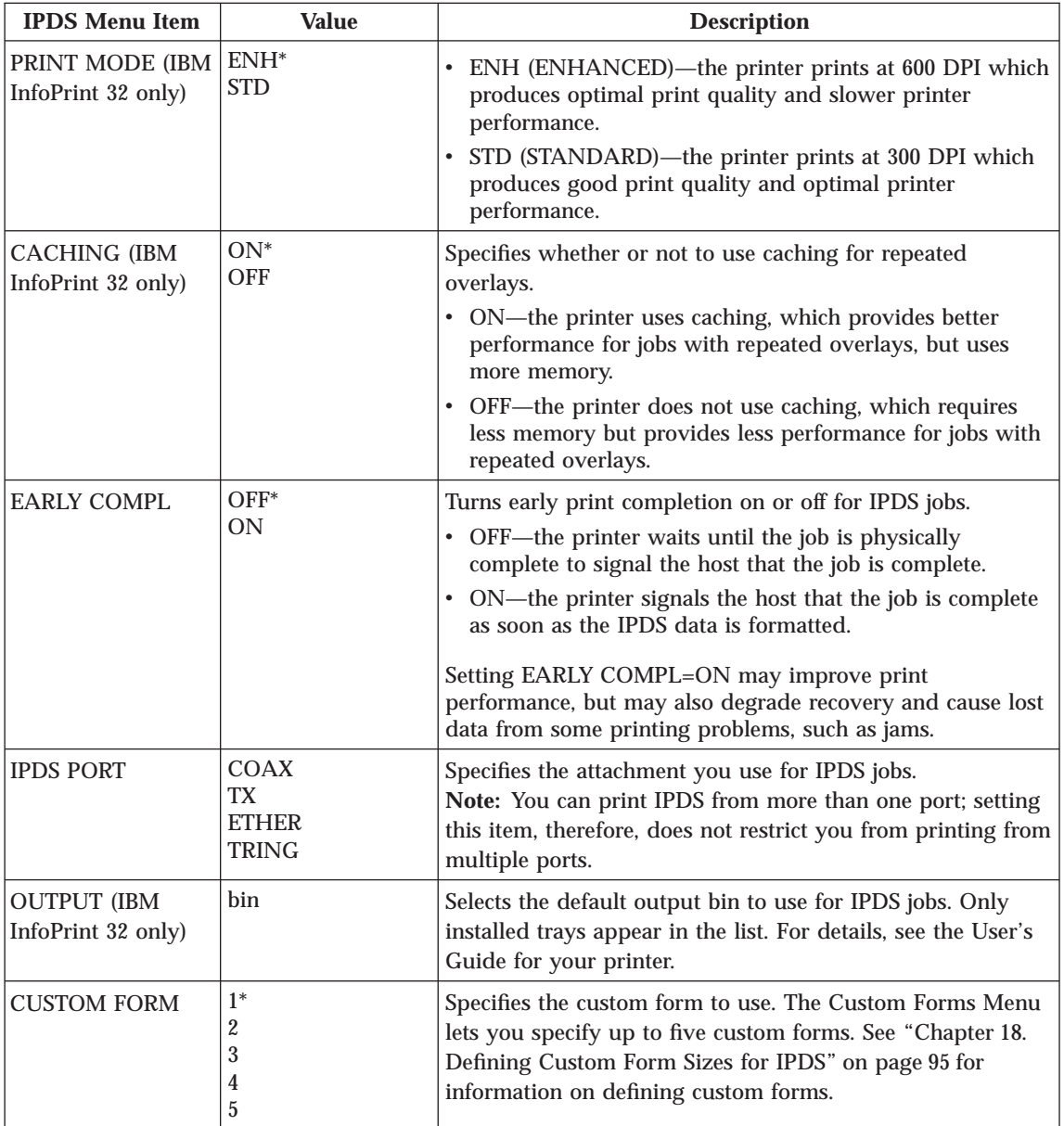

# **Twinax SCS Menu**

Use the Twinax SCS Menu to define how the printer handles SCS data over the twinax attachment. An asterisk (\*) next to a value in the table indicates the factory default.

# **Notes:**

- 1. Values set in print jobs (either by the print application or the printer driver) override Twinax SCS Menu values set at the printer.
- 2. If you are unfamiliar with using the operator panel to work with menus, please read ["Working with Menus" on page 87](#page-96-0) before continuing.

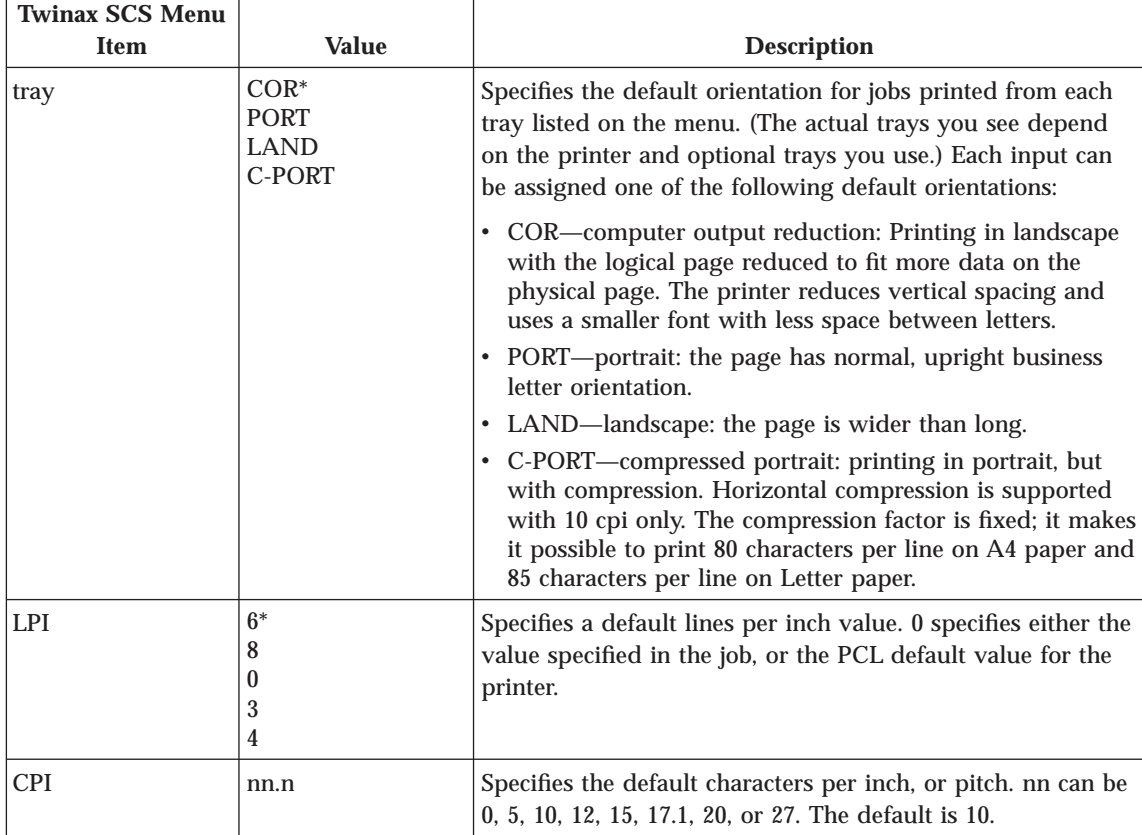

### Chapter 5. Configuring Printer Menus for Twinax Attachments **31**

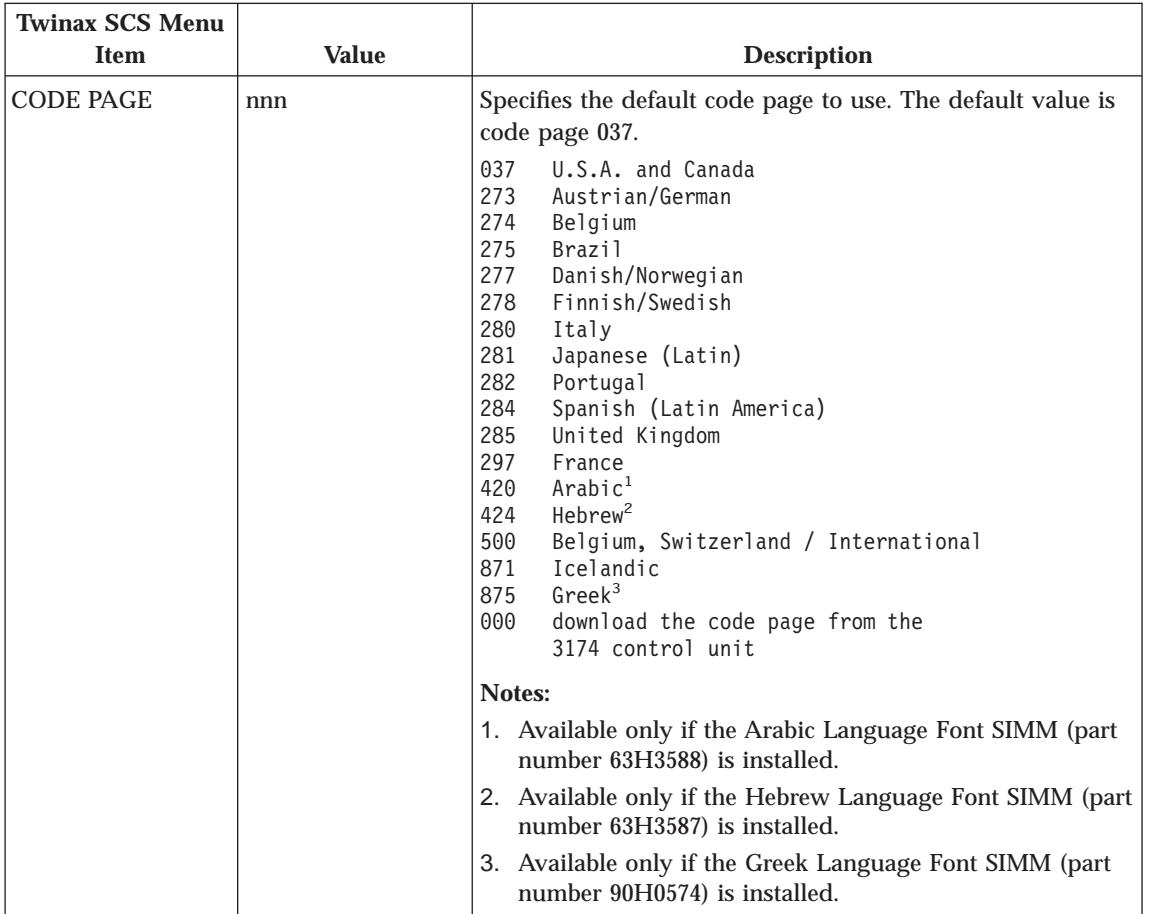

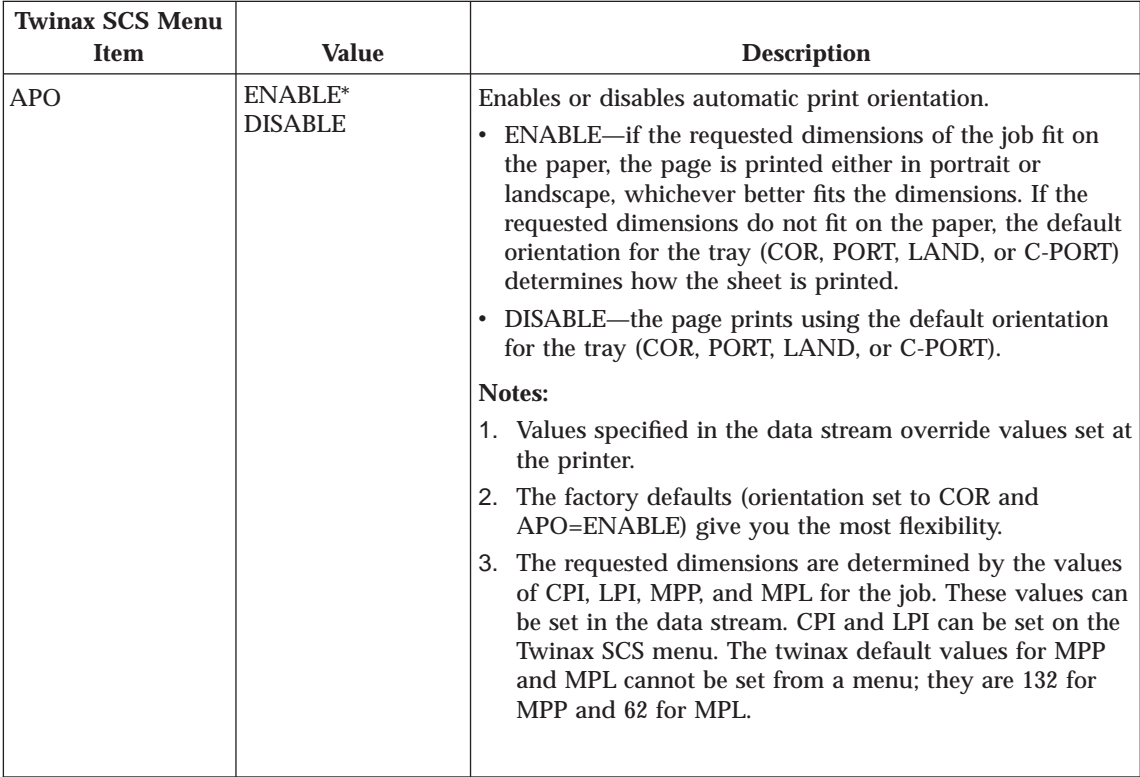

Chapter 5. Configuring Printer Menus for Twinax Attachments **33**

# **Chapter 6. Attaching the Twinax Cable**

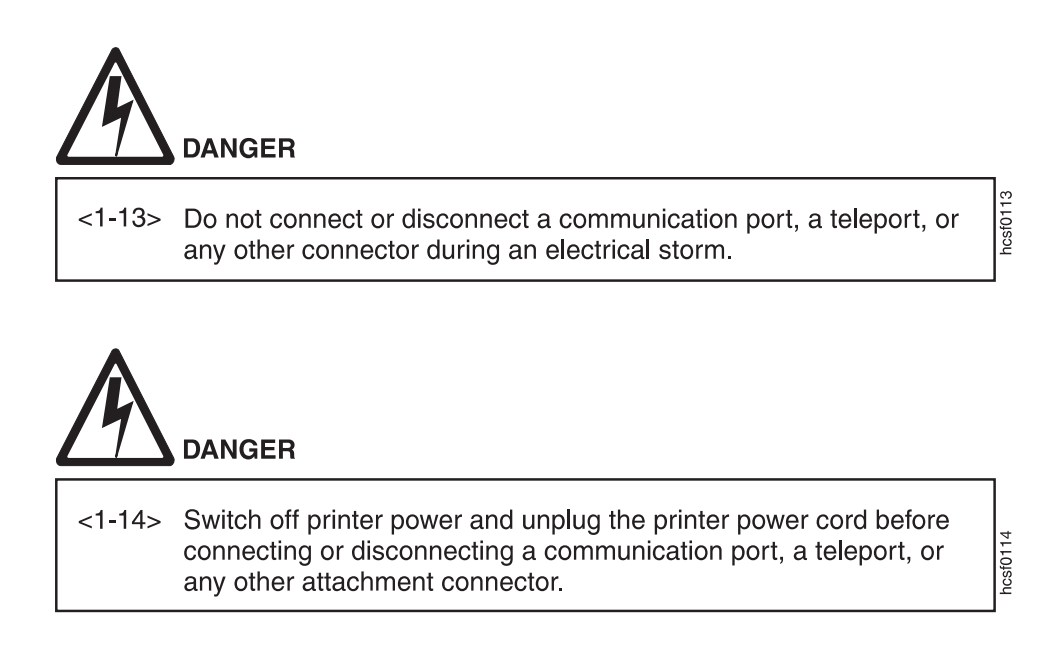

- 1. Power off the printer.
- 2. Unplug the power cord from the wall outlet and from the back of the printer.
- 3. Attach the provided T-cable to the system twinax cable. Then attach the other end of the T-cable to the connector on the interface card.

**Attention:** After you have installed and configured the twinax card, do not disconnect the T-cable from the twinax cable. This can disable other devices on the line.

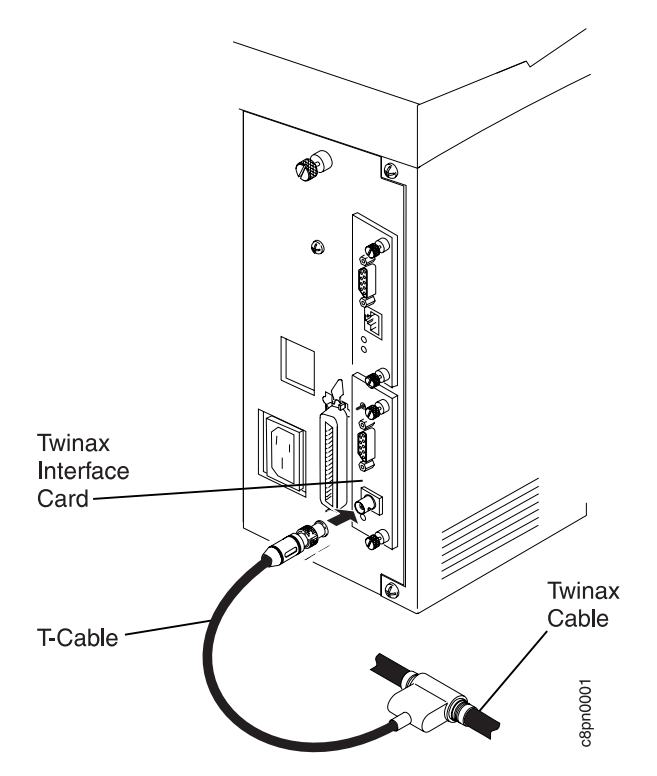

- 4. Plug the power cord back in.
- 5. Power on the printer.

# **Chapter 7. Configuring the AS/400**

This section provides examples for creating AS/400 Printer Device descriptions for network printers. It includes the following sections:

- "Configuring AS/400 for IPDS"
- ["Configuring Network Printers for SCS" on page 40](#page-49-0)
- v ["Attaching with AS/400 Host Print Transform \(OS/400 V2R3 or Later\)" on](#page-50-0) [page 41](#page-50-0)
- v ["Attaching to an AS/400 Advanced 36" on page 41](#page-50-0)

For locally-attached printers you can use auto-configuration; otherwise, use the CRTDEVPRT command to create a printer description or the CHGDEVPRT command to update an existing description. For detailed information, refer to *AS/400 Device Configuration Guide*, SC21-8106.

# **Configuring AS/400 for IPDS**

To use auto configuration in IPDS mode, first make sure that:

- The IPDS SIMM is installed in the network printer
- IPDS ADDR in the Twinax Setup Menu is set to an address (not OFF)

If the emulation mode is 4028 (EMULATION=4028 on the IPDS Menu), the printer autoconfigures as:

DEVTYPE \*IPDS MODEL 0 AFP \*NO PRTERRMSG \*INQ

If the emulation mode is 4312, 4317, 4320, 4324, or 4332, the printer autoconfigures as:

DEVTYPE \*IPDS<br>MODEL 0 MODEL AFP \*YES PRTERRMSG \*INQ

Enter the WRKDEVD \*PRT command to verify the configuration (to change entries you must first vary the printer offline).

#### **Notes:**

- 1. If you set SCS ADDR=OFF in the Twinax Setup Menu, the printer autoconfigures as IPDS-only.
- 2. If you set early print completion on (EARLY COMPL=ON in the IPDS Menu), you should change PRTERRMSG to \*INFO in the printer device configuration.

### 3. **AFP=YES (AFP Mode):**

Setting AFP to YES allows you to use all the AS/400 AFP capabilities, including electronic forms (overlays), downloaded fonts, bar codes, graphics, and images. (For OS/400 releases prior to V3R1, AFP capability is standard. For V3R1 and later, it is optional and called PSF/400.)

If you set AFP to YES, you should also set AFPATTACH to \*WSC.

When AFP=YES, 4028 is the recommended setting for EMULATION on the IPDS Menu. For OS/400 V3R2 or V3R7 and later, you may set EMULATION in the IPDS Menu to either 4028 or 4312, 4317, 4320, 4324, or 4332 (depending on your printer model). To set emulation to something other than 4028, you may need to apply a PTF. Contact your IBM representative for more information.

# **Attaching the Printer as a Local IPDS Printer**

If you plan to use the printer as a local printer (in other words, attached to the AS/400 twinaxial workstation controller), enter the CRTDEVPRT command with at least the following parameters:

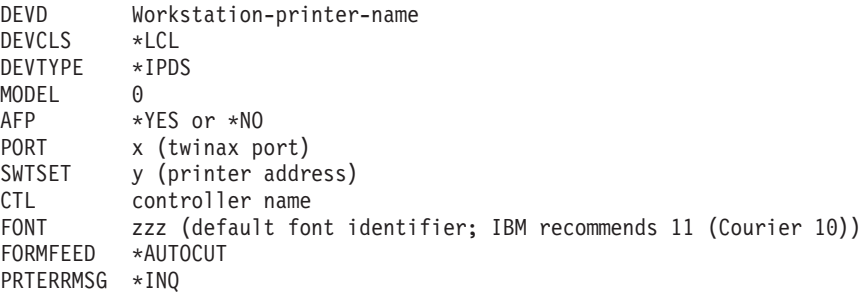

#### **Notes:**

- 1. If you set early print completion on (EARLY COMPL=ON in the IPDS Menu), you should change PRTERRMSG to \*INFO.
- 2. AFP Yes or No?
	- v **AFP=YES (AFP Mode):**

Setting AFP to YES allows you to use all the AS/400 AFP capabilities, including electronic forms (overlays), downloaded fonts, bar codes,

graphics, and images. (For OS/400 releases prior to V3R1, AFP capability is standard. For V3R1 and later, it is optional and called PSF/400.)

If you set AFP to YES, you should also set AFPATTACH to \*WSC.

When AFP=YES, 4028 is the recommended setting for EMULATION on the IPDS Menu. For OS/400 V3R2 or V3R7 and later, you may set EMULATION in the IPDS Menu to either 4028 or 4312, 4317, 4320, 4324, or 4332 (depending on your printer model). To set emulation to something other than 4028, you may need to apply a PTF. Contact your IBM representative for more information.

v **AFP=NO (IPDS Mode):**

Setting AFP to \*NO limits your IPDS functionality; AFP \*NO supports bar codes, graphics, and images; but electronic forms (overlays) and downloaded fonts are not supported.

When AFP=NO, EMULATION on the IPDS Menu must be 4028 (the default value.)

### **Attaching the Printer as a Remote IPDS Printer**

If you plan to use the printer as a remote printer (in other words, attached to an IBM 5394 or 5494 Workstation Controller), enter the CRTDEVPRT command with at least the following parameters:

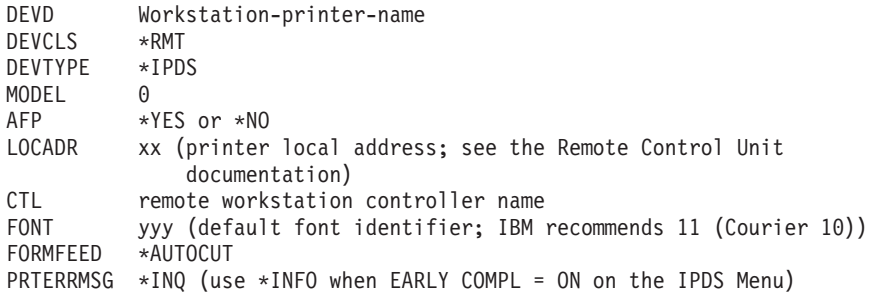

#### **Notes:**

- 1. If you set early print completion on (EARLY COMPL=ON in the IPDS Menu), you should change PRTERRMSG to \*INFO.
- 2. AFP Yes or No?
	- v **AFP=YES (AFP Mode):**

Setting AFP to YES allows you to use all the AS/400 AFP capabilities, including electronic forms (overlays), downloaded fonts, bar codes, graphics, and images. (For OS/400 releases prior to V3R1, AFP capability is standard. For V3R1 and later, it is optional and called PSF/400.)

If you set AFP to YES, you should also set AFPATTACH to \*WSC.

Chapter 7. Configuring the AS/400 **39**

<span id="page-49-0"></span>When AFP=YES, 4028 is the recommended setting for EMULATION on the IPDS Menu. For OS/400 V3R2 or V3R7 and later, you may set EMULATION in the IPDS Menu to either 4028 or 4312, 4317, 4320, 4324, or 4332 (depending on your printer model). To set emulation to something other than 4028, you may need to apply a PTF. Contact your IBM representative for more information.

### v **AFP=NO (IPDS Mode):**

Setting AFP to \*NO limits your IPDS functionality; AFP \*NO supports bar codes, graphics, and images; but electronic forms (overlays) and downloaded fonts are not supported.

When AFP=NO, EMULATION on the IPDS Menu must be 4028 (the default value.)

# **Configuring Network Printers for SCS**

If the Twinax Setup Menu item SCS ADDR is **not** set to OFF, the printer will autoconfigure as:

DEVTYPE 5219<br>MODEL D1 MODEL

**Notes:**

- 1. The first time the printer is used after auto configuration, the AS/400 sends some commands to the printer that allow the system to distinguish between a 5219 Printer and an network printer. So the first print job will not process non-5219 functions, such as page rotation.
- 2. When DEVTYPE is 5219, OS/400 operator panel messages are very general. For more detailed messages, you should manually configure the printer and set DEVTYPE to 3812 and MODEL to 1.

### **Attaching the Printer as an SCS Printer (OS/400 V2R1 or Later)**

In SCS mode, network printers support font selection, line spacing, duplex selection (V2R3 and later), and drawer selection but do not support graphics, image, bar code, electronic forms, or downloaded fonts. Enter the CRTDEVPRT command with at least the following parameters:

DEVTYPE 3812 or 5219 MODEL 1 for 3812 or D1 for 5219 PRTERRMSG \*INFO

**Note:** If the optional IPDS SIMM is installed, but you want to use the twinax attachment for SCS mode only, set IPDS ADDR=OFF in the Twinax Setup Menu. See ["Twinax Setup Menu" on page 21](#page-30-0).

### <span id="page-50-0"></span>**Attaching with AS/400 Host Print Transform (OS/400 V2R3 or Later)**

The AS/400 Host Print Transform function provides a 3812 SCS level of support to ASCII printers. With Host Print Transform enabled, the AS/400 generates an ASCII data stream that is passed transparently through to the ASCII printer. Refer to the *AS/400 Guide to Programming for Printing*, SC41-8194, for more information.

To use the Host Print Transform, enter the CRTDEVPRT command with at least the following parameters:

DEVTYPE 3812 MODEL<sub>1</sub> HPT \*YES MFRTYPMDL \*43xx or \*HP4

If you have AS/400 V3R2 or V3R7 and above, specify \*4312 for the Network Printer 12, \*4317 for the Network Printer 17, \*4320 for the InfoPrint 20, \*4324 for the Network Printer 24, or \*4332 for the InfoPrint 32. If you have any other AS/400 system, you may specify \*HP4 or you can also use a Workstation Customization Object. The Workstation Customization Object is available on the IBM Printing Systems Company Home Page at *http://www.printers.ibm.com*

**Note:** To print envelopes on network printers correctly, you must define Manufacturing Type and Model as \*4312, \*4317, or \*4324, \*4320, or \*4332.

#### **Attaching to an AS/400 Advanced 36**

The easiest way to configure your network printer with the AS/400 Advanced 36 is to use auto configuration. Refer to *Performing Your First Configuration* (SC21-8298) and *Changing your System Configuration* (SC21-8295).

The network printer with IPDS behave like a 4028 when attached to an AS/400 Advanced 36. On the IPDS Menu the EMULATION Menu Item **must** be set to 4028 (the default value).

#### **Notes:**

- 1. There is no font card support.
- 2. Not all releases provide duplex support. (Duplex support requires SSP 7.5.)
- 3. If continuous forms are requested, the network printer will feed from the primary drawer (cut sheet).
- 4. Be aware of the unprintable area on the network printer with IPDS. See ["IPDS Menu" on page 24](#page-33-0) for a description of the menu item EDGE-EDGE.

Chapter 7. Configuring the AS/400 **41**

- 5. There is no support via OCL, SSP or IPDS PRPQ for the envelope feeder and manual feed. Both of these can be accessed from DW/36.
- 6. IBM highly recommends that you test IPDS on the network printer with your S/36 applications. The S/36 should treat the network printer as a 4028, but please be aware that not all functions have been fully tested.

# **Part 2. Coax Attachments**

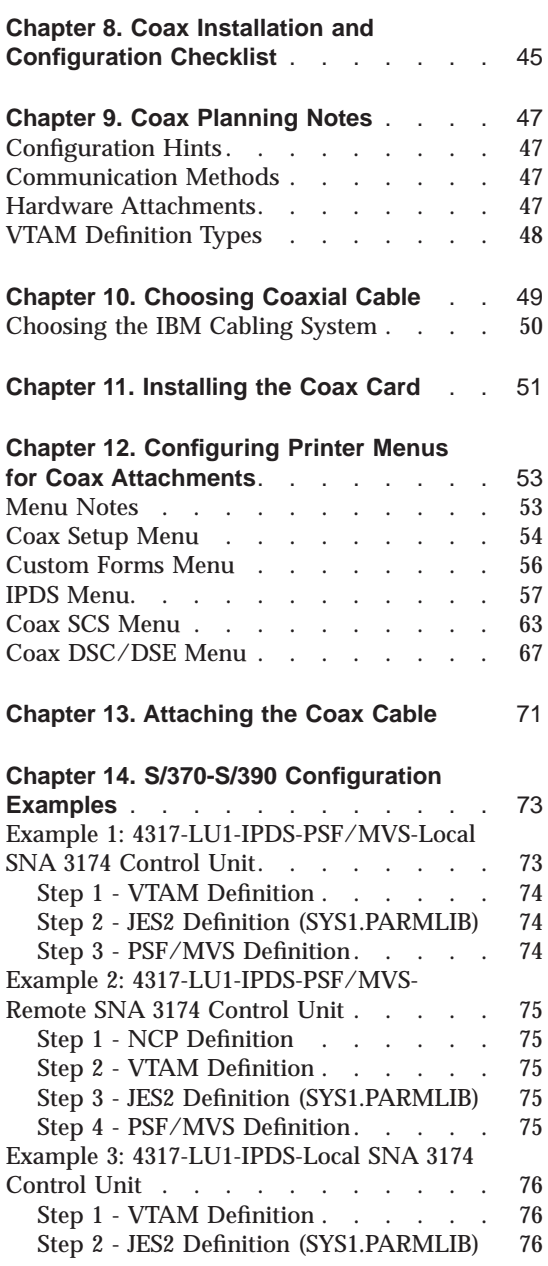

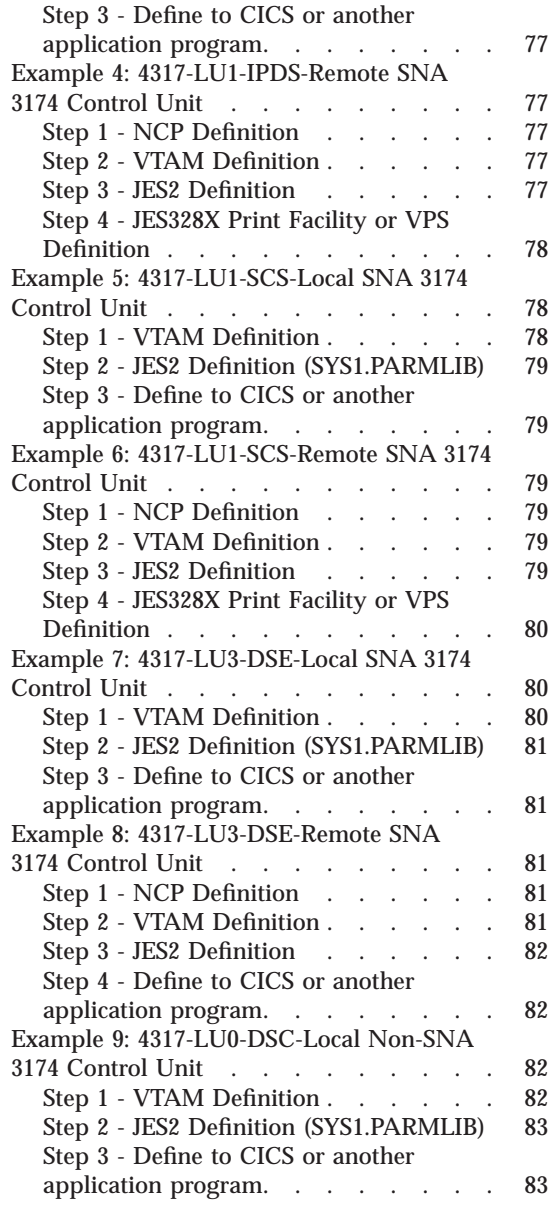

# <span id="page-54-0"></span>**Chapter 8. Coax Installation and Configuration Checklist**

- \_\_ 1. Make sure your printer is unpacked and all other options are installed. If not, see the setup instructions included with your printer. If you are unfamiliar with using your printer, see ["Part 3. Using Your](#page-94-0) [Printer" on page 85](#page-94-0).
- \_\_ 2. Install the optional IPDS SIMM if you intend to use IPDS. For instructions, see the instructions that ship with the IPDS SIMM.
- \_\_ 3. Review ["Chapter 9. Coax Planning Notes" on page 47](#page-56-0) for general information about coax attachments.
- 4. Ensure that you have the correct host cable. See ["Chapter 10. Choosing](#page-58-0) [Coaxial Cable" on page 49.](#page-58-0)
- \_\_ 5. Install the coax card if it is not already installed. See ["Chapter 11.](#page-60-0) [Installing the Coax Card" on page 51.](#page-60-0)
- \_\_ 6. Configure the printer using the printer configuration menus. See ["Chapter 12. Configuring Printer Menus for Coax Attachments" on](#page-62-0) [page 53](#page-62-0) .
- \_\_ 7. Make sure the printer is unplugged, then attach the coax cable. See ["Chapter 13. Attaching the Coax Cable" on page 71](#page-80-0).
- \_\_ 8. Print the printer configuration page. See ["Printing the Printer](#page-97-0) [Configuration Page" on page 88.](#page-97-0) Check any menu settings you changed. Also check the Installed Options section to make sure the coax card has been successfully installed.
- \_\_ 9. Configure your host system with the help of your host system administrator. See ["Chapter 14. S/370-S/390 Configuration Examples"](#page-82-0) [on page 73.](#page-82-0)
- \_\_ 10. If the printer menu settings do not produce the desired results with your application, change the settings as appropriate. If problems persist, see the "Troubleshooting" section of your printer's *User's Guide*.

For information about IBM technical support, see ["Technical Support"](#page-9-0) [on page x.](#page-9-0)

# <span id="page-56-0"></span>**Chapter 9. Coax Planning Notes**

This section provides general planning information for coax attachments.

# **Configuration Hints**

- Define network printers to Print Service Facility (PSF) the same as 3112, 3116, or 4028 printers. Use the LOGMODE table. In your PSF startup procedures, be sure to point to the 300-pel font libraries.
- v For information about sharing printers, see ["Chapter 16. Printer Sharing" on](#page-98-0) [page 89](#page-98-0) .
- For detailed configuration information, see ["Chapter 14. S/370-S/390](#page-82-0) [Configuration Examples" on page 73.](#page-82-0)

# **Communication Methods**

The 3270 family controllers/adapters communicate with the printer in one of the following communication modes:

- SNA controllers communicate with the printer in LU-1 mode (using the SCS or IPDS data streams).
- SNA controllers communicate with the printer in LU-3 (DSE) mode (using the 3270 data stream).
- Non-SNA controllers communicate with the printer in LU-0 (DSC) mode (using the 3270 or IPDS data streams).

# **Hardware Attachments**

The network printer with coax features can be attached to the following:

- 3174 Subsystem Control Unit
- 9221 ES/9000 Processor Workstation Subsystem Controller
- 9370 Information System, Workstation Subsystem Controller
- 9371 (Micro Channel 370) using 3270 Adapter, 9371 Feature #6120
- v PS/2 with Micro Channel PSA Card (RPQ# S02137)

# <span id="page-57-0"></span>**VTAM Definition Types**

Coax-attached network printers have either SCS only or SCS and IPDS capability.

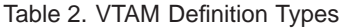

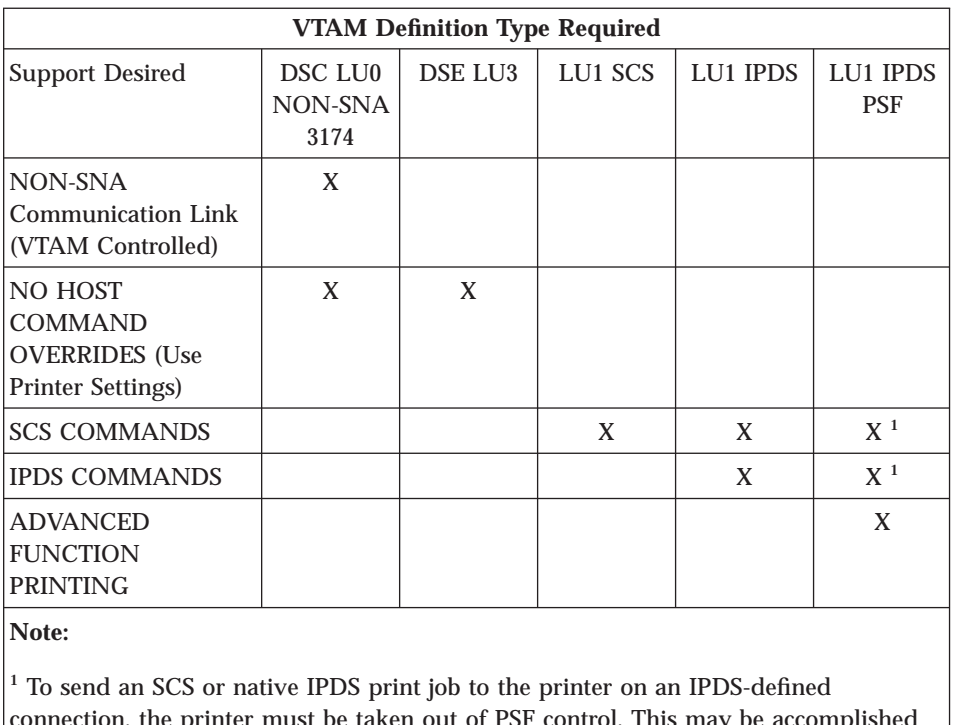

ion, the printer must be taken out of PSF control. This may be accomplished via console command or by setting the PSF timeout value to have PSF release the printer from its control after a period of printer inactivity.

# <span id="page-58-0"></span>**Chapter 10. Choosing Coaxial Cable**

To attach to a 3270 Family Controller/Adapter, you need a coaxial cable. You can order this cable preassembled in any length. Specify the length when you order the cable.

The following table lists the coaxial cables and accessories available from IBM.

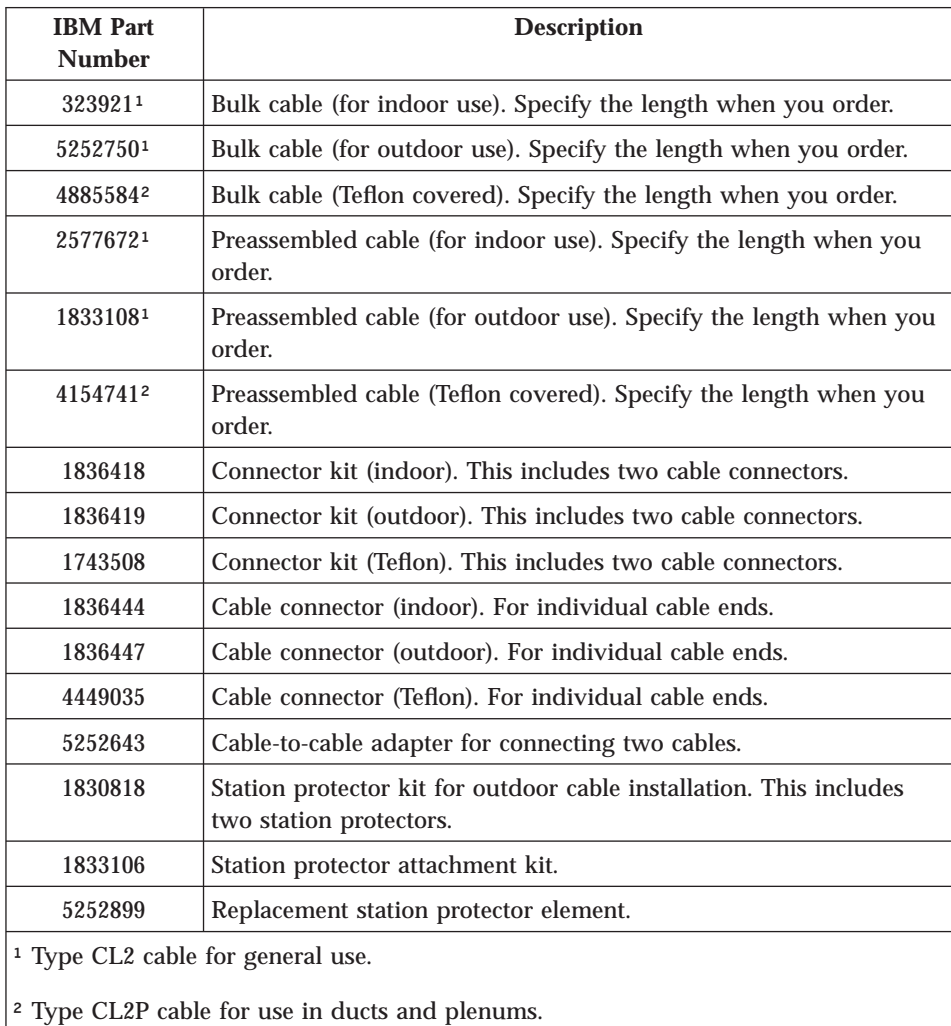

**Note:** All signal cables must be rated as fire resistant or be in a conduit per National Electric Code, Article 725. Consult local building codes for the requirements in your locality.

# <span id="page-59-0"></span>**Choosing the IBM Cabling System**

You also may wish to use the IBM Cabling System for 3270 Family Controller/Adapter attachments. Read the *IBM Cabling System — Planning and Installation Guide* GA27-3361, and *Using the IBM Cabling System with Communications Products* GA27-3620, for more information about the IBM Cabling System.

**Note:** The coax connector is an IBM dual purpose connector.

# <span id="page-60-0"></span>**Chapter 11. Installing the Coax Card**

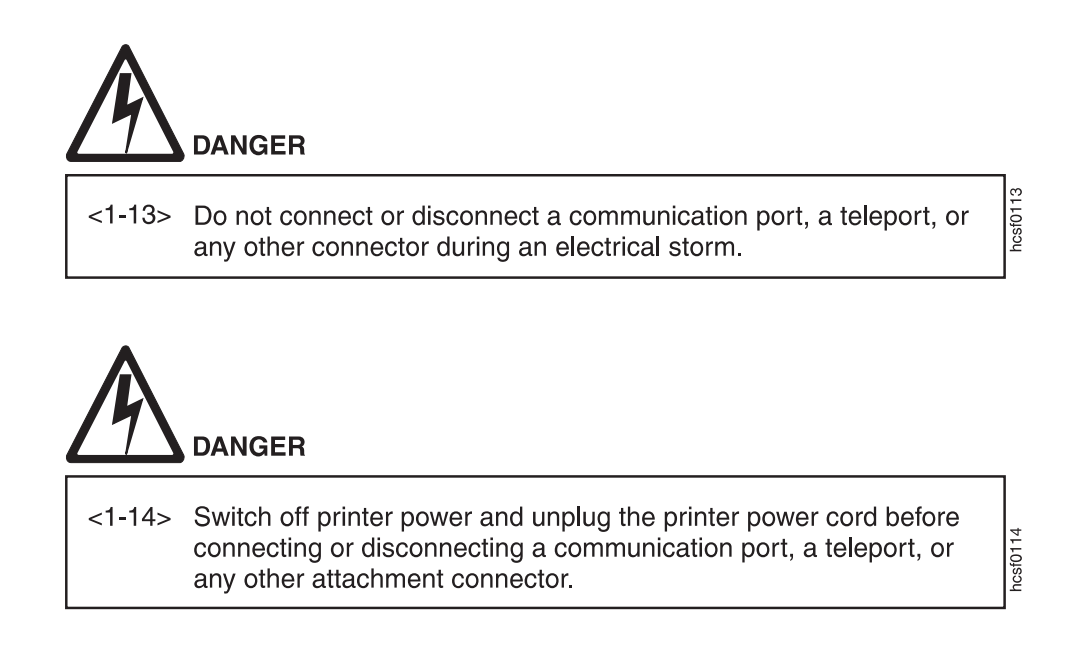

Use the following procedure to install the coax card in your printer:

- 1. Power off the printer.
- 2. Remove the power cord and any cables attached to the printer.
- 3. On the back of the printer are one or two slots for interface cards. (The IBM Network Printer 12 has one slot; all others have two.) Remove the cover on a slot on the rear of the printer. If two slots are available, IBM recommends using the top slot first. (On the IBM InfoPrint 32 the slots are horizontal rather than vertical; IBM recommends using the left slot first.)
- 4. Insert the card into the slot, aligning it with the two guides at the top and bottom of the slot (left and right on the IBM InfoPrint 32). Slide the card into these guides, pushing slowly and firmly until you can feel the card seat into the socket.
- 5. Tighten the thumbscrews to secure the card.
- 6. Reattach the power cord and power on the printer.
- 7. Print a printer configuration page to verify that you see "COAX" under the Installed Options section of the page (see ["Printing the Printer](#page-97-0) [Configuration Page" on page 88](#page-97-0)).

For a detailed description of this procedure, refer to the printer's *User's Guide*.

# <span id="page-62-0"></span>**Chapter 12. Configuring Printer Menus for Coax Attachments**

Factory defaults are selected to match the 4028 whenever possible. In general, these settings will be appropriate for most of your printing. This chapter provides information you can use to configure your printer for a coax attachment. It includes the following sections:

- "Menu Notes"
- v ["Coax Setup Menu" on page 54](#page-63-0)
- v ["Custom Forms Menu" on page 56](#page-65-0)
- ["IPDS Menu" on page 57](#page-66-0)
- ["Coax SCS Menu" on page 63](#page-72-0)
- v ["Coax DSC/DSE Menu" on page 67](#page-76-0)

If you are unfamiliar with printer menus, see ["Working with Menus" on](#page-96-0) [page 87](#page-96-0) .

#### **Menu Notes**

### v **Font Substitution**

On the IPDS Menu, set the FONT SUB item to ON. This allows network printers to substitute a font when an IPDS print job requests a font that is not resident on the printer.

# v **SCS Print Orientation**

SCS print orientation is determined as follows:

- Orientation controls specified in the data stream override values set at the operator panel.
- If no orientation controls are specified in the data stream, the APO item on the Coax SCS Menu enables or disables automatic print orientation. If automatic print orientation is enabled (the default), and the requested dimensions of the job fit on the paper, the page is printed either in portrait or landscape, whichever better fits the dimensions. If the requested dimensions do not fit on the paper, the default orientation for the tray (COR, PORT, LAND, or C-PORT) determines how the sheet is printed.

<span id="page-63-0"></span>– If no orientation controls are specified in the data stream, and automatic print orientation is disabled (APO=DISABLE on the Coax SCS Menu), the page prints using the default orientation for the tray (COR, PORT, LAND, or C-PORT).

#### **Notes:**

- 1. The factory defaults (orientation set to COR and APO=ENABLE) give you the most flexibility.
- 2. The requested dimensions are determined by the values of CPI, LINE SPACING, MPP, and MPL for the job. These values can be set in the data stream or on the Coax SCS Menu.
- 3. See ["Coax SCS Menu" on page 63](#page-72-0) for more information on how the default tray settings work.

### v **Printing Border**

The normal print border is described in ["Chapter 17. Unprintable Area](#page-100-0) [Information" on page 91](#page-100-0). Various techniques exist to compensate for this border, including:

- Resetting the IPDS Menu items X-OFFSET, Y-OFFSET, and PAGE. See ["IPDS Menu" on page 57.](#page-66-0)
- Resetting the orientation for each tray listed on the Coax SCS Menu. See ["Coax SCS Menu" on page 63.](#page-72-0)
- Setting EDGE-EDGE to ON on the IPDS Menu and the Coax Setup Menu. Note, however, that setting EDGE-EDGE on is recommended only when necessary because of possible printer toner contamination.

### **Coax Setup Menu**

Use the Coax Setup Menu to configure the coax attachment. An asterisk (\*) next to a value in the table indicates the factory default. The Coax Setup Menu appears only if the coax card is installed.

If you are unfamiliar with using the operator panel to work with menus, please read ["Working with Menus" on page 87](#page-96-0) before continuing.

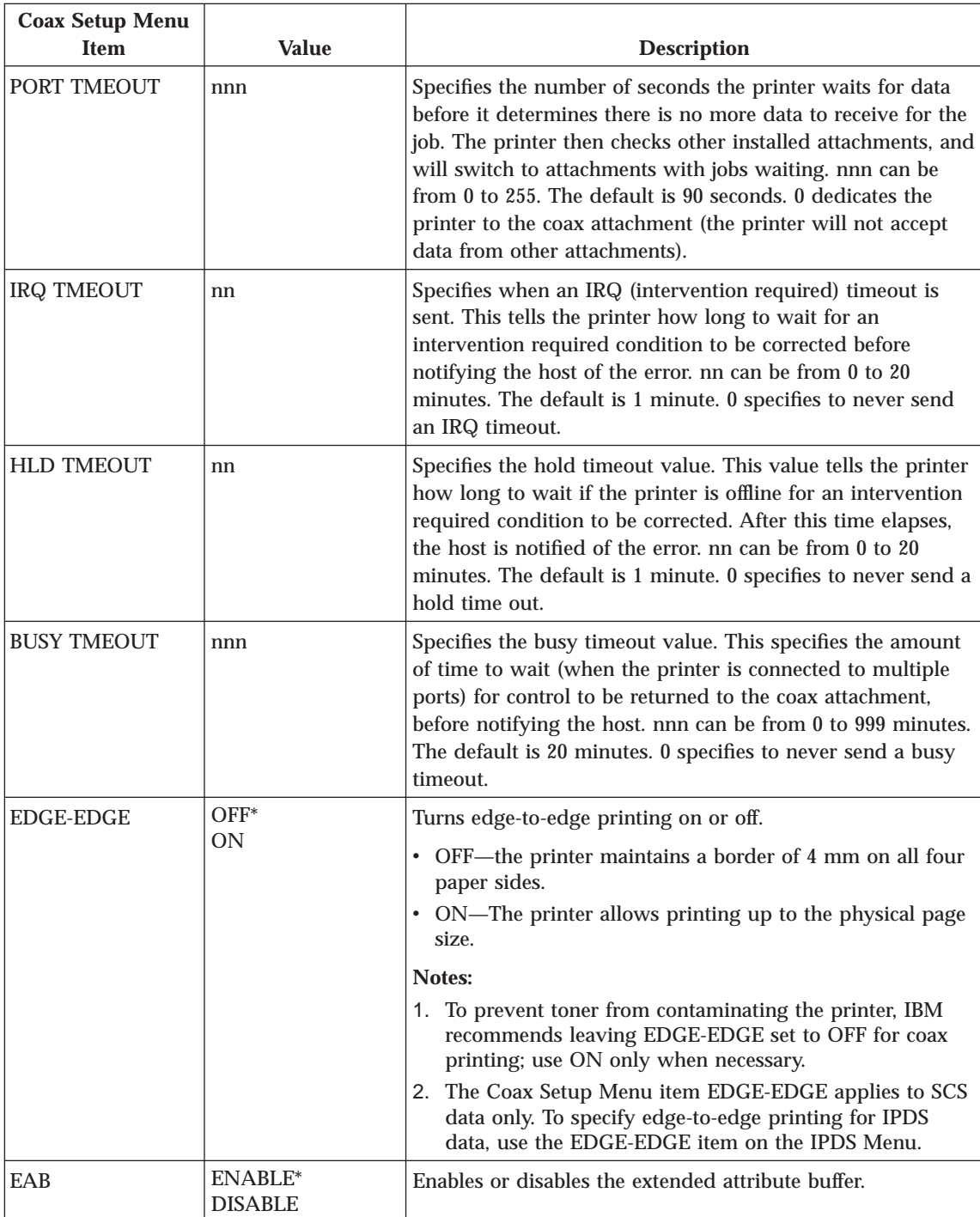

Chapter 12. Configuring Printer Menus for Coax Attachments **55**

<span id="page-65-0"></span>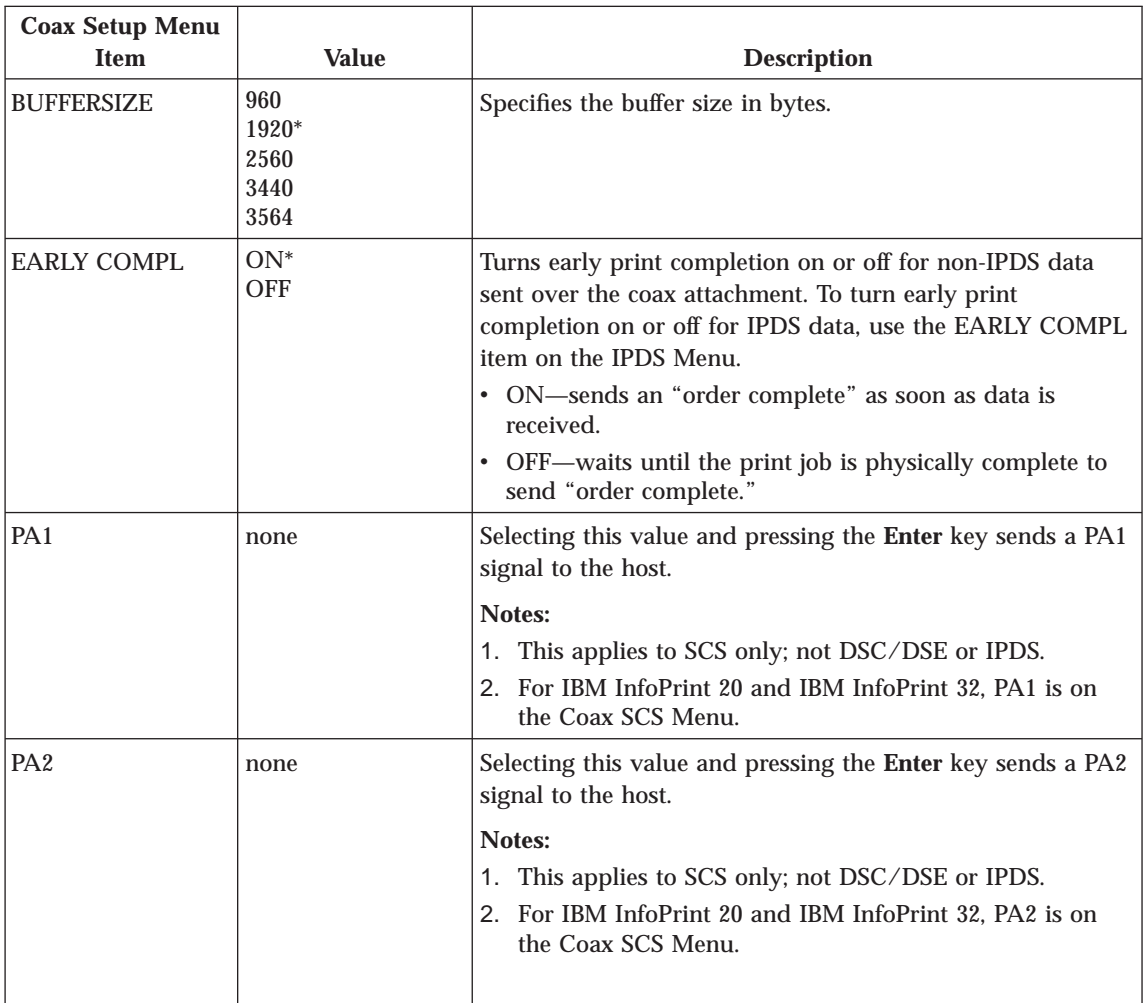

# **Custom Forms Menu**

Use the Custom Forms Menu to define custom paper sizes for IPDS jobs. The following table describes the settings you can change from the Custom Forms Menu. An asterisk (\*) next to a value in the table indicates the factory default.

### **Notes:**

- 1. This menu appears only when you have the IPDS option installed.
- 2. If you are unfamiliar with using the operator panel to work with menus, please read ["Working with Menus" on page 87](#page-96-0) before continuing.
- 3. See ["Chapter 18. Defining Custom Form Sizes for IPDS" on page 95](#page-104-0) for an example of defining custom forms.
- **56** Twinax/Coax Configuration Guide

<span id="page-66-0"></span>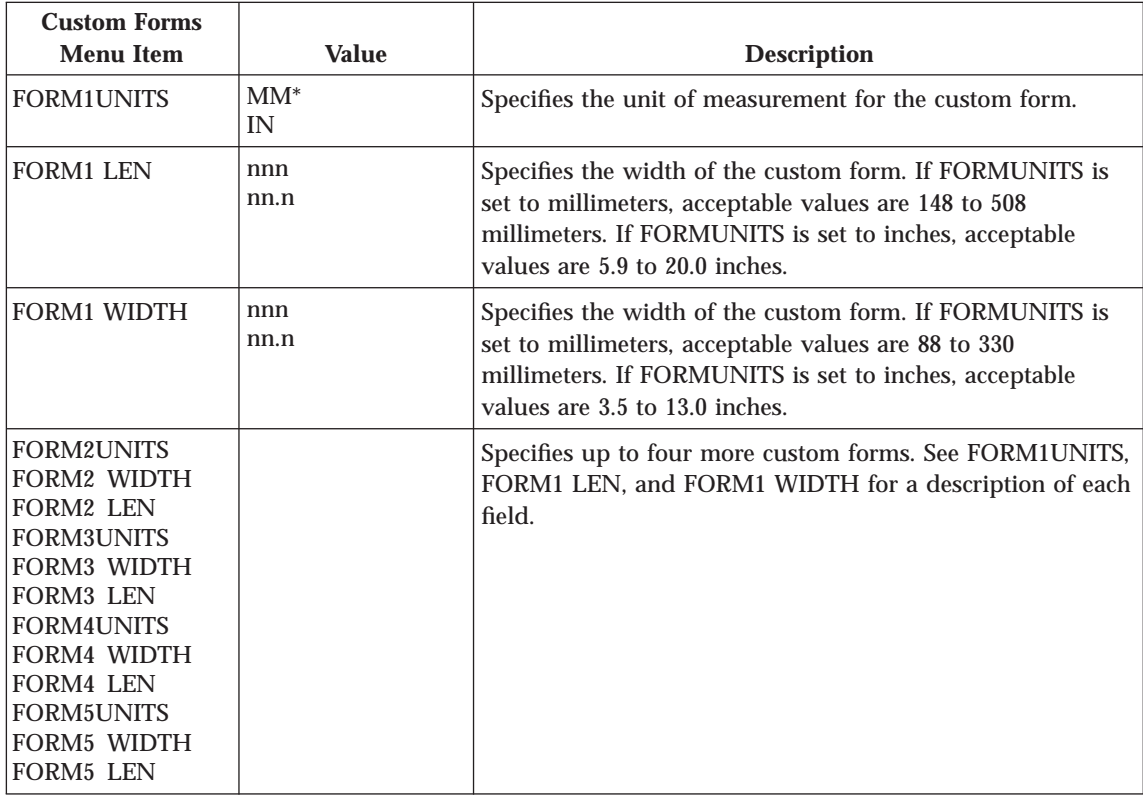

# **IPDS Menu**

The following table describes the settings you can change from the IPDS Menu. An asterisk (\*) next to a value in the table indicates the factory default. The IPDS Menu appears only if you have the IPDS SIMM installed.

### **Notes:**

- 1. Values specified in IPDS print jobs override IPDS Menu values set at the printer.
- 2. If you are unfamiliar with using the operator panel to work with menus, please read ["Working with Menus" on page 87](#page-96-0) before continuing.

Chapter 12. Configuring Printer Menus for Coax Attachments **57**

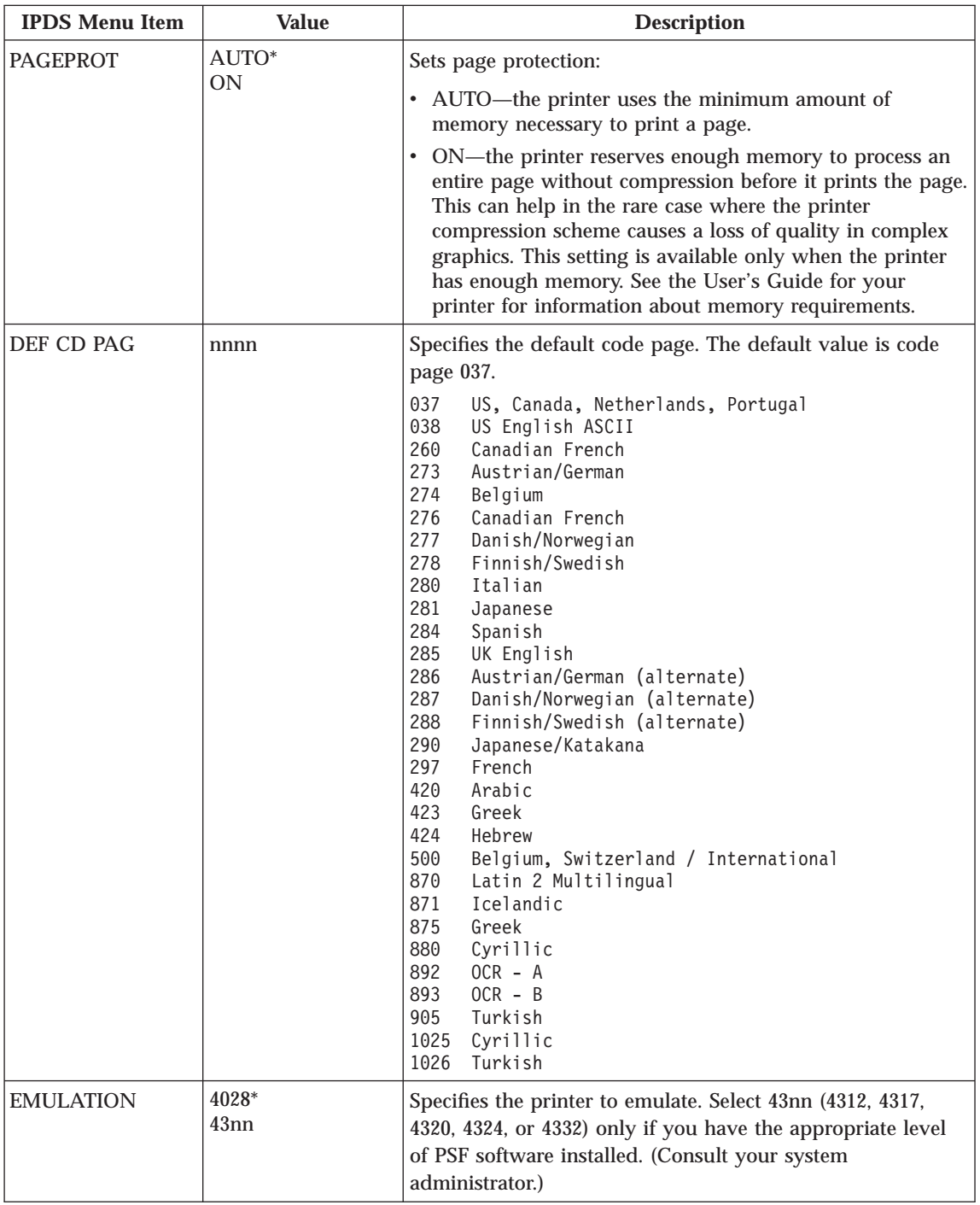

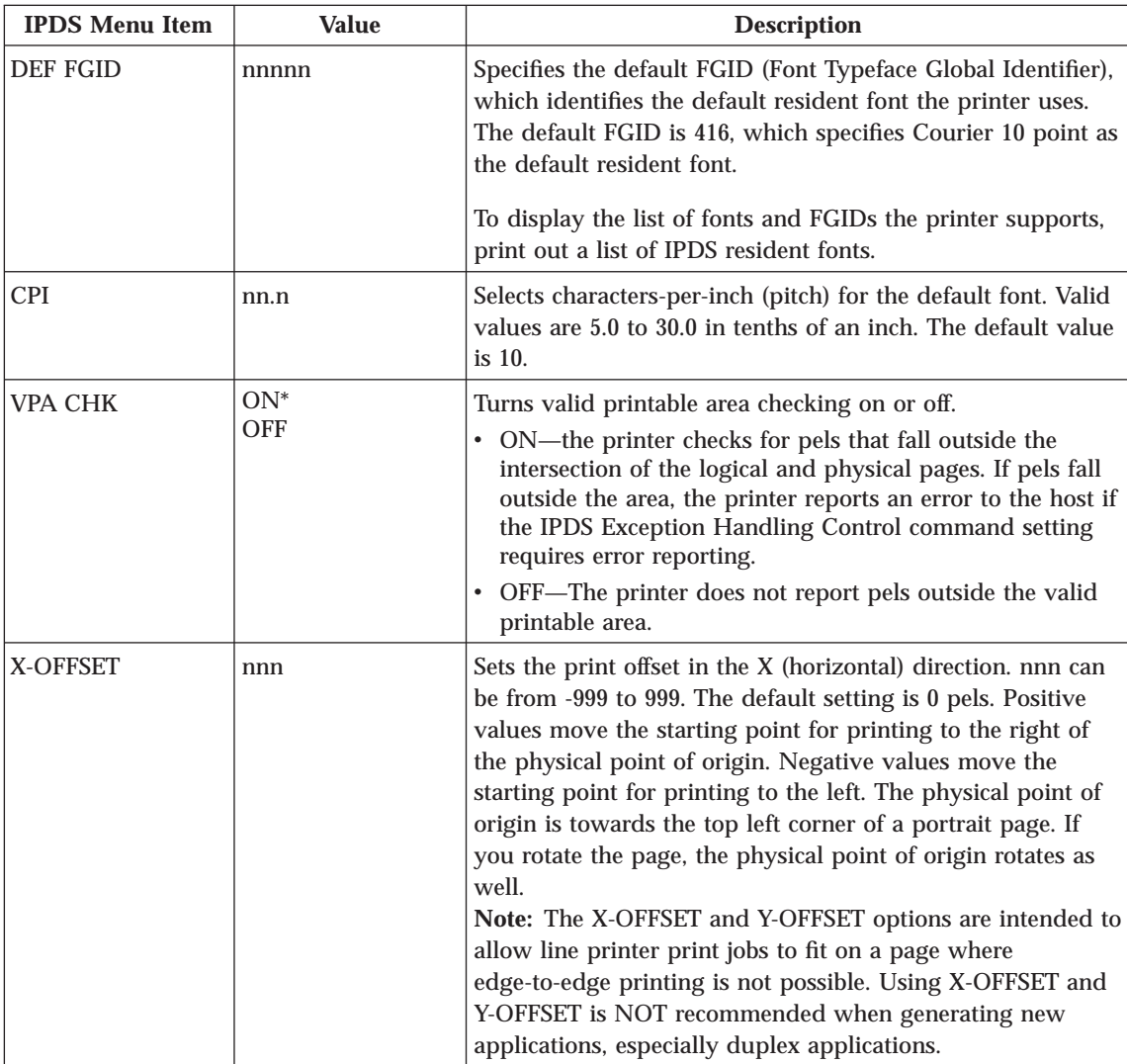

Chapter 12. Configuring Printer Menus for Coax Attachments **59**

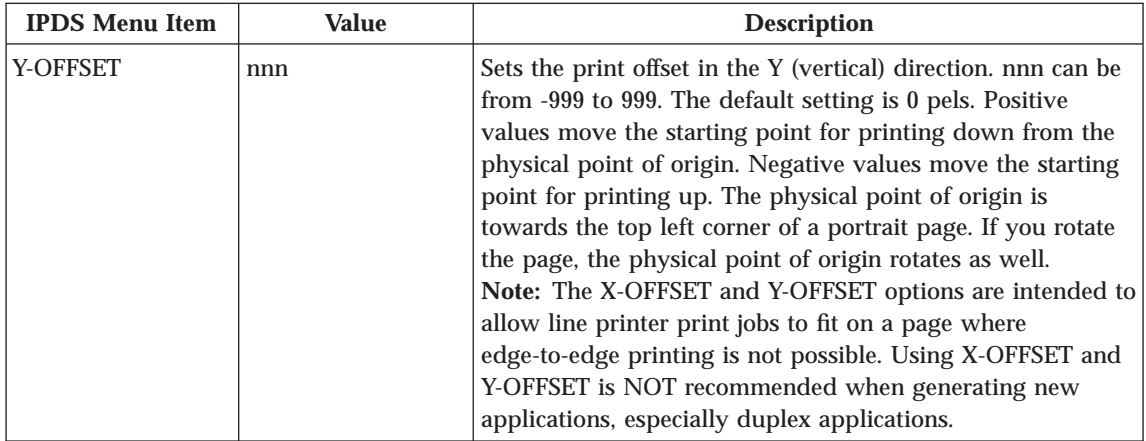

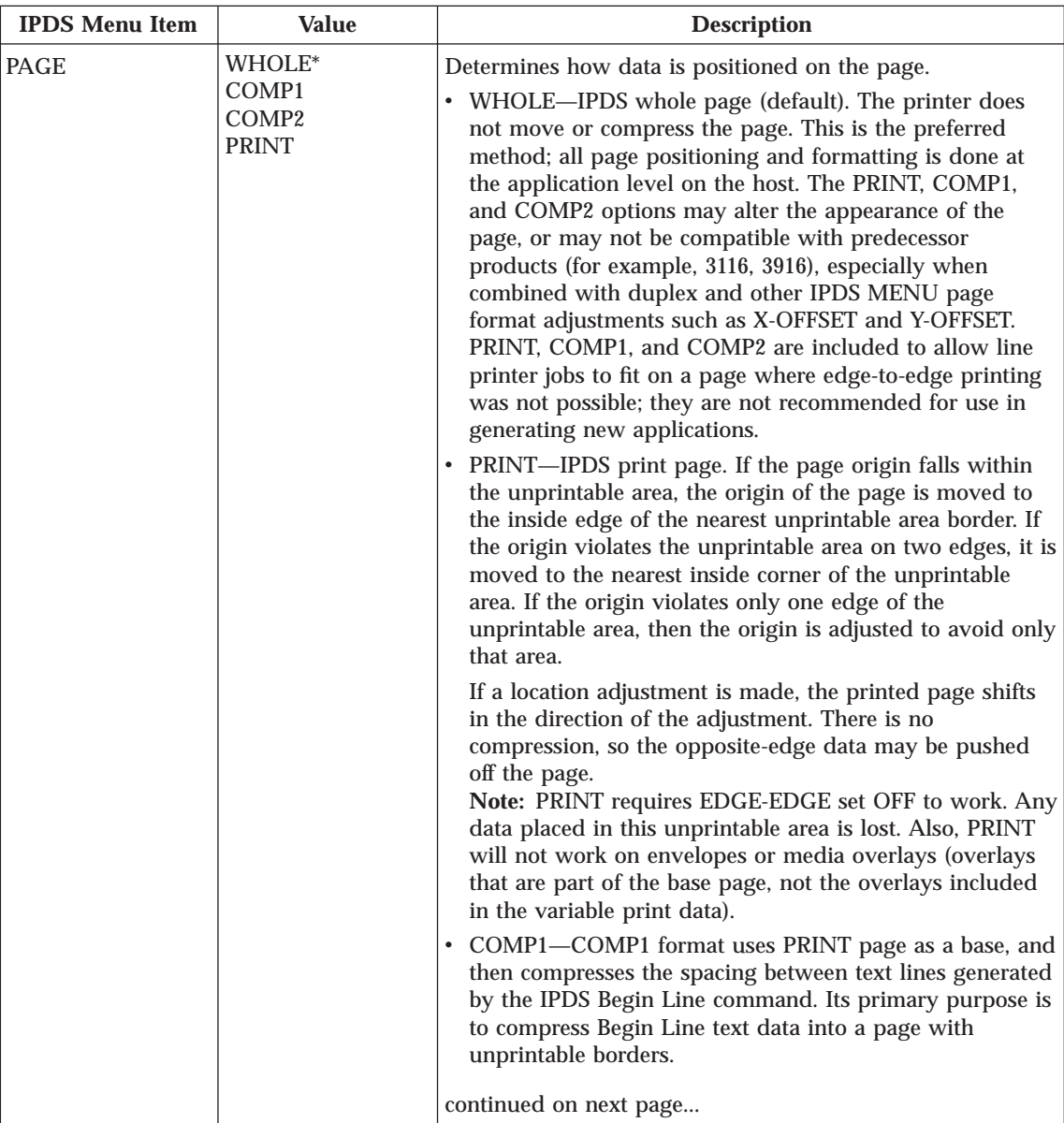

Chapter 12. Configuring Printer Menus for Coax Attachments **61**

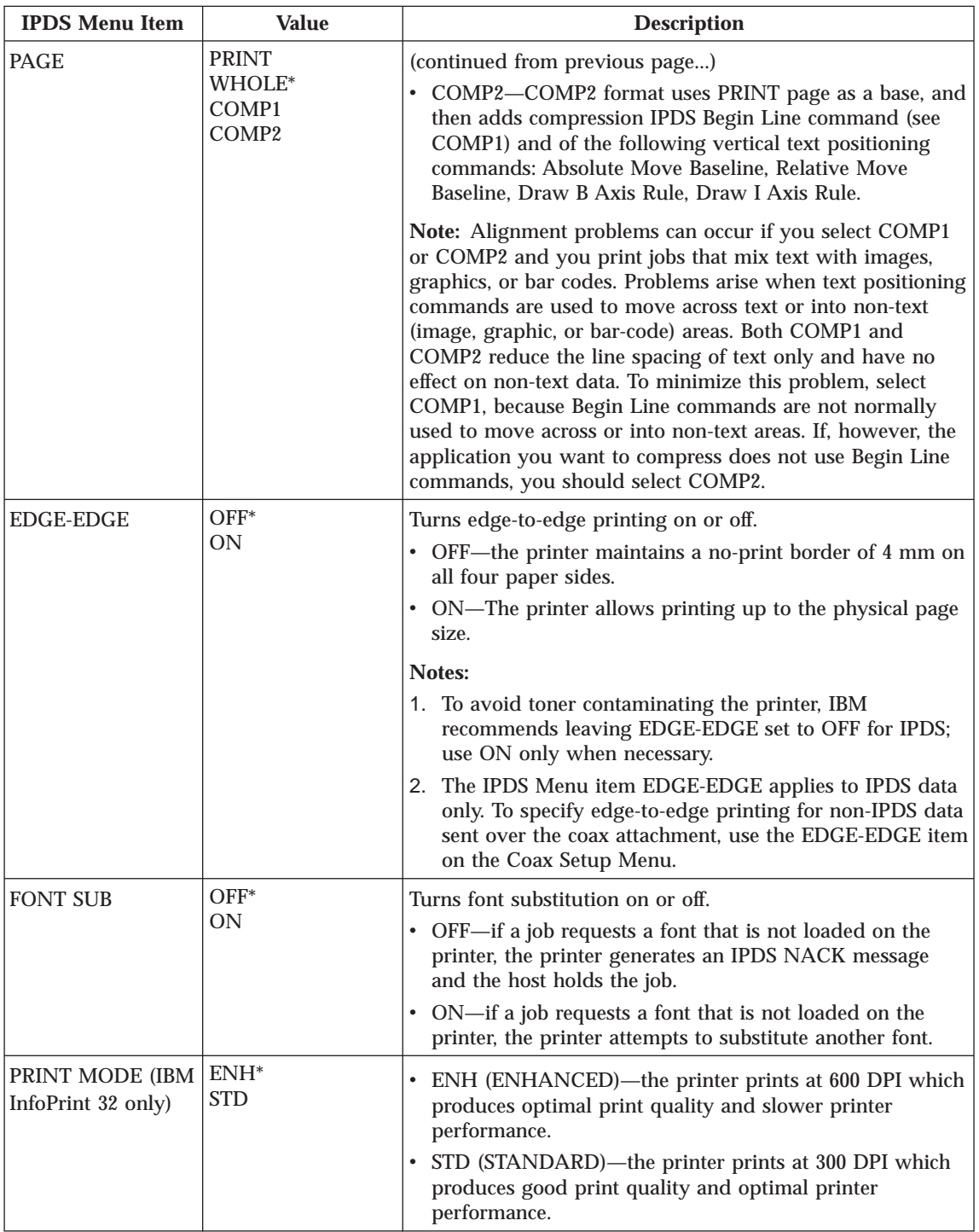
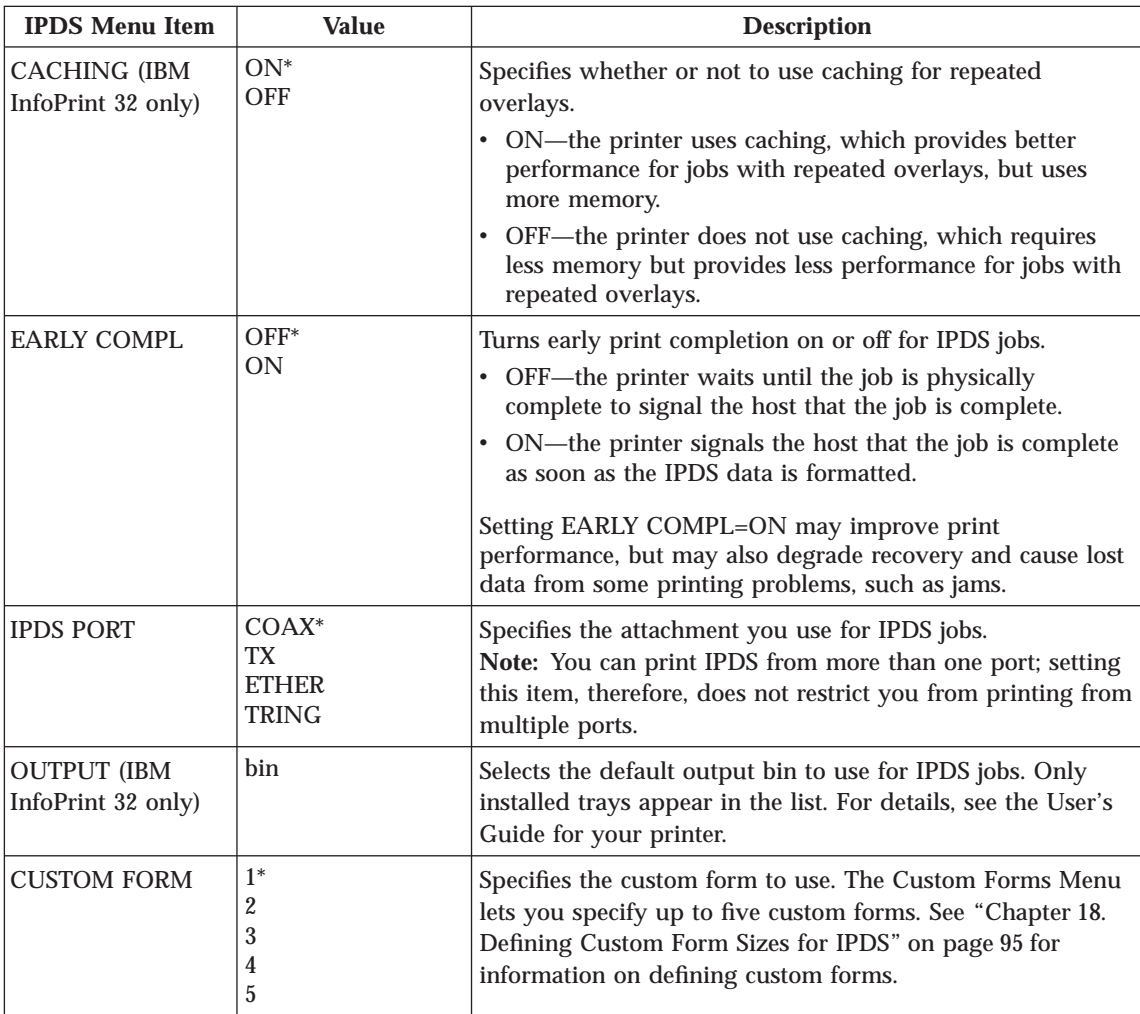

#### **Coax SCS Menu**

Use the Coax SCS Menu to define how the printer handles SCS data over the coax attachment. An asterisk (\*) next to a value in the table indicates the factory default. The Coax SCS Menu appears only if you have the coax network interface card installed.

#### **Notes:**

- 1. Values set in print jobs override Coax SCS Menu values set at the printer.
- 2. If you are unfamiliar with using the operator panel to work with menus, please read ["Working with Menus" on page 87](#page-96-0) before continuing.

Chapter 12. Configuring Printer Menus for Coax Attachments **63**

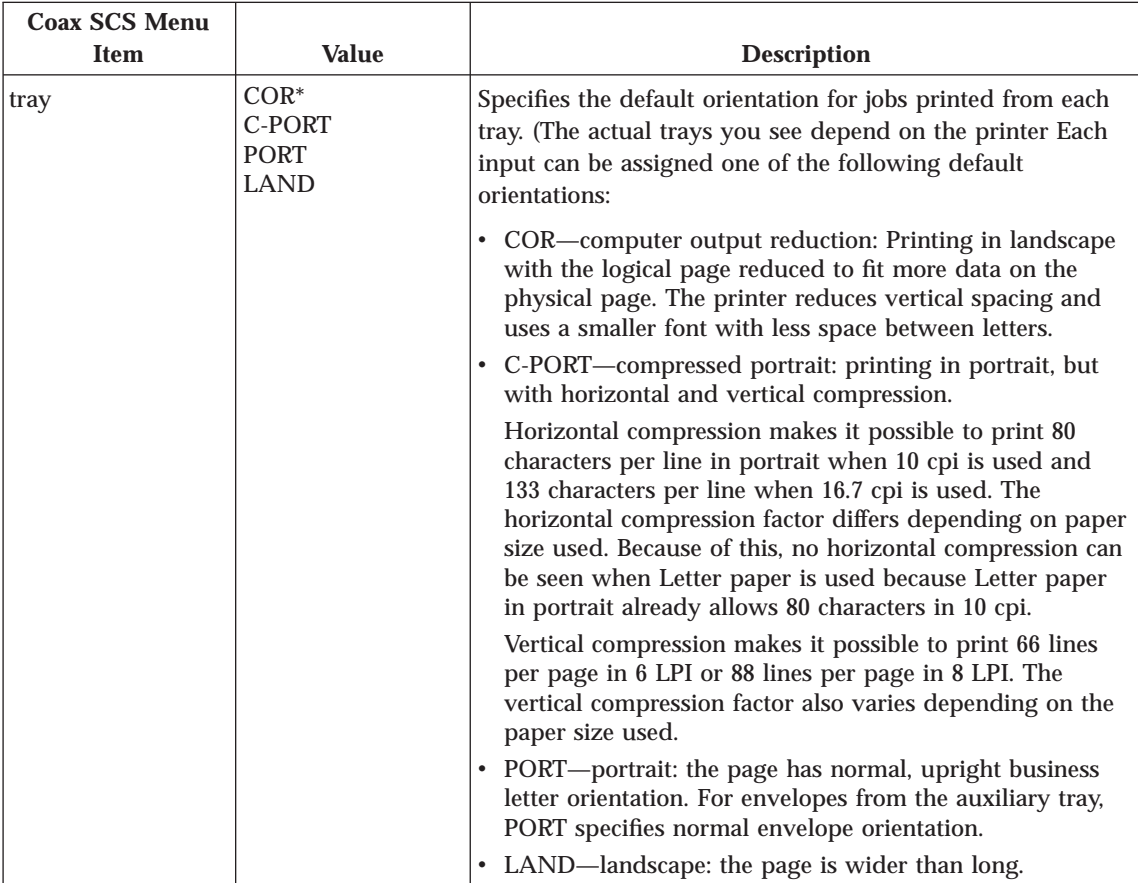

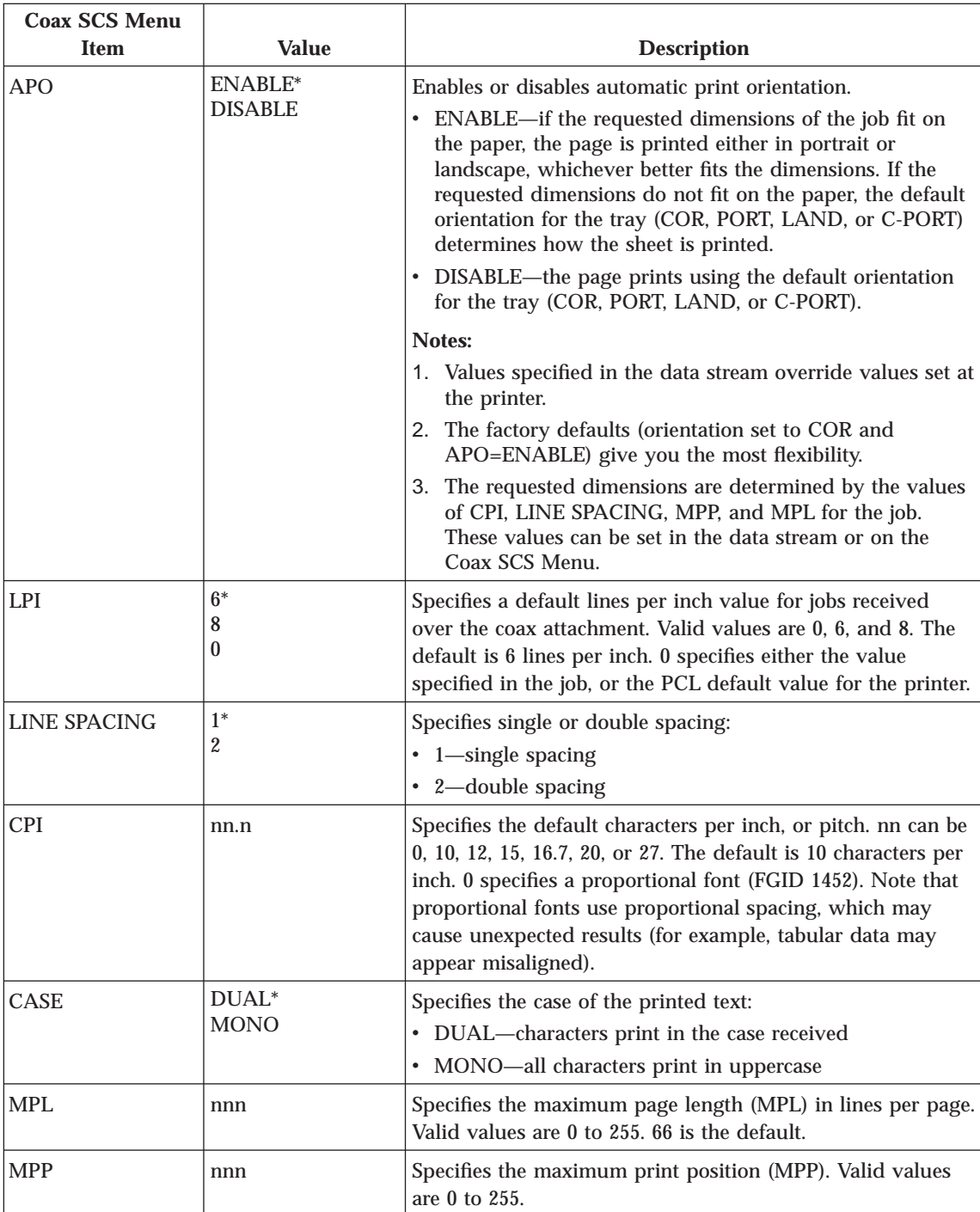

Chapter 12. Configuring Printer Menus for Coax Attachments **65**

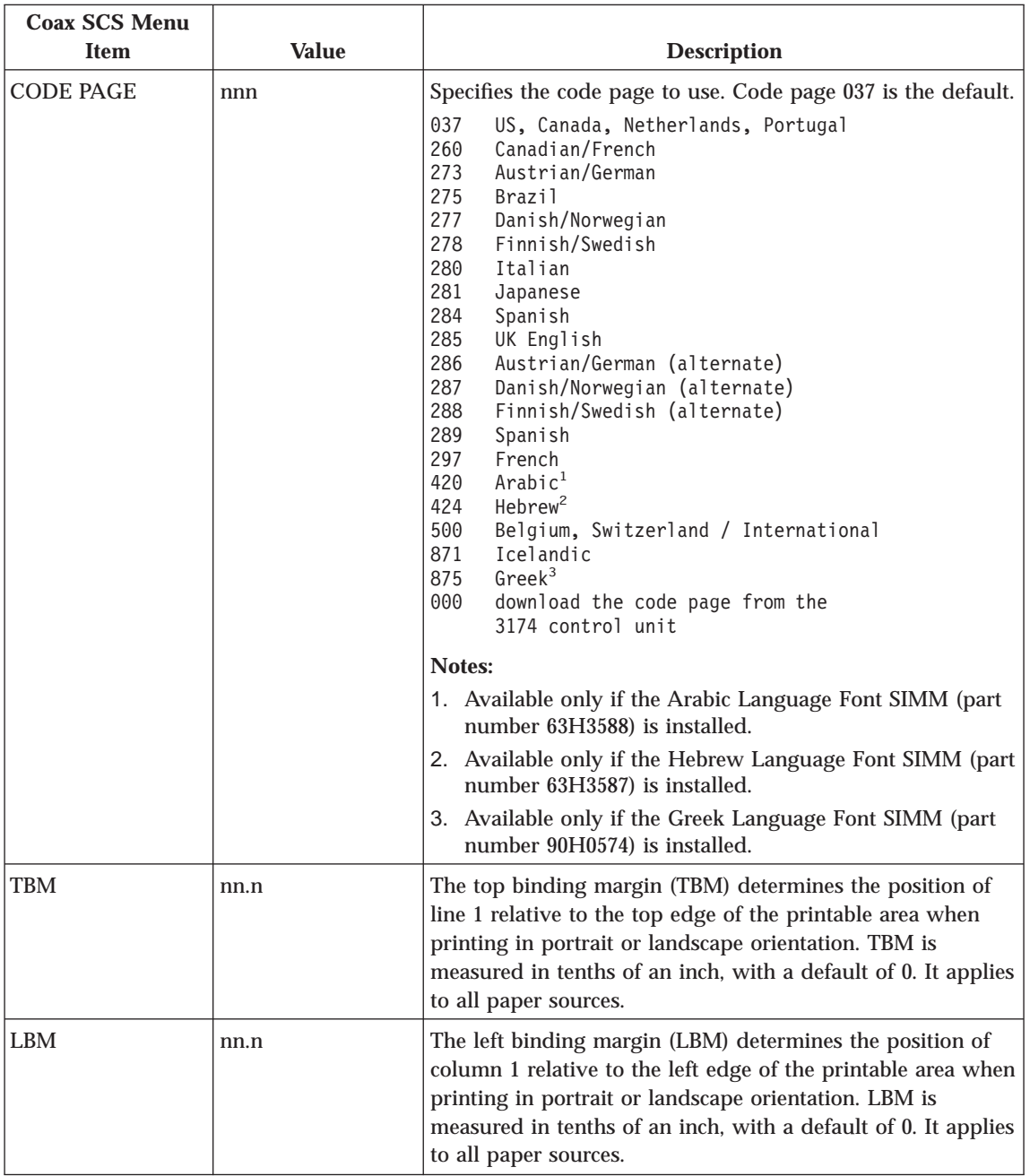

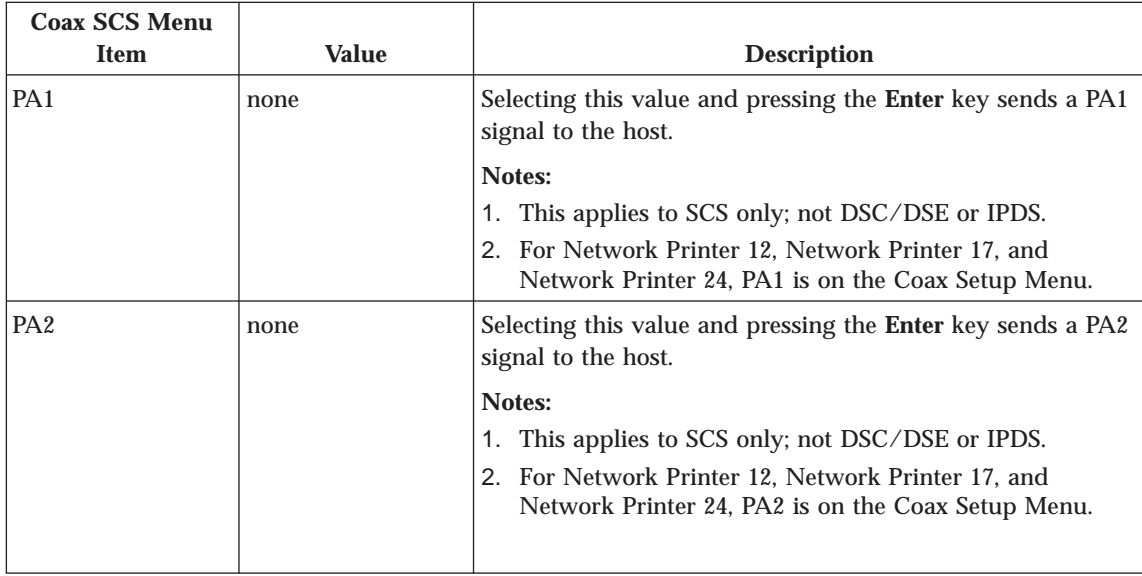

#### **Coax DSC/DSE Menu**

Use the Coax DSC/DSE Menu to define how the printer handles DSC/DSE data over the coax attachment. An asterisk (\*) next to a value in the table indicates the factory default. The Coax DSC/DSE Menu appears only if you have the coax network interface card installed.

#### **Notes:**

1. If you are unfamiliar with using the operator panel to work with menus, please read ["Working with Menus" on page 87](#page-96-0) before continuing.

Chapter 12. Configuring Printer Menus for Coax Attachments **67**

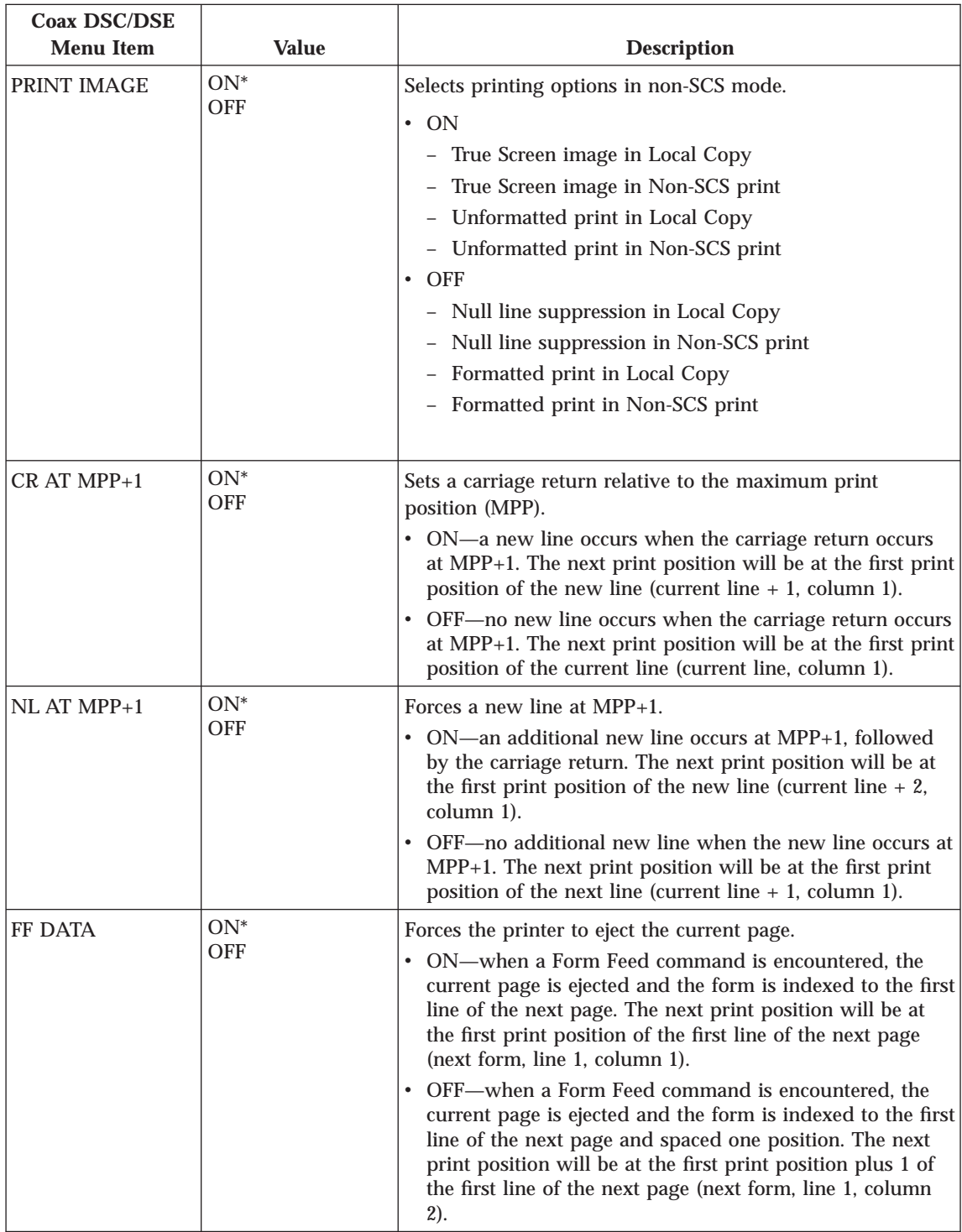

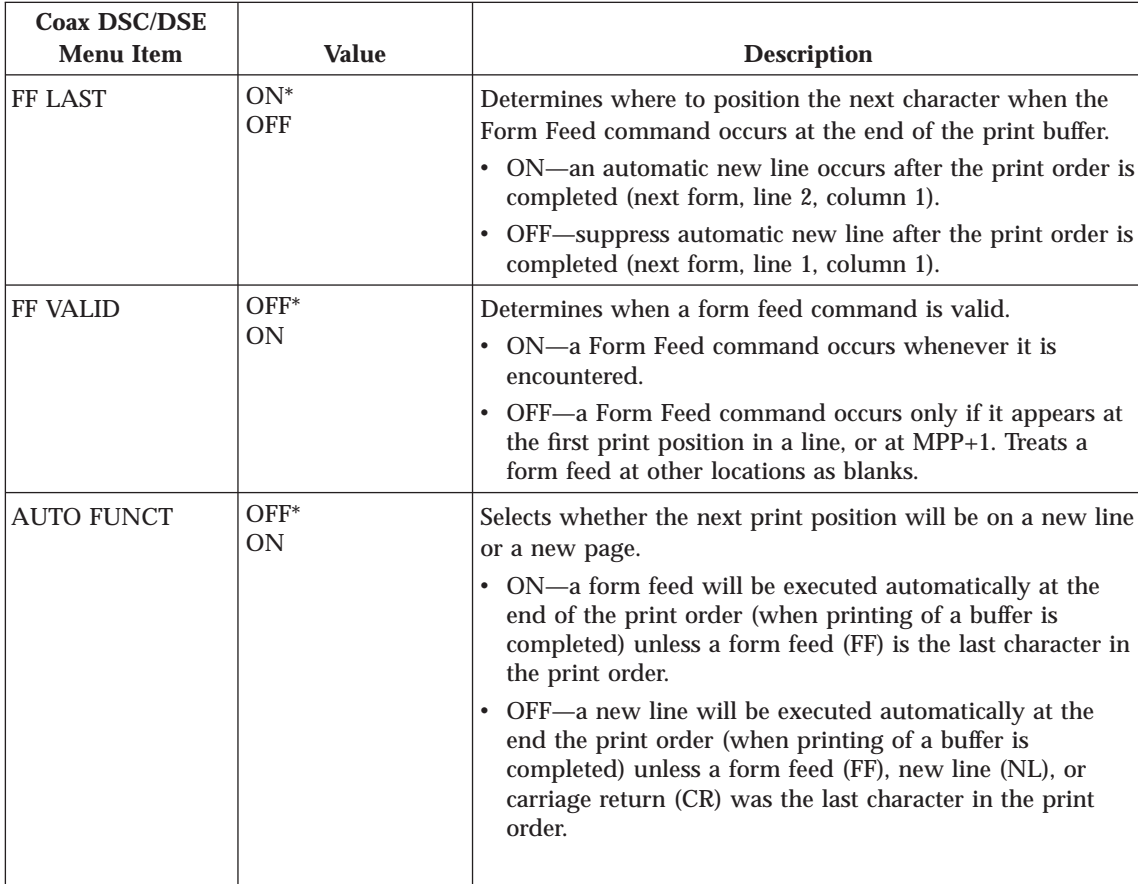

Chapter 12. Configuring Printer Menus for Coax Attachments **69**

## **Chapter 13. Attaching the Coax Cable**

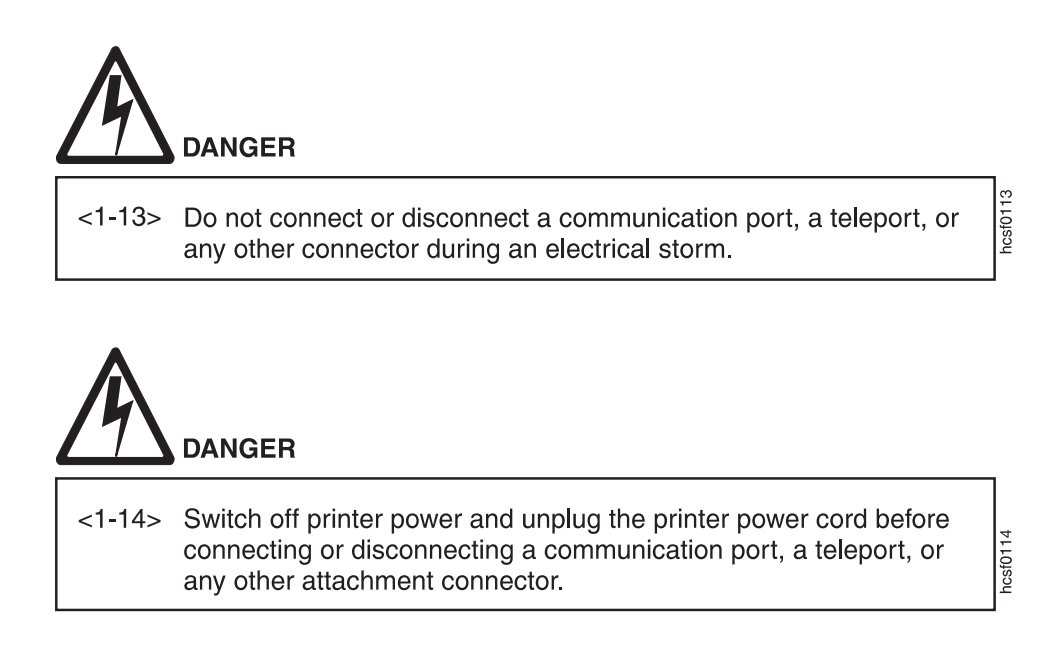

- 1. Power off the printer.
- 2. Unplug the power cord from the wall outlet and from the back of the printer.

© Copyright IBM Corp. 1996, 1998 **71**

3. Connect your system cable to the connector on the interface card.

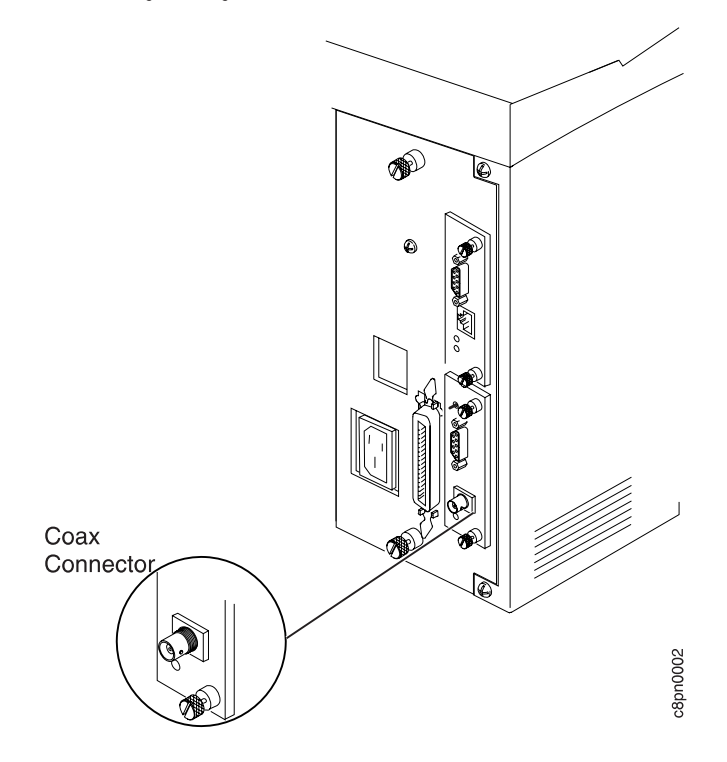

- 4. Plug the power cord back in.
- 5. Power on the printer.

### **Chapter 14. S/370-S/390 Configuration Examples**

It is necessary to define a printer in the S/370-S/390 environment to VTAM, JES2, POWER, PSF, VPS, JES328X Print Facility, NCP, VM, VSE, MVS, and possibly other software depending upon your operating environment and printing requirements. This section starts with the basics and increases in complexity as required.

- **Note:** Define network printers to Print Service Facility (PSF) the same as 3112, 3116, or 4028 printers. Use the LOGMODE table. In your PSF startup procedures, be sure to point to the 300-pel font libraries.
- "Example 1: 4317-LU1-IPDS-PSF/MVS-Local SNA 3174 Control Unit"
- v ["Example 2: 4317-LU1-IPDS-PSF/MVS-Remote SNA 3174 Control Unit" on](#page-84-0) [page 75](#page-84-0)
- ["Example 3: 4317-LU1-IPDS-Local SNA 3174 Control Unit" on page 76](#page-85-0)
- ["Example 4: 4317-LU1-IPDS-Remote SNA 3174 Control Unit" on page 77](#page-86-0)
- v ["Example 5: 4317-LU1-SCS-Local SNA 3174 Control Unit" on page 78](#page-87-0)
- ["Example 6: 4317-LU1-SCS-Remote SNA 3174 Control Unit" on page 79](#page-88-0)
- ["Example 7: 4317-LU3-DSE-Local SNA 3174 Control Unit" on page 80](#page-89-0)
- ["Example 8: 4317-LU3-DSE-Remote SNA 3174 Control Unit" on page 81](#page-90-0)
- ["Example 9: 4317-LU0-DSC-Local Non-SNA 3174 Control Unit" on page 82](#page-91-0)
- **Note:** The included examples are for the IBM Network Printer 17 (4317) in an MVS environment. However, the VTAM definitions for other network printers will be generally the same in MVS, VSE, or VM.

#### **Example 1: 4317-LU1-IPDS-PSF/MVS-Local SNA 3174 Control Unit**

Use LU1-IPDS mode with FM Header support when you require PSF support to accomplish the desired print function. An existing local 3174 SNA-connected control unit is assumed.

- 1. Define the printer to VTAM and add to or select from a logmode entry in the VTAM Logmode Table.
- 2. Define the printer to JES2.
- 3. Define the printer to PSF/MVS.

#### **Step 1 - VTAM Definition**

The following should be added to the Local Major Node VTAM definition. The printer will be attached as an LU1-IPDS capable printer.

LOC3174 VBUILD TYPE=LOCAL LOCPU74 PU CUADDR=nnn,MAXBFRU=2 LOC4317 LU LOCADDR=8,MODETAB=MYMODETB,DLOGMODE=PSFL4317,ISTATUS=ACTIVE

The following entry should be placed in the VTAM MODE TABLE specified above, or another of your choice. Alternatively, you may use the IBM-provided entry for IBM3812.

```
PSFL4317 MODEENT LOGMODE=PSFL4317,
               FMPROF=X'03',TSPROF=X'03',PRIPROT=X'B1',
              SECPROT=X'B0',COMPROT=X'7080',RUSIZES=X'85C7'
              PSERVIC=X'014000010000000001000000'
              PSNDPAC=X'02',SRCVPAC=X'02',SSNDPAC=X'00'
```
#### **Step 2 - JES2 Definition (SYS1.PARMLIB)**

```
FSSDEF FSSNAME=FSS1,......
PRT2 FSS=FSS1,Mode=FSS,PRMODE=(LINE,PAGE,SOSI1),
      CLASS=B,UCS=0,SEP,NOSEPDS,CKPTPAGE=100,DRAIN,MARK
```
#### **Step 3 - PSF/MVS Definition**

Add the following definition to the PSF STARTUP PROC:

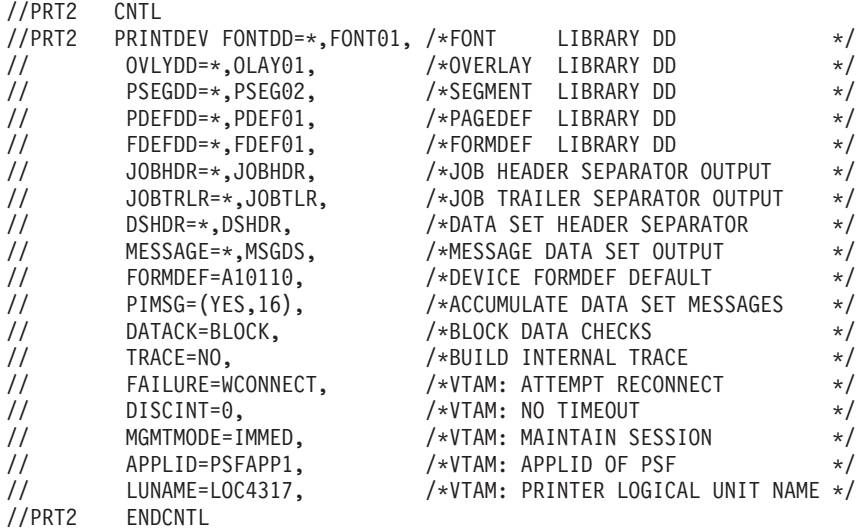

Refer to the *PSF/MVS System Programming Guide* S544-3672, for further details.

#### <span id="page-84-0"></span>**Example 2: 4317-LU1-IPDS-PSF/MVS-Remote SNA 3174 Control Unit**

Use LU1-IPDS mode with FM Header support when you require PSF support to accomplish the desired print function. An existing remote 3174 SNA-connected control unit is assumed.

- 1. Create an NCP definition for the printer that points to the LU1 default logmode entry defined below.
- 2. Define the printer to VTAM by adding a logmode entry to VTAM Logmode Table.
- 3. Define the printer to JES2.
- 4. Define the printer to PSF/MVS.

#### **Step 1 - NCP Definition**

```
XYZ GROUP TYPE=NCP,...
LINK ADRESS=(032),...<br>REMPU74 PU ADDR=C1,...
REMPU74 PU ADDR=C1,...<br>REM4317 LU LOCADDR=#,
                  LOGDDR=f, (Where # relates to 3174 port number)
                  DLOGMOD=PSFR4317,(Default LOGMODE ENTRY NAME)
                  MODETAB=MYTABLE (Table name containing MODEENT)
```
#### **Step 2 - VTAM Definition**

\*

The following entry should be placed in the VTAM MODE TABLE specified above, or another of your choice. Alternately, you may use the IBM IBM-provided entry IBM3812C.

```
PSFR4317 MODEENT LOGMODE=PSFR4317,
               FMPROF=X'03',TSPROF=X'03',PRIPROT=X'B1',
               SECPROT=X'B0',COMPROT=X'7080',RUSIZES=X'8585,
               PSERVIC=X'014000010000000001000000'
               PSNDPAC=X'03',SRCVPAC=X'03',SSNDPAC=X'00'
```
#### **Step 3 - JES2 Definition (SYS1.PARMLIB)**

FSSDEF FSSNAME=FSS1,...... PRT2 FSS=FSS1,Mode=FSS,PRMODE=(LINE,PAGE,SOSI1), CLASS=B,UCS=0,SEP,NOSEPDS,CKPTPAGE=100,DRAIN,MARK

#### **Step 4 - PSF/MVS Definition**

Add the following definition to the PSF STARTUP PROC:

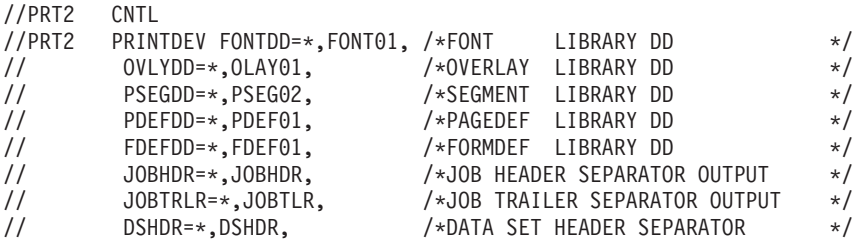

Chapter 14. S/370-S/390 Configuration Examples **75**

<span id="page-85-0"></span>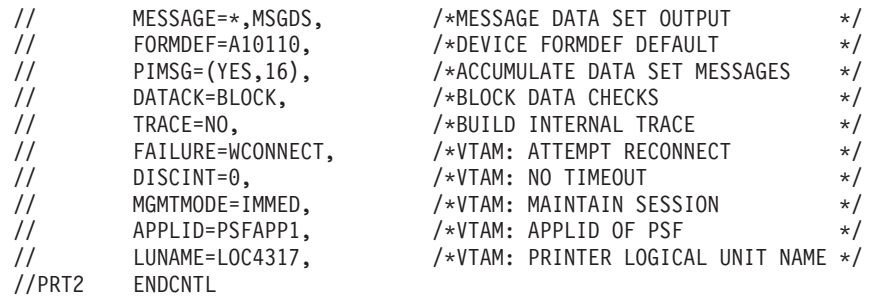

Refer to the *PSF/MVS System Programming Guide* S544-3672.

#### **Example 3: 4317-LU1-IPDS-Local SNA 3174 Control Unit**

Use LU1-IPDS mode with FM Header support when you require IPDS commands (but not PSF support) to accomplish the desired print function. An existing local 3174 SNA-connected control unit is assumed.

- 1. Define the printer to the VTAM by adding a logmode entry to VTAM Logmode Table.
- 2. Define the printer to JES2. (Not required but recommended. See details below.)
- 3. Define the printer to CICS or another application program such as VPS or JES328X products.

#### **Step 1 - VTAM Definition**

The following should be added to the Local Major Node VTAM definition. The printer will be attached as an LU1-IPDS capable printer.

LOC3174 VBUILD TYPE=LOCAL CUADDR=nnn,MAXBFRU=2 LOC4317 LU LOCADDR=n,MODETAB=MYMODETB,DLOGMODE=IPDL4317,ISTATUS=ACTIVE

The following entry should be placed in the VTAM MODE TABLE specified above, or another of your choice.

```
IPDL4317 MODEENT LOGMODE=IPDL4317,
               FMPROF=X'03',TSPROF=X'03',PRIPROT=X'B1',
               SECPROT=X'90',COMPROT=X'7080',RUSIZES=X'87C6',
               PSERVIC=X'01000001E100000000000000'
               PSNDPAC=X'01',SRCVPAC=X'01',SSNDPAC=X'00'
```
#### **Step 2 - JES2 Definition (SYS1.PARMLIB)**

- RMT1 LUTYPE1,BUFSIZE=3840,LINE=1,NUMRD=0,NUMPR=1,NOCOMP,NOCMPCT, SETUPHDR,CONSOLE
- R1.PR1 CLASS=A,NOSEP,PRWIDTH=132,NOFCBLOD,WS=(W,R,Q,PMD,LIM,F,T/C,P), CKTPAGE=30
- DESTID NAME=LOC4317,DEST=R1
- **76** Twinax/Coax Configuration Guide

#### <span id="page-86-0"></span>**Step 3 - Define to CICS or another application program**

An application program must provide the IPDS data stream to control the printer. GDDM, VPS, and other applications support IPDS, as well as numerous application programs, both customer-written and vendor-supplied. Refer to the vendor documentation for defining an IPDS printer to the program. If specific reference is not made to one of the network printer, you may use an IBM 3916 or 4028 definition.

#### **Example 4: 4317-LU1-IPDS-Remote SNA 3174 Control Unit**

Use LU1-IPDS mode with FM Header support when you require IPDS commands (but not PSF support) to accomplish the desired print function. An existing remote 3174 SNA-connected control unit is assumed. The steps required to install an LU1-IPDS printer for host definitions are as follows:

- 1. Create an NCP definition for the printer that points to the LU1 default logmode entry defined below.
- 2. Define the printer to the VTAM by adding a logmode entry to VTAM Logmode Table.
- 3. Define the printer to JES2. (May not be required if VPS. See details below.)
- 4. Define the printer to JES328X Print Facility, VPS, or equivalent.

#### **Step 1 - NCP Definition**

```
MYPRINT Group ...
        Line ...
         Service ...
REMPU74 PU ...<br>REM4317 LU LOCADDR=#,
REM4317 LU LOCADDR=#, (# replaced by port on control unit)
                DLOGMOD=IPDR4317, (Default LOGMODE ENTRY NAME)
                MODETAB=MYTABLE (Table name containing MODEENT)
```
#### **Step 2 - VTAM Definition**

The following entry should be placed in the VTAM MODE TABLE specified above, or another of your choice.

```
IPDR4317 MODEENT LOGMODE=IPDR4317,
               FMPROF=X'03',TSPROF=X'03',PRIPROT=X'B1',
               SECPROT=X'90',COMPROT=X'7080',RUSIZES=X'87C6',
               PSERVIC=X'01000000E100000000000000'
               PSNDPAC=X'01',SRCVPAC=X'01'
```
#### **Step 3 - JES2 Definition**

This definition is not required if you are using VPS and using U1 - U9999 as the printer ID.

Chapter 14. S/370-S/390 Configuration Examples **77**

```
RMT1 LUTYPE1,BUFSIZE=3840,LINE=1,NUMRD=0,NUMPR=1,NOCOMP,NOCMPCT,
       SETUPHDR,CONSOLE (SETUPHDR=PDIR JES2 V3)
R1.PR1 CLASS=A,NOSEP,PRWIDTH=132,NOFCBLOD,WS=(W,R,Q,PMD,LIM,F,T/C,P),
       CKPTPAGE=30
DESTID NAME=P4317,DEST=R1
```
#### **Step 4 - JES328X Print Facility or VPS Definition**

An application program must provide the IPDS data stream to control the printer. GDDM, VPS, and other applications support IPDS, as well as numerous application programs, both customer-written and vendor-supplied. Refer to the vendor documentation for defining an IPDS printer to that program. If specific reference is not made to one of the network printer, you may use an IBM 3916 or 4028 definition.

#### **Example 5: 4317-LU1-SCS-Local SNA 3174 Control Unit**

Use LU1-SCS mode when neither IPDS nor PSF is required to accomplish the desired print function. An existing local 3174 SNA-connected control unit is assumed.

- 1. Define the printer to the VTAM by adding a logmode entry to VTAM Logmode Table.
- 2. Define the printer to JES2. (Not required but recommended. See details below.)
- 3. Define the printer to an application program such as CICS, VPS, or JES328X products.

#### **Step 1 - VTAM Definition**

The following should be added to the Local Major Node VTAM definition. The printer will be attached as an LU1-SCS capable printer.

LOC3174 VBUILD TYPE=LOCAL LOCPU74 PU CUADDR=nnn...<br>LOC4317 LU LOCADDR=n.MOD LOCADDR=n,MODETAB=MYMODETB,DLOGMODE=SCSL4317,ISTATUS=ACTIVE

The following entry should be placed in the VTAM MODE TABLE specified above, or another of your choice.

```
SCSL4317 MODEENT LOGMODE=SCSL4317,
               FMPROF=X'03',TSPROF=X'03',PRIPROT=X'B1',
               SECPROT=X'90',COMPROT=X'3080',RUSIZES=X'8787,
               PSERVIC=X'01000000E100000000000000'
               PSNDPAC=X'02',SRCVPAC=X'02',SSNDPAC=X'00'
```
#### <span id="page-88-0"></span>**Step 2 - JES2 Definition (SYS1.PARMLIB)**

- RMT1 LUTYPE1,BUFSIZE=3840,LINE=1,NUMRD=0,NUMPR=1,NOCOMP,NOCMPCT, SETUPHDR,CONSOLE
- R1.PR1 CLASS=A,NOSEP,PRWIDTH=132,NOFCBLOD,WS=(W,R,Q,PMD,LIM,F,T/C,P), CKTPAGE=30

```
DESTID NAME=LOC4317,DEST=R1
```
#### **Step 3 - Define to CICS or another application program**

An application program must provide the SCS commands to control the printer. CICS, VPS, and other applications support SCS, as well as numerous application programs, both customer-written and vendor-supplied. Refer to the vendor documentation for defining an IPDS printer to the program for its use. If specific reference is not made to one of the network printer, you may use an IBM 3116, 3916 or 4028 definition.

#### **Example 6: 4317-LU1-SCS-Remote SNA 3174 Control Unit**

Use LU1-SCS mode when neither IPDS nor PSF is required to accomplish the desired print function. An existing remote 3174 SNA-connected control unit is assumed.

- 1. Create an NCP definition for the printer that points to the LU1 default logmode entry defined below.
- 2. Define the printer to the VTAM by adding a logmode entry to VTAM Logmode Table.
- 3. Define the printer to JES2. (May not be required if VPS. See details below.)
- 4. Define the printer to JES328X Print Facility, VPS, or equivalent product.

#### **Step 1 - NCP Definition**

```
XYZ GROUP TYPE=NCP,...<br>LINK ADRESS=(032)
                 ADRESS=(032),...REMPU74 PU ADDR=C1,...
REM4317 LU LOCADDR=#, (# replaced by port on control unit)
                DLOGMOD=SCSR4317,(Default LOGMODE ENTRY NAME)
                MODETAB=MYTABLE (Table name containing MODEENT)
```
#### **Step 2 - VTAM Definition**

\*

```
SCSR4317 MODEENT LOGMODE=SCSR4317,
               FMPROF=X'03',TSPROF=X'03',PRIPROT=X'B1',
               SECPROT=X'90',COMPROT=X'3080',RUSIZES=X'87C6',
               PSERVIC=X'01000000E100000000000000'
               PSNDPAC=X'01',SRCVPAC=X'01'
```
#### **Step 3 - JES2 Definition**

This definition is not required if you are using VPS and using U1 - U9999 as the printer ID.

Chapter 14. S/370-S/390 Configuration Examples **79**

```
RMT1 LUTYPE1,BUFSIZE=3840,LINE=1,NUMRD=0,NUMPR=1,NOCOMP,NOCMPCT,
       SETUPHDR,CONSOLE (SETUPHDR=PDIR JES2 V3)
R1.PR1 CLASS=A,NOSEP,PRWIDTH=132,NOFCBLOD,WS=(W,R,Q,PMD,LIM,F,T/C,P),
       CKPTPAGE=30
DESTID NAME=P4317,DEST=R1
```
#### **Step 4 - JES328X Print Facility or VPS Definition**

An application program must provide the SCS data stream to control the printer. VPS and other applications support SCS, as well as numerous application programs, both customer-written and vendor-supplied. Refer to the vendor documentation for defining an SCS printer to that program. If specific reference is not made to one of the network printer, you may use an IBM 3116, 3916 or 4028 definition.

#### **Example 7: 4317-LU3-DSE-Local SNA 3174 Control Unit**

Use LU3-DSE mode when no host printing controls are required to accomplish the desired print function. The printer settings will be used and cannot be overridden by the host system. An existing local 3174 SNA-connected control unit is assumed.

- 1. Define the printer to the VTAM by adding a logmode entry to VTAM Logmode Table.
- 2. Define the printer to JES2. (Not required but recommended. See details below.)
- 3. Define the printer to CICS or another application program such as VPS or JES328X products.

#### **Step 1 - VTAM Definition**

The following should be added to the Local Major Node VTAM definition.

LOC3174 VBUILD TYPE=LOCAL LOCPU74 PU CUADDR=nnn...<br>LOC4317 LU LOCADDR=n.MOD LOCADDR=n,MODETAB=MYMODETB,DLOGMODE=DSEL4317,ISTATUS=ACTIVE

The following entry should be placed in the VTAM MODE TABLE specified above, or another of your choice.

```
DSEL4317 MODEENT LOGMODE=DSEL4317,
               FMPROF=X'03',TSPROF=X'03',PRIPROT=X'B1',
               SECPROT=X'20',COMPROT=X'3080',RUSIZES=X'C7C7',
               PSERVIC=X'038000000000185018507F00'
               PSNDPAC=X'00',SRCVPAC=X'00',SSNDPAC=X'00'
```
#### <span id="page-90-0"></span>**Step 2 - JES2 Definition (SYS1.PARMLIB)**

RMT1 LUTYPE3,BUFSIZE=3840,LINE=1,NUMRD=0,NUMPR=1,NOCOMP,NOCMPCT, SETUPHDR,CONSOLE R1.PR1 CLASS=A,NOSEP,PRWIDTH=132,NOFCBLOD,WS=(W,R,Q,PMD,LIM,F,T/C,P), CKTPAGE=30

```
DESTID NAME=LOC4317,DEST=R1
```
#### **Step 3 - Define to CICS or another application program**

Host system commands to change the printer settings are not supported in DCS mode. Refer to the vendor documentation for defining a DCS printer to the program for its use.

#### **Example 8: 4317-LU3-DSE-Remote SNA 3174 Control Unit**

Use LU3-DSE mode when host printing controls are not needed to accomplish the desired print function. An existing remote 3174 SNA-connected control unit is assumed.

- 1. Create an NCP definition for the printer that points to the LU1 default logmode entry defined below.
- 2. Define the printer to the VTAM by adding a logmode entry to VTAM Logmode Table.
- 3. Define the printer to JES2. (May not be required if VPS. See details below.)
- 4. Define the printer to CICS, JES328X Print Facility, VPS, or equivalent product.

#### **Step 1 - NCP Definition**

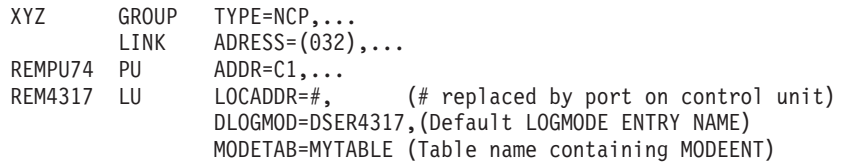

#### **Step 2 - VTAM Definition**

The following entry should be placed in the VTAM MODE TABLE specified above, or another of your choice.

```
DSER4317 MODEENT LOGMODE=DSER4317,
               FMPROF=X'03',TSPROF=X'03',PRIPROT=X'B1',
               SECPROT=X'90',COMPROT=X'3080',RUSIZES=X'87C6',
               PSERVIC=X'038000000000185018507F00'
               PSNDPAC=X'01',SRCVPAC=X'01'
```
Chapter 14. S/370-S/390 Configuration Examples **81**

<span id="page-91-0"></span>This definition is not required if you are using VPS and using U1 - U9999 as the printer ID.

```
RMT1 LUTYPE3,BUFSIZE=3840,LINE=1,NUMRD=0,NUMPR=1,NOCOMP,NOCMPCT,
      SETUPHDR,CONSOLE (SETUPHDR=PDIR JES2 V3)
R1.PR1 CLASS=A,NOSEP,PRWIDTH=132,NOFCBLOD,WS=(W,R,Q,PMD,LIM,F,T/C,P),
      CKPTPAGE=30
DESTID NAME=P4317,DEST=R1
```
#### **Step 4 - Define to CICS or another application program**

Refer to the vendor documentation for defining a DSE printer to program for its use.

#### **Example 9: 4317-LU0-DSC-Local Non-SNA 3174 Control Unit**

LU0-DSC mode is utilized when no host printing controls are required to accomplish the print function desired. The control unit is attached by a VTAM-controlled non-SNA control unit. An existing local 3174 NON-SNA-connected control unit is assumed.

- 1. Define the printer to the VTAM by adding a logmode entry to VTAM Logmode Table.
- 2. Define the printer to JES2. (Not required but recommended. See details below.)
- 3. Define the printer to CICS or another application program such as VPS or JES328X products.

#### **Step 1 - VTAM Definition**

The following should be added to the Local Major Node VTAM definition.

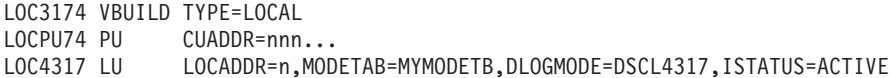

The following entry should be placed in the VTAM MODE TABLE specified above, or another of your choice.

```
DSCL4317 MODEENT LOGMODE=DSCL4317,
               FMPROF=X'02',TSPROF=X'02',PRIPROT=X'60',
               SECPROT=X'40',COMPROT=X'0000',RUSIZES=X'C7C7',
               PSERVIC=X'000000000000185018507F00'
               PSNDPAC=X'80',SRCVPAC=X'00',SSNDPAC=X'00'
```
#### **Step 2 - JES2 Definition (SYS1.PARMLIB)**

RMT1 LUTYPE0,BUFSIZE=3840,LINE=1,NUMRD=0,NUMPR=1,NOCOMP,NOCMPCT, SETUPHDR,CONSOLE R1.PR1 CLASS=A,NOSEP,PRWIDTH=132,NOFCBLOD,WS=(W,R,Q,PMD,LIM,F,T/C,P),

```
CKTPAGE=30
DESTID NAME=LOC4317,DEST=R1
```
#### **Step 3 - Define to CICS or another application program**

Host commands for changing the printer settings are not supported in this mode. Refer to the vendor documentation for defining a DSC printer to the program for its use.

Chapter 14. S/370-S/390 Configuration Examples **83**

# **Part 3. Using Your Printer**

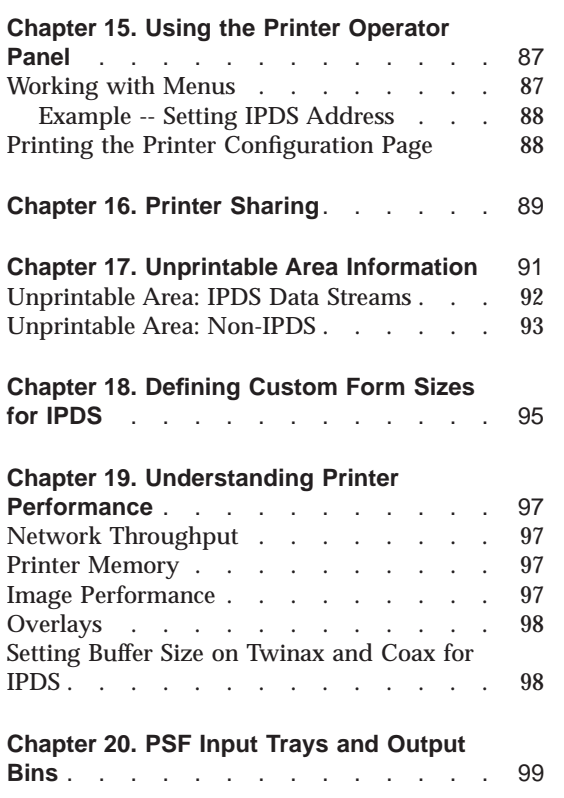

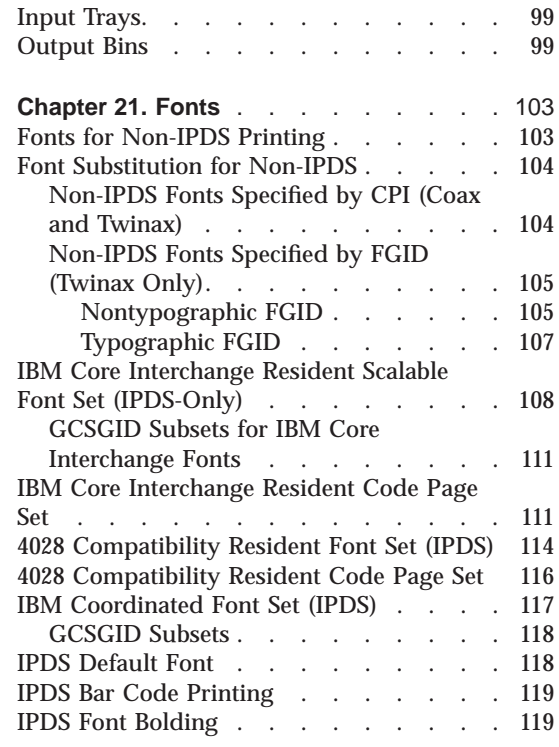

© Copyright IBM Corp. 1996, 1998 **85**

### <span id="page-96-0"></span>**Chapter 15. Using the Printer Operator Panel**

This chapter describes how to use the printer operator panel. It includes the following sections:

- v "Working with Menus"
- v ["Printing the Printer Configuration Page" on page 88](#page-97-0)

#### **Working with Menus**

Configuration menus contain lists of items that define current settings for the printer, such as default fonts, default input trays and output bins, and attachment configuration settings. This book focuses on menu items that affect the twinax card and coax card, as well as the menu items that affect the various data streams that these cards support.

To work with configuration menus:

1. Make sure the printer is offline. If the printer is online, press the **Online** key to toggle it offline.

**Note:** Wait until the printer is in Ready status and no jobs are printing before you take the printer offline to change menu values.

- 2. Press the **Menu** key to scroll down the list of available menus. Press the **Shift** and **Menu** keys to scroll up the list.
- 3. Press the **Item** key to scroll down the list of available items on a menu. Press the **Shift** and **Item** keys to scroll up the list.
- 4. Press the **Value** key to scroll down the list of available values for a particular menu item. Press the **Shift** and **Value** keys to scroll up the list.

**Note:** To scroll up or down by tens rather than ones, continue to hold down the **Value** key.

- 5. Press the **Enter** or **Continue/Enter** key to change the setting to the value currently displayed in the message display area. An asterisk (\*) appears next to the value after it is selected.
- **Note:** Once you select a new value, it stays selected until you change it or you reset the printer defaults. Menu settings are saved when you power off the printer. If you need to restore factory default values, do one of the following:
	- v For A4 paper defaults: power the printer off and then power the printer on while simultaneously pressing the **Cancel Print** key.

© Copyright IBM Corp. 1996, 1998 **87**

v For Letter paper defaults: power the printer off and then power the printer on while simultaneously pressing the **Online** key.

#### <span id="page-97-0"></span>**Example -- Setting IPDS Address**

To set the IPDS address to **1** on a twinax configuration, do the following:

- 1. Make sure the printer is offline.
- 2. Press the **Menu** key until you see TWINAX SETUP MENU.
- 3. Press the **Item** key until you see IPDS ADDR.
- 4. Press the **Value** key until you see 1.
- 5. Press the **Enter** or **Continue/Enter** key to change the setting of the value to 1. An asterisk (\*) appears next to the 1.

#### **Printing the Printer Configuration Page**

The Printer Configuration Page lists:

- Menus—All of the menu settings currently active for your printer. Note that the list of menus you see is determined by the options you have installed; for example, you see the Coax Setup Menu only when you have a coax card installed.
- v **Installed Options**—The options and memory you have installed.

**Important:** IBM recommends printing the Printer Configuration Page whenever you install a new option. Then look under Installed Options to make sure the printer recognizes the option and the installation was successful.

To print the Printer Configuration Page, do the following:

1. Make sure the printer is offline. If the printer is online, press the **Online** key to take it offline.

**Note:** Wait until the printer is in Ready status and no jobs are printing before you take the printer offline to print a configuration page.

- 2. Press the **Menu** key once. TEST MENU appears in the message display area.
- 3. Press the **Item** key once. CONFIG PAGE appears in the message display area.
- 4. Press the **Enter** or **Continue/Enter** key to print the Configuration Page. (It takes a moment or two.)
- 5. To restore the printer to READY status, press the **Online** key.

### <span id="page-98-0"></span>**Chapter 16. Printer Sharing**

Network printers provide sharing of the printer through port switching. Port switching is done on the printer with no involvement from the host PSF program.

Network printers switch automatically among three ports: the parallel port, the host (twinax or coax) port, and the LAN network port. The printer prints jobs for a port until no new jobs appear for the timeout value set for the port; the printer then switches to the next port and does the same thing.

To change the port timeout value for the twinax card or coax card, set the PORT TIMEOUT value on the Twinax Setup Menu or the Coax Setup Menu.

© Copyright IBM Corp. 1996, 1998 **89**

### <span id="page-100-0"></span>**Chapter 17. Unprintable Area Information**

In normal print mode, the printer does not print to the edge of the paper. The normal print margins are shown below.

For all printers except IBM Network Printer 24, you can override the normal print margins by setting the menu item EDGE-EDGE to ON. This allows printing to the very edge of the paper. However, IBM recommends leaving EDGE-EDGE set to OFF to avoid toner contamination of the printer; use ON only when necessary. EDGE-EDGE is available from several printer menus, including ["Coax Setup Menu" on page 54,](#page-63-0) ["Twinax Setup Menu" on page 21,](#page-30-0) and ["IPDS Menu" on page 24](#page-33-0). The EDGE-EDGE item is not available on the Network Printer 24.

© Copyright IBM Corp. 1996, 1998 **91**

### <span id="page-101-0"></span>**Unprintable Area: IPDS Data Streams**

### **Data stream Unprintable Area** 4.00 mm<br>(0.157 in) *IPDS* (Twinax or Coax) The dimensions shown are valid  $4.00$  mm<br>(0.157 in) for all paper types, including A4. Letter Letter IPDS (Tx or Cx)<br>Letter-size<br>Portrait IPDS (Tx or Cx)<br>Letter-size<br>Landscape , 4.00 mm<br>(0.157 in) 3.86 mm  $(0.152 in)$  $A4$  $A<sub>4</sub>$  $4.00 \text{ mm}$  $3.86$  mm  $(0.152 \text{ in})$  $(0.157)$  in) IPDS (Tx or Cx) IPDS (Tx or Cx) A4<br>Portrait A4<br>Landscape

c8pn0003

### <span id="page-102-0"></span>**Unprintable Area: Non-IPDS**

*Non-IPDS* (Twinax or Coax)

The dimensions shown are valid for SCS, DSC/DSE, and PCL5e.

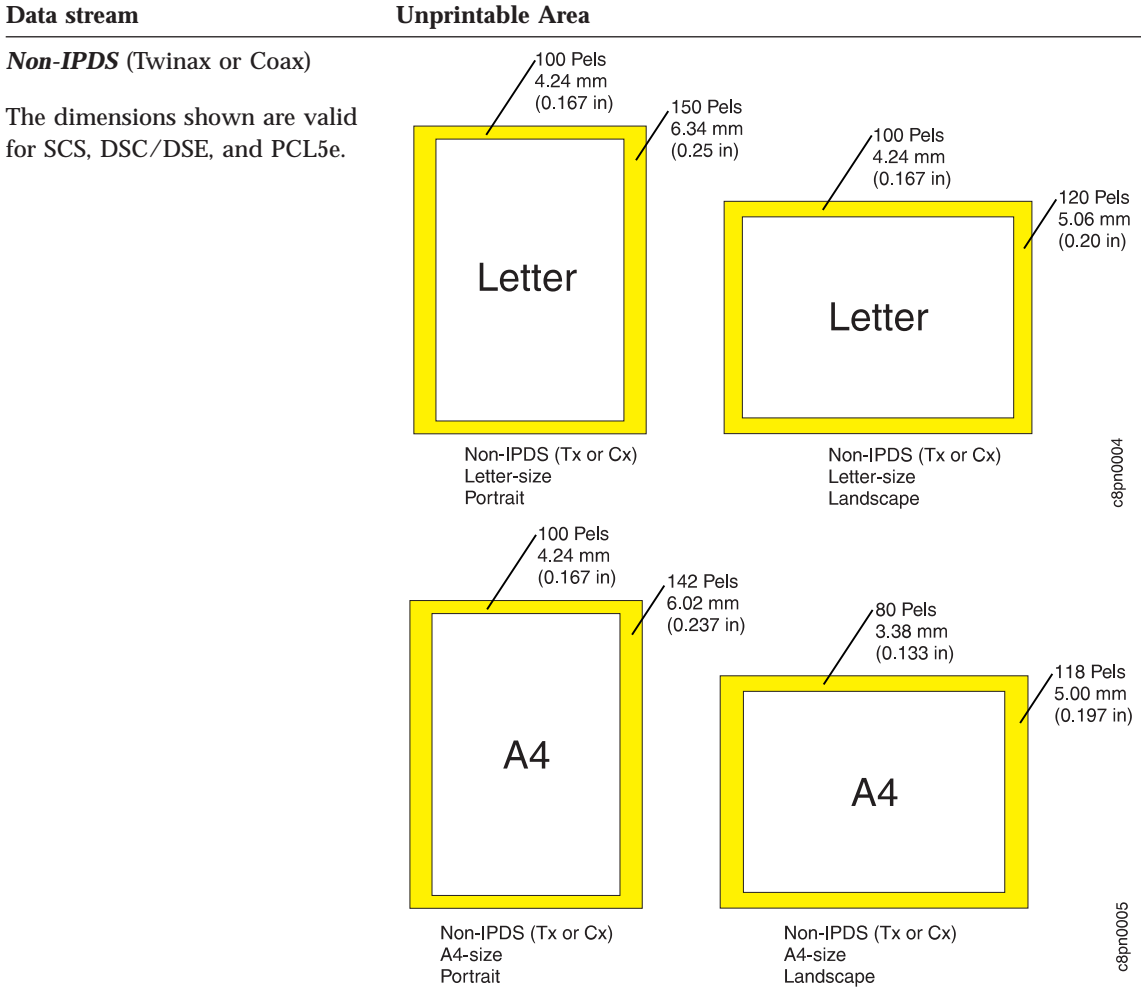

Chapter 17. Unprintable Area Information **93**

### <span id="page-104-0"></span>**Chapter 18. Defining Custom Form Sizes for IPDS**

The following example shows how to define a custom form size for IPDS jobs.

#### **Notes:**

- 1. You can define up to five custom forms. The following procedure shows how to define the first one (FORM1).
- 2. This function is available only on the IBM InfoPrint 20 and IBM InfoPrint 32.
- 3. IBM InfoPrint 32 supports caching, which can improve performance for jobs with repeated overlays. See the description of the CACHING item on the IPDS Menu [\("IPDS Menu" on page 24](#page-33-0) for twinax or ["IPDS Menu" on](#page-66-0) [page 57](#page-66-0) for coax).

#### **Action**:

- 1. Press the **Online** key until you see OFFLINE in the display.
- 2. Press the **Menu** key until you see CUSTOM FORMS MENU in the display.
- 3. Select the unit of measure.
	- a. Press the **Item** key until you see FORM1UNITS=*MM*\* or FORM1UNITS=*INCHES*\* in the display.
	- b. Press the **Value** key until you see the new value you want (MM or INCHES).
	- c. Press the **Enter** key to select the new setting. An asterisk appears next to the value, showing that it is active.
- 4. Define the form length.
	- a. Press the **Item** key until you see FORM1 LEN= *nn*\* in the display.
	- b. Press the **Value** key until you see the new value you want.
	- c. Press the **Enter** key to select the new setting. An asterisk appears next to the value, showing that it is active.
- 5. Define the form width.
	- a. Press the **Item** key until you see FORM1 WIDTH=*nn*\* in the display.
	- b. Press the **Value** key until you see the new value you want.
	- c. Press the **Enter** key to select the new setting. An asterisk appears next to the value, showing that it is active.
- 6. Specify the form on the IPDS Menu.
	- a. Press the **Menu** key until you see IPDS MENU in the display.
	- b. Press the **Item** key until you see CUSTOM FORM=*n*\* in the display.
	- c. Press the **Value** key until you see CUSTOM FORM=*1*\* in the display.

 $\degree$  Copyright IBM Corp. 1996, 1998 **95** 

- d. Press the **Enter** key to select the new setting. An asterisk appears next to the value, showing that it is active.
- 7. To restore the printer to READY status, press the **Online** key.
- **Note:** On the IBM InfoPrint 20 custom forms wider than 297 mm (11.69 in) cannot be offset using the duplex unit.

### <span id="page-106-0"></span>**Chapter 19. Understanding Printer Performance**

IBM network printers operate at their rated speed only under certain conditions. If you experience performance that is less than expected, you may want to try to determine why the printer is working slowly and try to resolve the problem before determining that the printer is too slow for your uses.

The following sections describe some of the conditions that may cause performance degradation and how to resolve them.

#### **Network Throughput**

To print as quickly as possible, printers have to receive the data in a timely and well-packaged manner. If you are sending data over a WAN with one or more routers or sending the data over telephone lines for great distances, the printer may not be able to work at rated performance.

#### **Printer Memory**

Make sure your printer has enough memory. Check the memory requirements in the User's Guide for your printer. You can improve performance by increasing the amount of memory on your printer. If there is insufficient memory, your data may not process as fast as expected or may not process at all.

#### **Image Performance**

If you find that a document with images seems to slow the printer down, you may want to go to the application that created the image and determine how the source image was created.

If your source image was created in landscape and you are trying to print it in portrait orientation or vice versa, the printer will slow down.

To speed things up, you could try rotating the source image 90 degrees (from landscape to portrait, for example).

© Copyright IBM Corp. 1996, 1998 **97**

#### <span id="page-107-0"></span>**Overlays**

Since the network printers do not cache rasterized versions of overlay resources, these printers will slow down if more than one overlay is used more than just occasionally.

#### **Setting Buffer Size on Twinax and Coax for IPDS**

Both Twinax and Coax network interface cards have buffer sizes that can be set for IPDS. Set the Twinax buffer size in the TWINAX SETUP menu; set the same for Coax in the COAX SETUP menu.

- v For a twinax card, the default buffer size is 1024 bytes. IBM recommends that you keep it at 1024, unless you use a 5394 or 5494 for a remote attachment, in which case you should set the buffer size to 256.
- v For a coax card, performance is improved when the buffer size on the printer matches the RU sizes for LU-1 used by VTAM. Your best approach is to determine the VTAM RU size used on LU-1 and then set the buffer size on the printer to the value closest to the RU size.
# **Chapter 20. PSF Input Trays and Output Bins**

This section describes how PSF determines the identity of input trays and output bins for network printers.

#### **Input Trays**

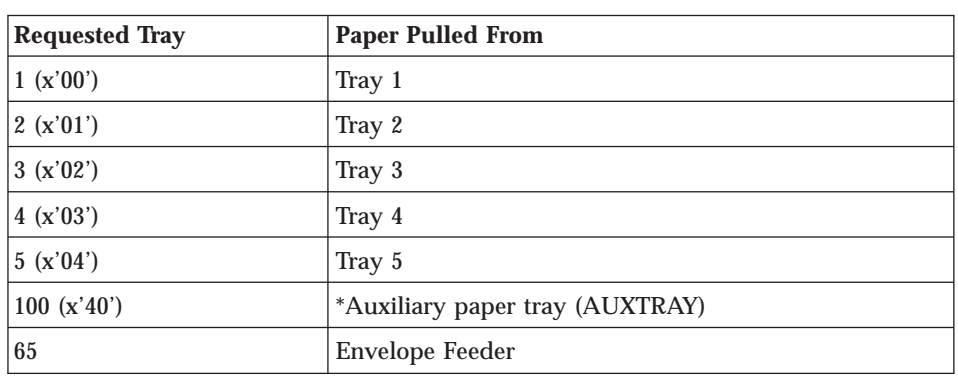

PSF tray requests map to printer input trays as follows:

#### **Notes:**

- 1. If PSF does not request a tray, the printer uses the default tray specified using the SOURCE item in the Paper Menu.
- 2. The actual number of available trays depends on the printer you use and the options you have installed.

#### **Output Bins**

PSF output bin requests map to printer output bins as follows:

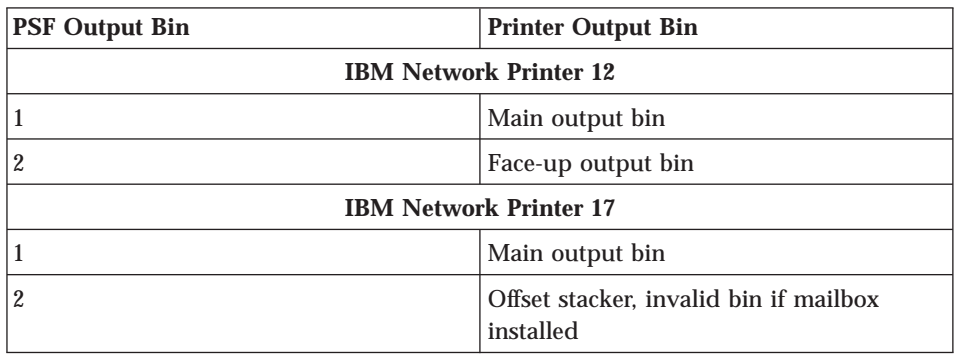

© Copyright IBM Corp. 1996, 1998 **99**

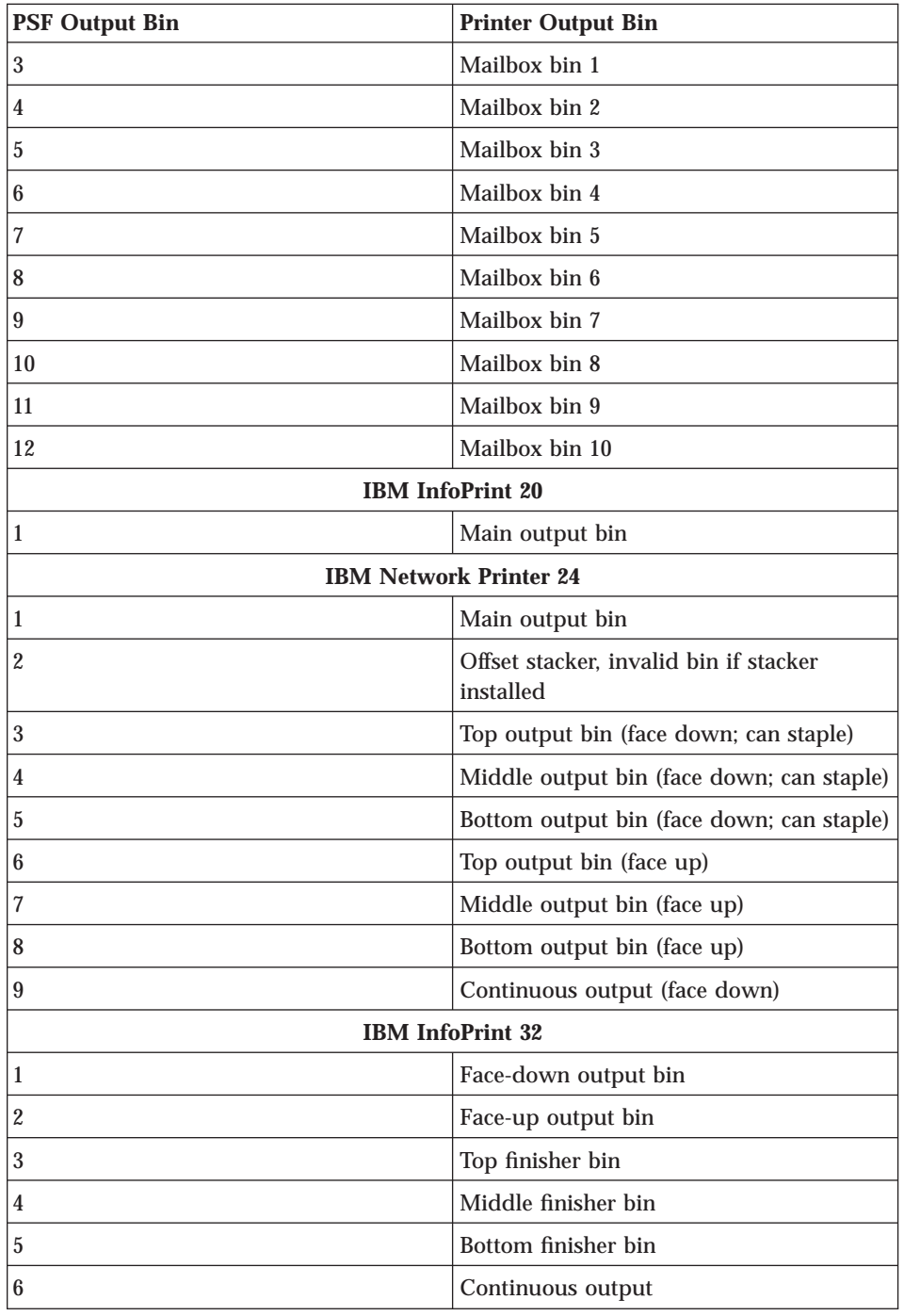

**100** Twinax/Coax Configuration Guide

### **Notes:**

- 1. If PSF does not request a bin, the printer uses the default bin specified using the OUTPUT item in the Paper Menu.
- 2. The actual number of available bins depends on the printer you use and the options you have installed.

Chapter 20. PSF Input Trays and Output Bins **101**

# **Chapter 21. Fonts**

This appendix provides an overview of network printer font support. It includes the following sections:

- v "Fonts for Non-IPDS Printing"
- v ["Font Substitution for Non-IPDS" on page 104](#page-113-0)
- v ["IBM Core Interchange Resident Scalable Font Set \(IPDS-Only\)" on page 108](#page-117-0)
- v ["IBM Core Interchange Resident Code Page Set" on page 111](#page-120-0)
- v ["4028 Compatibility Resident Font Set \(IPDS\)" on page 114](#page-123-0)
- v ["4028 Compatibility Resident Code Page Set" on page 116](#page-125-0)
- ["IBM Coordinated Font Set \(IPDS\)" on page 117](#page-126-0)
- v ["IPDS Default Font" on page 118](#page-127-0)
- v ["IPDS Bar Code Printing" on page 119](#page-128-0)
- ["IPDS Font Bolding" on page 119](#page-128-0)

You can use the following actions on the Test Menu to print a list of fonts installed on your printer:

- PRINT PS FONTS
- PRINT PCL FONTS
- PRINT IPDS FONTS

#### **Fonts for Non-IPDS Printing**

When printing coax or twinax non-IPDS jobs, the printer uses some of the PCL fonts available for parallel/serial printing.

- v Coax (Non-IPDS) uses the resident PCL 5 scalable Courier font to provide the required pitch.
- Twinax (Non-IPDS)
	- For fonts requested via CPI values, uses the resident PCL 5 scalable Courier font to provide the required pitch.
	- For non-typographic font requests, uses the resident PCL 5 scalable Courier and Letter Gothic fonts.
	- For typographical font requests, uses the Times New Roman, CG Times, and Univers resident scalable PCL 5 fonts.

© Copyright IBM Corp. 1996, 1998 **103**

#### <span id="page-113-0"></span>**Font Substitution for Non-IPDS**

The printer uses its PCL fonts when operating with a non-IPDS host data stream. The IPDS fonts resident in the printer are not available with non-IPDS data streams. The printer selects and uses these PCL fonts differently depending upon whether the attachment is coax or twinax.

- **Coaxial** selects fonts only by specifying characters-per-inch (CPI) as described in "Non-IPDS Fonts Specified by CPI (Coax and Twinax)".
- v **Twinax** selects fonts in one of two ways:
	- By specifying characters-per-inch (CPI) as described in "Non-IPDS Fonts Specified by CPI (Coax and Twinax)" (same as coaxial).
	- By specifying an FGID (Font Global Identifier).

#### **Non-IPDS Fonts Specified by CPI (Coax and Twinax)**

You can specify non-IPDS fonts by CPI, as described in this section, for both coax- and twinax-attached printers. Fonts are selected by specifying characters per inch (CPI) in either of the following ways:

- v From the printer's operator panel (see ["Coax SCS Menu" on page 63](#page-72-0) or ["Twinax SCS Menu" on page 30](#page-39-0)).
- v From the SCS data stream commands:

Set Print Density

Set Character Distance

Only non-typographic (fixed-pitch) PCL fonts are available for font substitution that is driven by CPI.

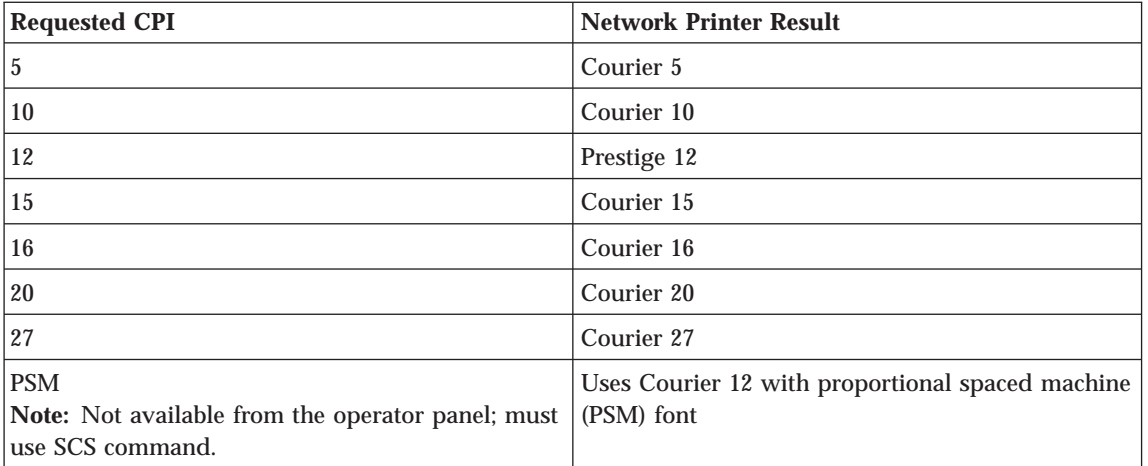

#### **Non-IPDS Fonts Specified by FGID (Twinax Only)**

You can specify non-IPDS fonts by FGID, as described in this section, for the twinax-attached printers. (This means when printing SCS data and the printer is configured as a 3812 Model 1 or a 5219 D1.)

In addition to selecting fonts by specifying CPI, AS/400 programs can use FGIDs to specify the desired font. In this case, the printer uses various font characteristics to select substitute fonts.

The mapping from the requested IBM FGID to the available PCL fonts is a font substitution. It does not always provide the exact font specified by FGID. The mapping from FGID characteristics to PCL fonts can only be as accurate as the available PCL fonts allow.

The following tables illustrate the substitutions:

- v Table 3 shows Nontypographic (fixed pitch) substitution
- v [Table 4 on page 108](#page-117-0) shows Typographic substitution

#### **Nontypographic FGID**

Table 3 lists the fonts used as replacements when non-IPDS *nontypographic* fonts (fixed pitch fonts) are requested for twinax printing. The FGIDs shown are for fonts resident in some other IBM printers but not resident in network printers.

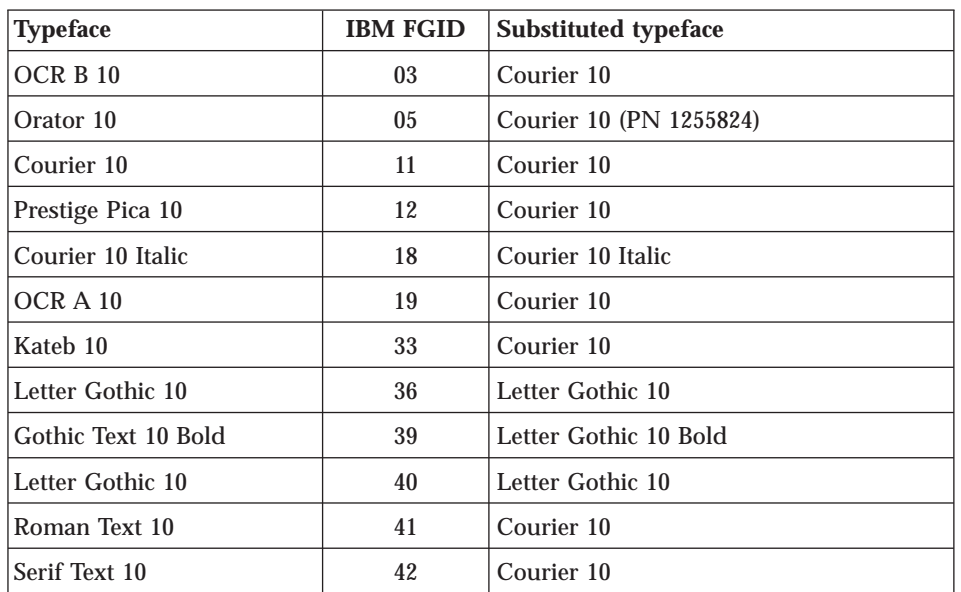

Table 3. Nontypographic Typefaces Substitution - Twinax only

| <b>Typeface</b>          | <b>IBM FGID</b> | <b>Substituted typeface</b> |  |
|--------------------------|-----------------|-----------------------------|--|
| Serif Text Italic 10     | 43              | Courier 10 Italic           |  |
| Katakana Gothic 10       | 44              | Courier 10                  |  |
| <b>APL 10</b>            | 45              | Courier 10                  |  |
| Courier 10 Bold          | 46              | Courier 10 Bold             |  |
| Shalom 10                | 49              | Courier 10                  |  |
| Gothic Text 12           | 66              | Letter Gothic 12            |  |
| Gothic Text Italic 12    | 68              | Letter Gothic 12 Italic     |  |
| Gothic Text 12 Bold      | 69              | Letter Gothic 12 Bold       |  |
| Serif Text 12            | 70              | Courier 12                  |  |
| Serif Text Italic 12     | 71              | Courier 12 Italic           |  |
| <b>APL 12</b>            | 76              | Courier 12                  |  |
| Script 12                | 84              | Courier 12                  |  |
| Courier 12               | 85              | Courier 12                  |  |
| Prestige Elite 12        | 86              | Courier 12                  |  |
| Letter Gothic 12         | 87              | Letter Gothic 12            |  |
| Courier 12 Italic        | 91              | Courier 12 Italic           |  |
| Courier 12 Italic        | 92              | Courier 12 Italic           |  |
| Shalom 12                | 98              | Courier 12                  |  |
| Letter Gothic 12 Italic  | 109             | Letter Gothic 12 Italic     |  |
| Letter Gothic 12 Bold    | 110             | Letter Gothic 12 Bold       |  |
| Prestige Elite Bold 12   | 111             | Courier 12 Bold             |  |
| Prestige Elite Italic 12 | 112             | Courier 12 Italic           |  |
| Boldface Italic (PSM)    | 155             | Courier 10 spaced as PSM    |  |
| Boldface (PSM)           | 159             | Courier 10 spaced as PSM    |  |
| Essay (PSM)              | 160             | Courier 10 spaced as PSM    |  |
| Essay Italic (PSM)       | 162             | Courier 10 spaced as PSM    |  |
| Prestige (PSM)           | 164             | Courier 10 spaced as PSM    |  |
| Yasmin (PSM)             | 166             | Courier 10 spaced as PSM    |  |
| Barak (PSM)              | 167             | Courier 10 spaced as PSM    |  |
| Yasmin Exp (PSM)         | 169             | Courier 10 spaced as PSM    |  |

Table 3. Nontypographic Typefaces Substitution - Twinax only (continued)

| <b>Typeface</b>     | <b>IBM FGID</b> | <b>Substituted typeface</b> |
|---------------------|-----------------|-----------------------------|
| Essay Light (PSM)   | 173             | Courier 10 spaced as PSM    |
| Document (PSM)      | 175             | Courier 10 spaced as PSM    |
| Shalom 15           | 211             | Courier 15                  |
| Shalom Bold 15      | 212             | Courier 15 Bold             |
| Prestige 15         | 221             | Courier 15                  |
| Gothic Text 15      | 222             | Letter Gothic 15            |
| Courier 15          | 223             | Courier 15                  |
| Shalom Condensed 15 | 226             | Courier 15                  |
| Serif Text 15       | 229             | Courier 15                  |
| Courier 5           | 2.44            | Courier 5                   |
| Courier 5 Bold      | 245             | Courier 5 Bold              |
| Courier 17          | 252             | Courier 17                  |
| Courier 17.1        | 254             | Courier 17.1                |
| Letter Gothic 17.1  | 255             | Letter Gothic 17.1          |
| Prestige 17.1       | 256             | Courier 17.1                |
| Kateb 8             | 265             | Courier 8.55                |
| <b>APL 20</b>       | 280             | Courier 20                  |
| Letter Gothic 20    | 281             | Letter Gothic 20            |
| Aviv 20             | 282             | Courier 20                  |

Table 3. Nontypographic Typefaces Substitution - Twinax only (continued)

#### **Typographic FGID**

[Table 4 on page 108](#page-117-0) lists the fonts used as replacements when *typographic* fonts are requested for twinax printing. The FGIDs shown are for fonts resident in some other IBM printers but not resident in the network printers. Also included are some typographic fonts from 4028 font cards.

The point size is not shown, but it will be as specified to the printer in the Set FID Through GFID (SFG) control command (unless using Alternate FGIDs, which define typeface and point size).

<span id="page-117-0"></span>Table 4. Typographic Typefaces Substitution

| <b>Typeface</b>         | <b>IBM FGID</b> | <b>Substituted typeface</b>                                                  |  |
|-------------------------|-----------------|------------------------------------------------------------------------------|--|
| Sonoran Serif           | 4407            | CG Times                                                                     |  |
|                         |                 | Alternate FGIDs (1051, 1351) also supported as CG Times.                     |  |
| Sonoran Serif Bold      | 4427            | CG Times Bold                                                                |  |
|                         |                 | Alternate FGIDs (1053, 1653, 1803, 2103) also supported as CG<br>Times Bold. |  |
| Sonoran Serif Italic    | 4535            | CG Times Italic                                                              |  |
|                         |                 | Alternate FGID (1056) also supported as CG Times Italic.                     |  |
| <b>Times Roman</b>      | 5687            | <b>Times New Roman</b>                                                       |  |
|                         |                 | Alternate FGIDs (760, 751) also supported as Times New<br>Roman.             |  |
| Times Roman Bold        | 5707            | Times New Roman Bold                                                         |  |
|                         |                 | Alternate FGIDs (761, 762) also supported as Times New<br>Roman Bold.        |  |
| Times Roman Italic      | 5815            | Times New Roman Italic                                                       |  |
|                         |                 | Alternate FGID (763) also supported as Times New Roman<br>Italic.            |  |
| Times Roman Bold Italic | 5835            | Times New Roman Bold Italic                                                  |  |
|                         |                 | Alternate FGIDs (764, 765) also supported as Times New<br>Roman Bold Italic. |  |
| <b>Narkis</b>           | 12855           | <b>Times New Roman</b>                                                       |  |
| Narkis Bold             | 12875           | Times New Roman Bold                                                         |  |
| Helvetica               | 34103           | <b>Univers</b>                                                               |  |
| Helvetica Bold          | 34123           | <b>Univers Bold</b>                                                          |  |
| Helvetica Italic        | 34231           | <b>Univers Italic</b>                                                        |  |

### **IBM Core Interchange Resident Scalable Font Set (IPDS-Only)**

[Table 5 on page 109](#page-118-0) lists the type faces in the IBM Core Interchange Resident Scalable Font Set. It also lists the resident typefaces, as well as the valid Font Global ID (FGID) and Graphic Character Set Global ID (GCSGID) for each typeface. [Table 6](#page-120-0) lists the valid GCSGID subsets for each GCSGID listed in [Table 5 on page 109](#page-118-0). [Table 7](#page-120-0) lists the Code Pages that correspond to each

**108** Twinax/Coax Configuration Guide

### <span id="page-118-0"></span>typeface.

### Table 5. IBM Core Interchange Resident Scalable Font Set

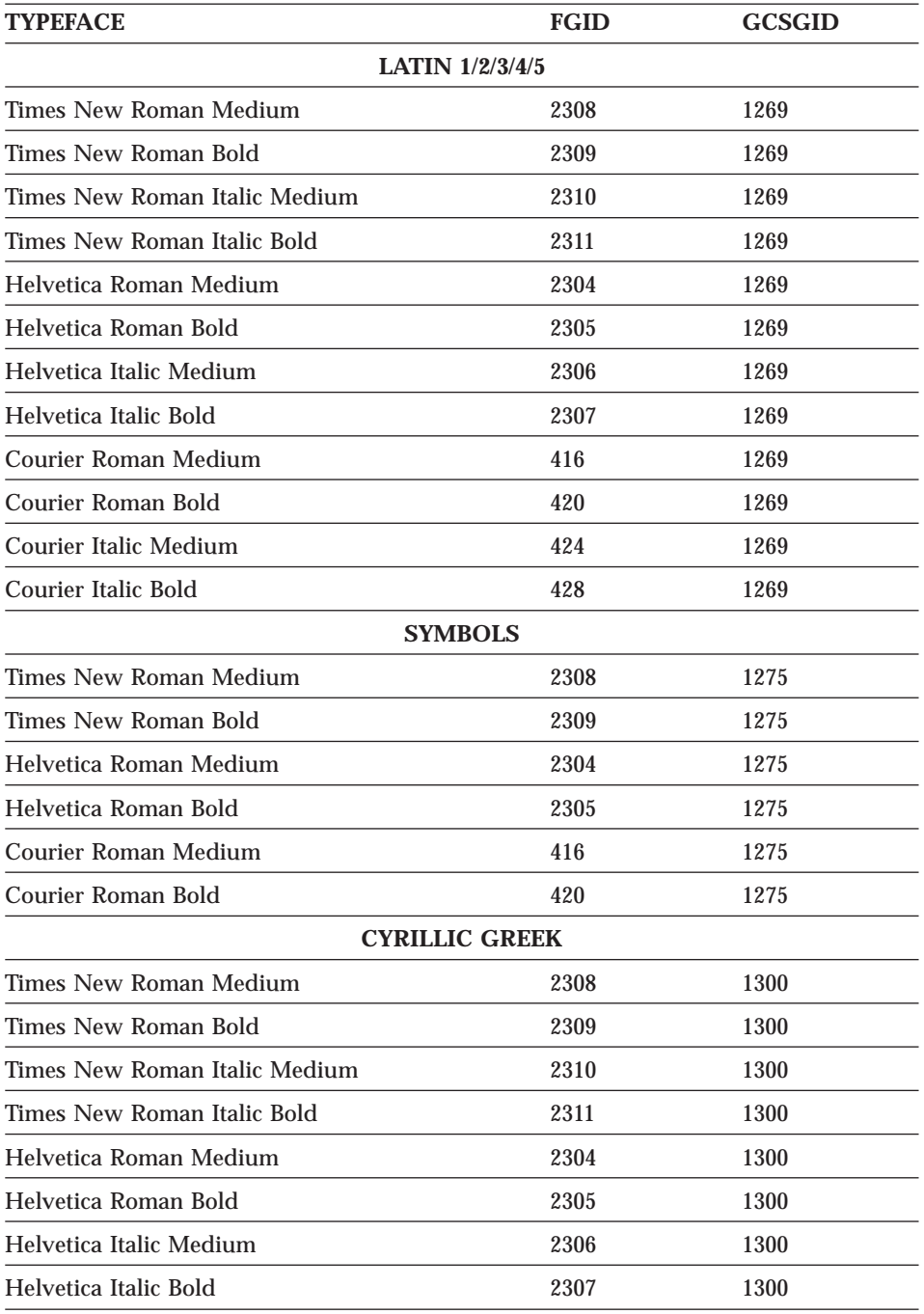

| <b>TYPEFACE</b>                          | <b>FGID</b> | <b>GCSGID</b> |
|------------------------------------------|-------------|---------------|
| Courier Roman Medium                     | 416         | 1300          |
| Courier Roman Bold                       | 420         | 1300          |
| Courier Italic Medium                    | 424         | 1300          |
| Courier Italic Bold                      | 428         | 1300          |
| <b>ARABIC</b>                            |             |               |
| <b>ITC Boutros Setting Medium</b>        | 2308        | 1264          |
| <b>ITC Boutros Setting Bold</b>          | 2309        | 1264          |
| <b>ITC Boutros Setting Italic Medium</b> | 2310        | 1264          |
| <b>ITC Boutros Setting Italic Bold</b>   | 2311        | 1264          |
| <b>ITC Boutros Modern Rokaa Medium</b>   | 2304        | 1264          |
| <b>ITC Boutros Modern Rokaa Bold</b>     | 2305        | 1264          |
| ITC Boutros Modern Rokaa Italic Medium   | 2306        | 1264          |
| ITC Boutros Modern Rokaa Italic Bold     | 2307        | 1264          |
| <b>Boutros Typing Medium</b>             | 416         | 1264          |
| <b>Boutros Typing Bold</b>               | 420         | 1264          |
| <b>Boutros Typing Italic Medium</b>      | 424         | 1264          |
| Boutros Typing Italic Bold               | 428         | 1264          |
| <b>HEBREW</b>                            |             |               |
| Narkissim Medium                         | 2308        | 1265          |
| Narkissim Bold                           | 2309        | 1265          |
| Narkissim Italic Medium                  | 2310        | 1265          |
| Narkissim Italic Bold                    | 2311        | 1265          |
| Narkiss Tam Medium                       | 2304        | 1265          |
| Narkiss Tam Bold                         | 2305        | 1265          |
| Narkiss Tam Italic Medium                | 2306        | 1265          |
| Narkiss Tam Italic Bold                  | 2307        | 1265          |
| Shalom Medium                            | 416         | 1265          |
| Shalom Bold                              | 420         | 1265          |
| Shalom Italic Medium                     | 424         | 1265          |
| Shalom Italic Bold                       | 428         | 1265          |

Table 5. IBM Core Interchange Resident Scalable Font Set (continued)

### <span id="page-120-0"></span>**GCSGID Subsets for IBM Core Interchange Fonts**

Table 6 lists the valid GCSGID subsets for each GCSGID listed in [Table 5](#page-118-0).

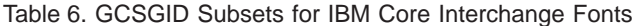

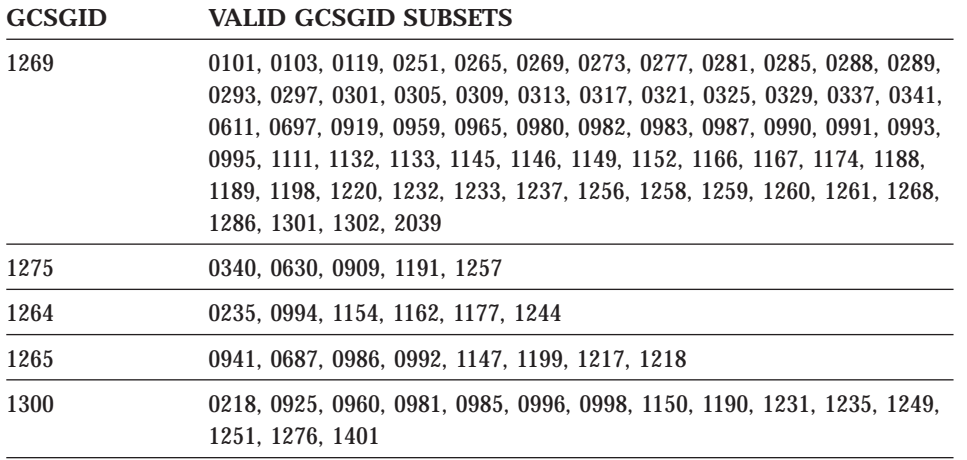

### **IBM Core Interchange Resident Code Page Set**

Table 7 lists the code pages used with the IBM Core Interchange Resident Fonts.

Table 7. IBM Core Interchange Resident Code Page Set

| <b>CPGID</b>                        | <b>GCSGID</b> | <b>LANGUAGE SUPPORTED</b>                                                                 |  |  |  |
|-------------------------------------|---------------|-------------------------------------------------------------------------------------------|--|--|--|
| LATIN 1 COUNTRY EXTENDED CODE PAGES |               |                                                                                           |  |  |  |
| 037                                 | 697           | US English, Canadian English, Canadian French,<br>Dutch, Brazilian Portuguese, Portuguese |  |  |  |
| 273                                 | 697           | German                                                                                    |  |  |  |
| 274                                 | 697           | Belgian                                                                                   |  |  |  |
| 275                                 | 697           | <b>Brazilian</b>                                                                          |  |  |  |
| 277                                 | 697           | Danish, Norwegian                                                                         |  |  |  |
| 278                                 | 697           | Finnish, Swedish                                                                          |  |  |  |
| 280                                 | 697           | Italian                                                                                   |  |  |  |
| 281                                 | 697           | Japanese                                                                                  |  |  |  |
| 282                                 | 697           | Portuguese                                                                                |  |  |  |

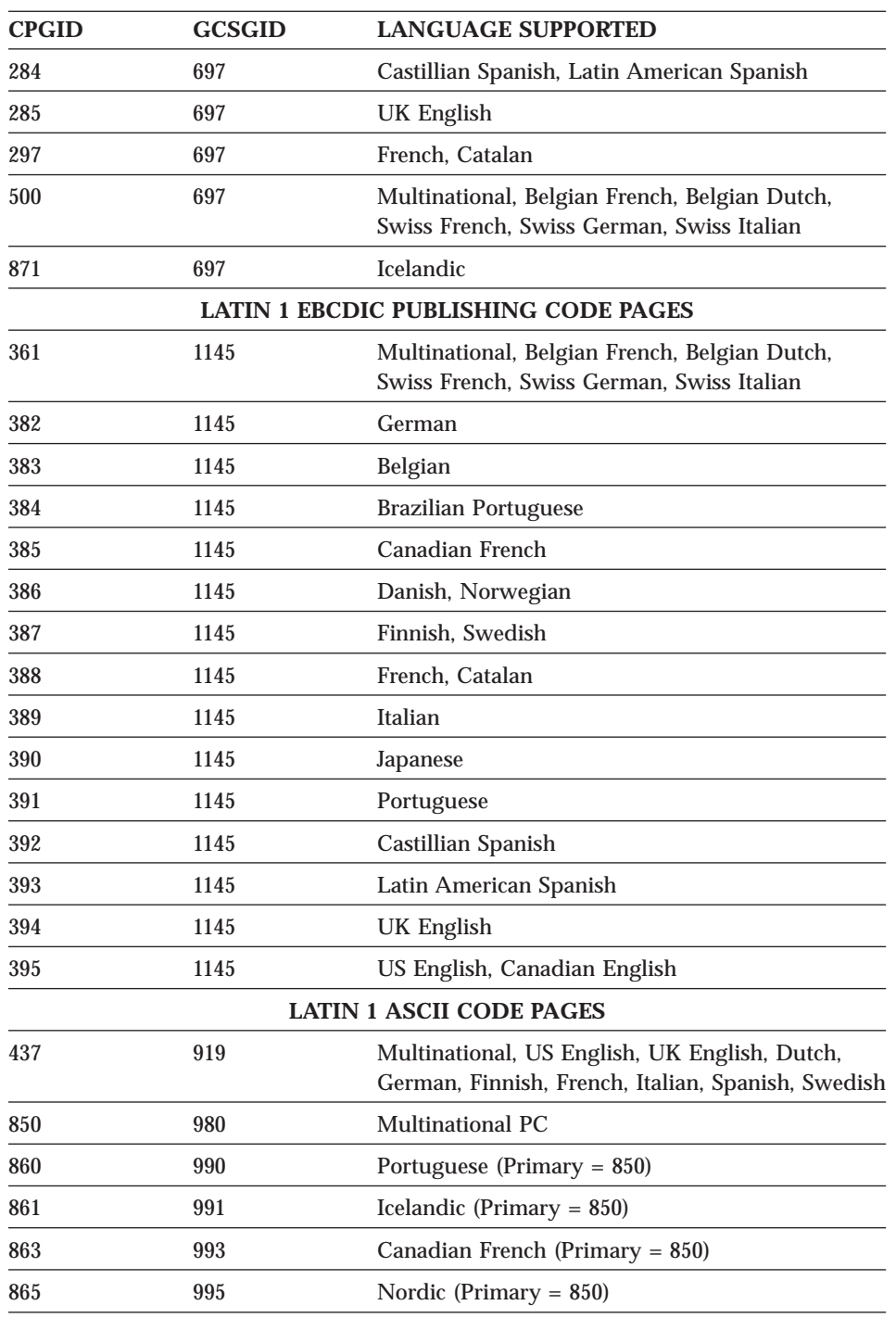

Table 7. IBM Core Interchange Resident Code Page Set (continued)

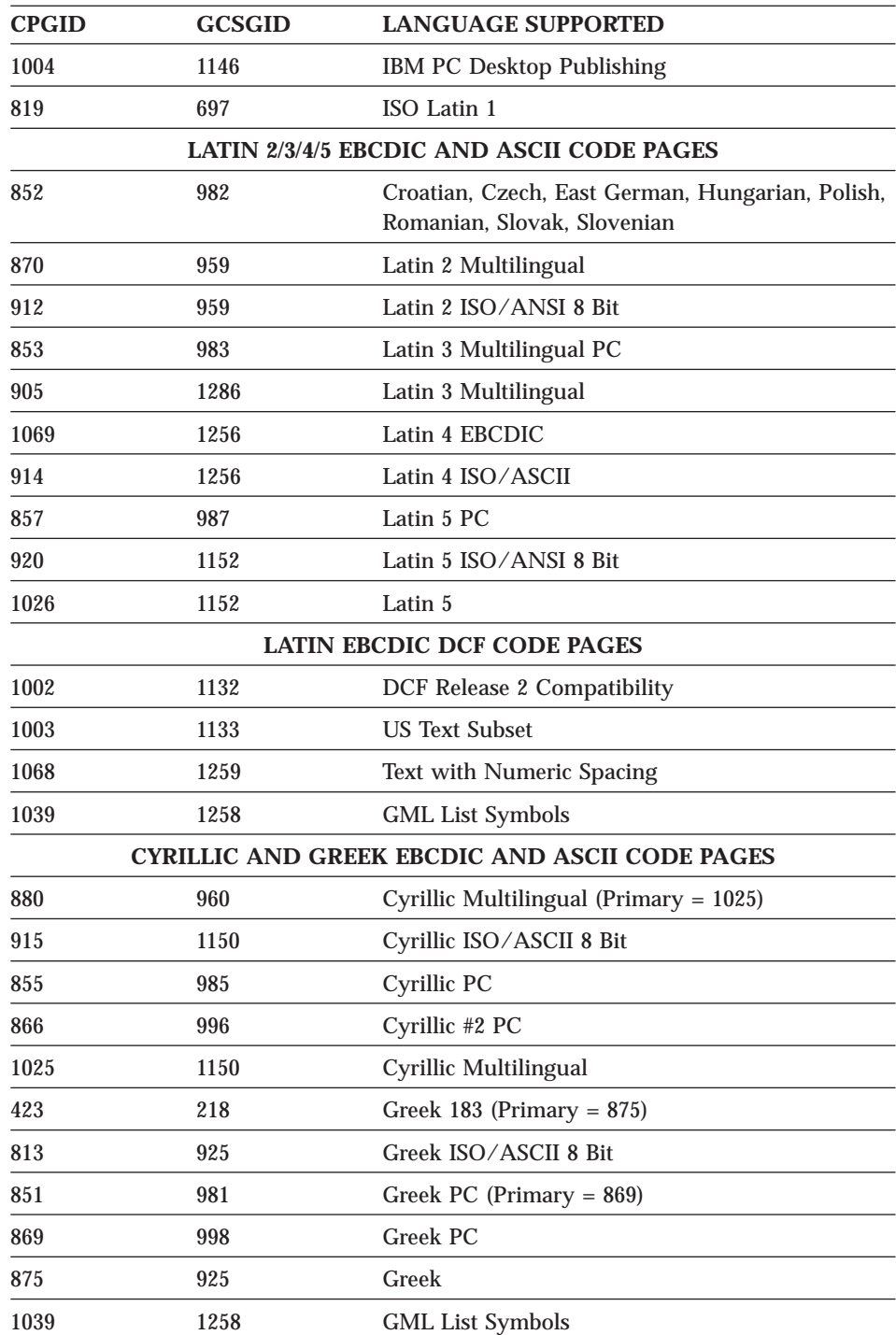

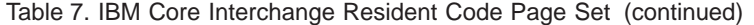

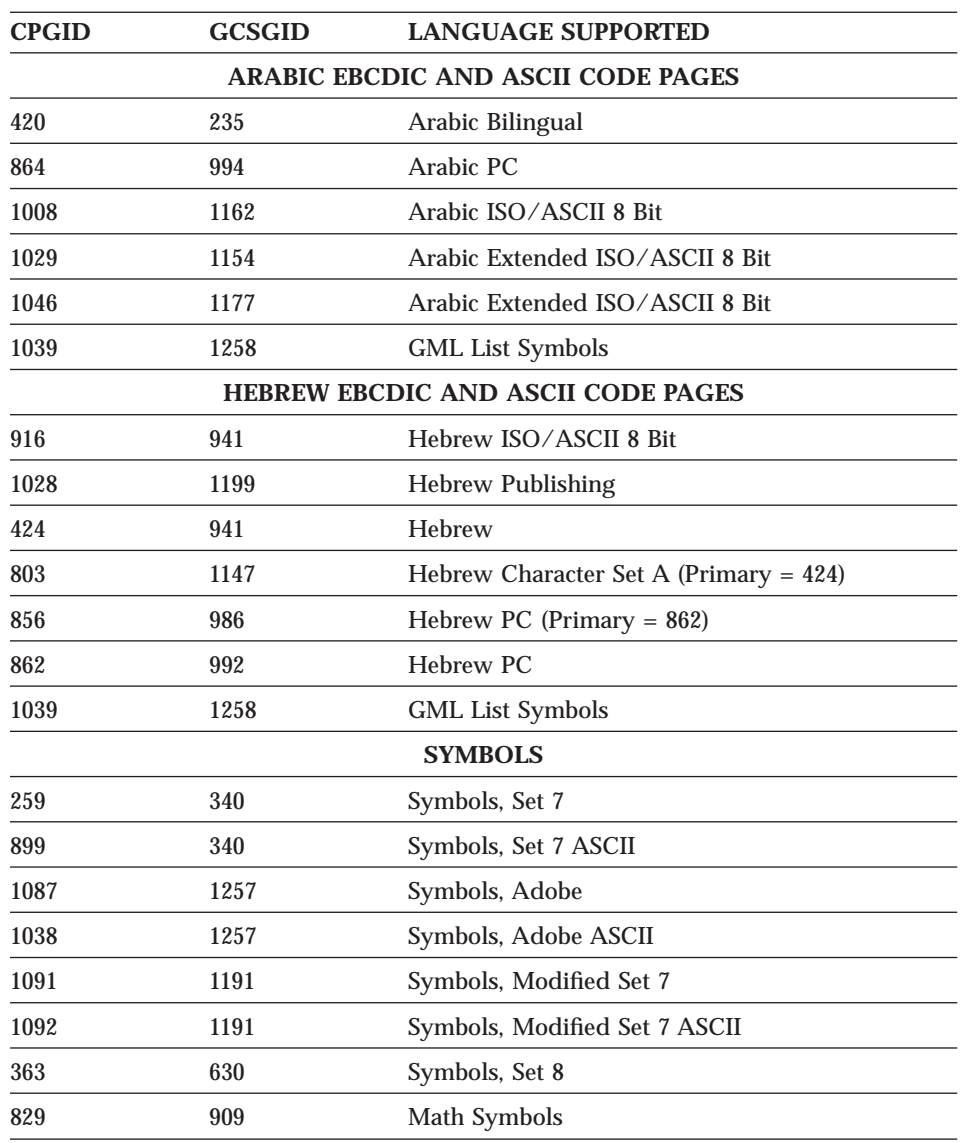

<span id="page-123-0"></span>Table 7. IBM Core Interchange Resident Code Page Set (continued)

### **4028 Compatibility Resident Font Set (IPDS)**

[Table 8 on page 115](#page-124-0) describes the 4028 Compatibility Resident Font Set.

#### **Notes:**

1. Network printers substitute Times New Roman (from the IBM Core Interchange Set) for the Times Roman fonts listed in [Table 8 on page 115](#page-124-0).

<span id="page-124-0"></span>The Courier fonts will also come from the IBM Core Interchange Set. All the remaining listed fonts will be from the IBM Coordinated Font Set.

- 2. [Table 9](#page-125-0) describes the code pages that correspond to the Code Pages column in Table 8.
- 3. Fonts with a Code Page ID (CPGID) of 259 are mapped to the Courier Roman Medium Symbols font.
- 4. The Prestige 10 and 12 pt fonts (FGIDs 86 and 12) support Symbol Set 7 (Code Page 259) for resident activation.

| <b>TYPEFACE</b>           | <b>FGID</b> | <b>ALT FGID</b> | <b>PITCH</b>    | <b>POINT</b><br><b>SIZE</b> | <b>FONT</b><br><b>WIDTH PAGES</b> | <b>CODE</b>  |
|---------------------------|-------------|-----------------|-----------------|-----------------------------|-----------------------------------|--------------|
| <b>APL</b>                | 76          |                 | 12              | 10                          | 120                               | 310          |
| <b>Boldface</b>           | 159         | 20224           | Proportional 12 |                             | 120                               | A, B         |
| Courier                   | 11          |                 | 10              | 12                          | 144                               | 259, A,<br>B |
| Courier                   | 85          |                 | 12              | 10                          | 120                               | 259, A,<br>B |
| Courier                   | 223         |                 | 15              | 9                           | 96                                | A, B         |
| Courier Ultra<br>Expanded | 244         |                 | $\overline{5}$  | 12                          | 288                               | A, B         |
| Courier                   | 254         |                 | 17.1            | 8.5                         | 84                                | A, B         |
| Courier Bold              | 46          |                 | 10              | 12                          | 144                               | A, B         |
| Courier Italic            | 18          |                 | 10              | 12                          | 144                               | A, B         |
| Courier Italic            | 92          |                 | 12              | 10                          | 120                               | A, B         |
| Letter Gothic             | 281         |                 | 20              | 7.5                         | $72\,$                            | A, B         |
| OCR A                     | 19          |                 | 10              | 12                          | 144                               | 892          |
| OCR <sub>B</sub>          | 03          |                 | 10              | 12                          | 144                               | 893          |
| Prestige                  | 164         |                 | Proportional 12 |                             | 120                               | A, B         |
| Prestige Elite            | 86          |                 | 12              | 10                          | 120                               | 259, A,<br>B |
| Prestige                  | 221         |                 | 15              | $9\phantom{.0}$             | 96                                | A, B         |
| Prestige                  | 256         |                 | 17.1            | 8.5                         | 84                                | A, B         |
| Prestige Pica             | 12          |                 | 10              | 12                          | 144                               | 259, A,<br>B |
| Prestige Elite Bold       | 111         |                 | 12              | 10                          | 120                               | A, B         |

Table 8. 4028 Compatibility Resident Font Set

| <b>TYPEFACE</b>                   | <b>FGID</b> | <b>ALT FGID</b> | <b>PITCH</b> | <b>POINT</b><br><b>SIZE</b> | <b>FONT</b><br>WIDTH | <b>CODE</b><br><b>PAGES</b> |
|-----------------------------------|-------------|-----------------|--------------|-----------------------------|----------------------|-----------------------------|
| Prestige Elite Italic             | 112         |                 | 12           | 10                          | 120                  | A, B                        |
| Times Roman                       | 5687        | 760             | Typo         | 6                           | 40                   | A                           |
| Times Roman                       | 5687        | 751             | <b>Typo</b>  | 8                           | 53                   | A                           |
| Times Roman                       | 5687        | 1051            | Typo         | 10                          | 67                   | A                           |
| Times Roman                       | 5687        | 1351            | Typo         | 12                          | 80                   | A                           |
| Times Roman Bold                  | 5707        | 1053            | <b>Typo</b>  | 10                          | 67                   | $\mathsf{A}$                |
| Times Roman Bold                  | 5707        | 761             | <b>Typo</b>  | 12                          | 80                   | A                           |
| Times Roman Bold                  | 5707        | 762             | Typo         | 14                          | 93                   | $\mathsf{A}$                |
| <b>Times Roman Bold</b>           | 5707        | 1803            | Typo         | 18                          | 120                  | A                           |
| Times Roman Bold                  | 5707        | 2103            | Typo         | 24                          | 160                  | A                           |
| Times Roman Italic                | 5815        | 1056            | Typo         | 10                          | 67                   | A                           |
| Times Roman Italic                | 5815        | 763             | Typo         | 12                          | 80                   | A                           |
| Times Roman Bold<br><b>Italic</b> | 5835        | 764             | Typo         | 10                          | 67                   | $\mathsf{A}$                |
| <b>Times Roman Bold</b><br>Italic | 5835        | 765             | <b>Typo</b>  | 12                          | 80                   | $\mathsf{A}$                |
| Gothic Text (311x)                | 203         |                 | 13.3         | 9                           | 108                  | A, B                        |
| Gothic Text (311x)                | 283         |                 | 20           | 6                           | 72                   | A, B                        |
| Gothic Text (311x)                | 290         |                 | 26.7         | 5                           | 54                   | A, B                        |

<span id="page-125-0"></span>Table 8. 4028 Compatibility Resident Font Set (continued)

#### **4028 Compatibility Resident Code Page Set**

Table 9 provides an explanation of the groups as used in the Code Pages column of [Table 8](#page-124-0).

**Note:** While some of the 4028 Compatibility Code Pages are not listed with the Core/Coordinated Font Set Code Pages, they will work with the Core/Coordinated fonts as defined in the GCSGID subset tables ([Table 6 on page 111](#page-120-0) and [Table 11 on page 118\)](#page-127-0). Also, note that in all cases where code pages 256 or 289 are requested, code page 500 is substituted.

Table 9. 4028 Compatibility Resident Code Page Set

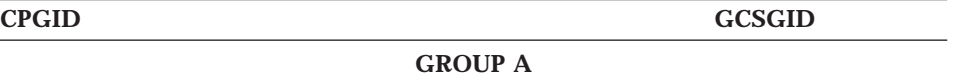

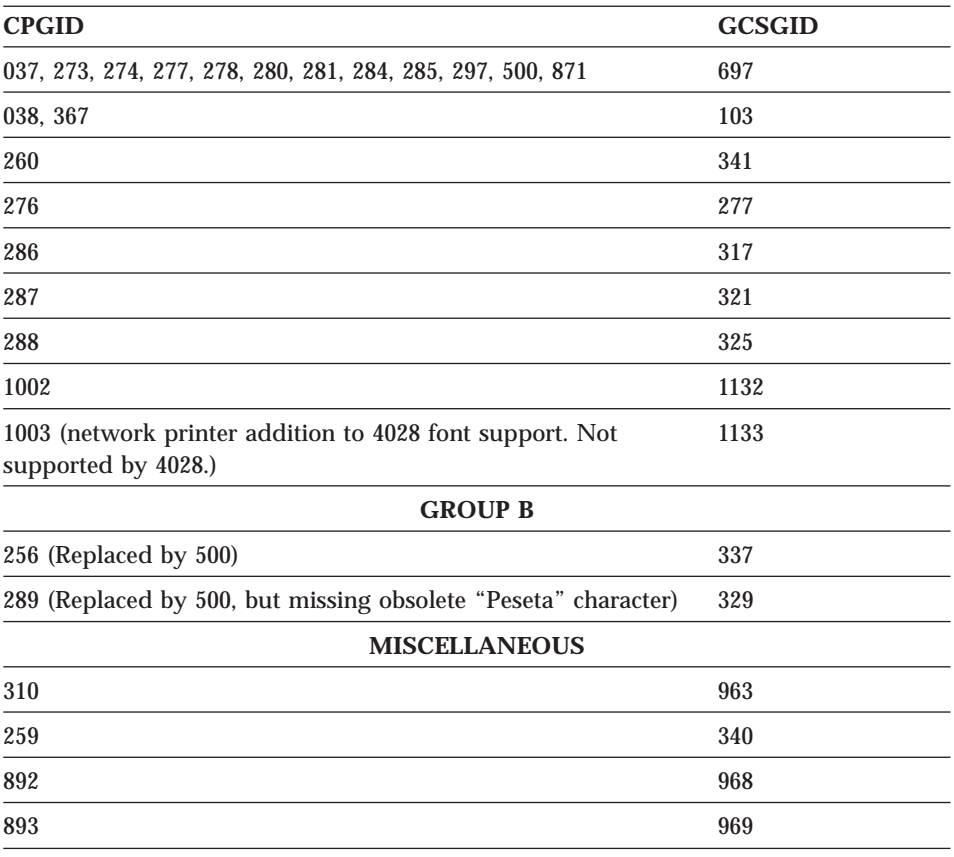

<span id="page-126-0"></span>Table 9. 4028 Compatibility Resident Code Page Set (continued)

### **IBM Coordinated Font Set (IPDS)**

Table 10 lists the IBM Coordinated font set typefaces resident in network printers. All of the listed fonts are scalable.

Where the IBM Core Interchange code pages are referenced in [Table 5,](#page-118-0) only the Latin 1 Country Extended, Latin 1 EBCDIC Publishing, Latin 1 ASCII and Latin EBCDIC DCF code pages are supported.

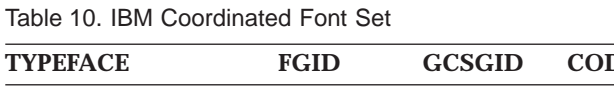

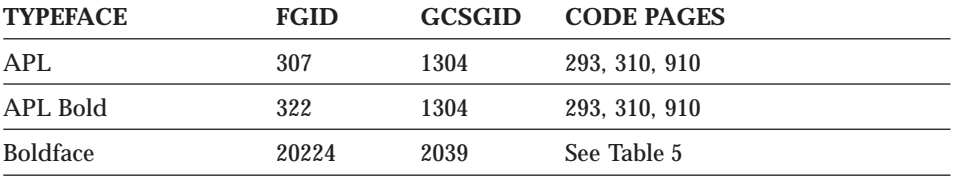

<span id="page-127-0"></span>Table 10. IBM Coordinated Font Set (continued)

| <b>TYPEFACE</b>    | <b>FGID</b> | <b>GCSGID</b> | <b>CODE PAGES</b>    |
|--------------------|-------------|---------------|----------------------|
| <b>Gothic Text</b> | 304         | 2039          | See Table 5          |
| Letter Gothic      | 400         | 2039          | See Table 5          |
| Letter Gothic Bold | 404         | 2039          | See Table 5          |
| OCR A              | 305         | 968           | 876, 892             |
| OCR <sub>B</sub>   | 306         | 969           | 877, 893             |
| Prestige           | 432         | 2039          | See Table 5          |
| Prestige Bold      | 318         | 2039          | See Table 5          |
| Prestige Italic    | 319         | 2039          | See Table 5          |
| Katakana Gothic    | 304         | 1306          | 290, 897, 1027, 1041 |

#### **GCSGID Subsets**

Table 11 maps the valid subsets of the GCSGIDs listed for the Strategic Font Set 2.

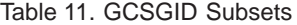

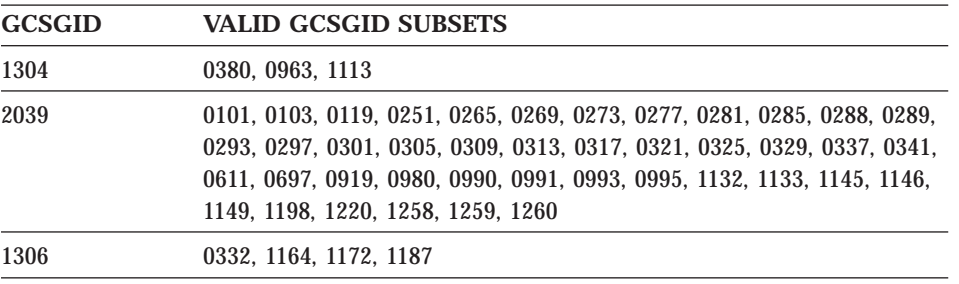

#### **IPDS Default Font**

The factory setting for the default font is FGID 416: Courier Roman Medium 10 pitch (12 point) using code page 037, version 1. To change the default, update any of the following items on the IPDS Menu: DEF CD PAG (default code page), DEFAULT FGID, or DEF CPI. See ["IPDS Menu" on page 24.](#page-33-0)

#### <span id="page-128-0"></span>**IPDS Bar Code Printing**

To support the BCOCA tower for printing of bar codes, the OCR-A and OCR-B fonts and their corresponding code pages (892 and 893) must be resident in the printer. These are supported as shown in [Table 8 on page 115](#page-124-0).

Code page 1303 is also resident to be used for printing code 128 bar codes.

#### **IPDS Font Bolding**

Network printers accept the IPDS Load Font Equivalence command and support the bold and double strike bits for both resident Type 1 and loaded raster fonts. No other bits within the LFE flags byte are supported.

The bold/doublestrike attributes are handled the same way within the printer. The function is provided by printing a text block multiple times, each time shifted an appropriate amount. Since the attributes are tied to the font LID and not the font resource, the font resource is not affected.

**Note:** The shifting done for bolding the print may affect metrics (line-endings). For IPDS font bolding, IBM recommends selecting a bold-style font with the application so that the host can correctly calculate line endings with the bold font.

# **Appendix A. Notices**

References in this publication to IBM products, programs or services do not imply that IBM intends to make these available in all countries in which IBM operates. Any reference to an IBM licensed product, program, or service is not intended to state or imply that only IBM's product, program, or service may be used. Any functionally equivalent product, program, or service that does not infringe any of IBM's intellectual property rights may be used instead of the IBM product. Evaluation and verification of operation in conjunction with other products, except those expressly designated by IBM, is the user's responsibility.

Any performance data contained in this document was obtained in a controlled environment based on the use of specific data. The results that may be obtained in other operating environments may vary significantly. Users of this document should verify the applicable data in their specific environment. Therefore, such data does not constitute a performance guarantee or warranty.

IBM may have patents or pending patent applications covering subject matter in this document. The furnishing of this document does not give you any license to these patents. You can send license inquiries, in writing, to the IBM Corporation, IBM Director of Licensing, 506 Columbus Ave., Thornwood, N.Y. 105894 U.S.A.

### **Trademarks**

The following terms are trademarks of the IBM Corporation in the United States or other countries or both:

Application System/400® AS/400® IBM® Intelligent Printer Data Stream IPDS OS/2® OS/400® Personal System/2® Print Services Facility PS/2® **PSF** 

© Copyright IBM Corp. 1996, 1998 **121**

#### WIN-OS/2

The following terms are trademarks or registered trademarks of other companies:

PostScript, of Adobe Systems, Inc. PCL5e, of Hewlett Packard Co.

#### **Communications Statements**

#### **Federal Communication Notices Commission (FCC) Statement**

This equipment has been tested and found to comply with the limits for a Class A digital device, pursuant to Part 15 of the FCC Rules. These limits are designed to provide reasonable protection against harmful interference when the equipment is operated in a commercial environment. This equipment generates, uses, and can radiate radio frequency energy and, if not installed and used in accordance with the instructions, may cause harmful interference to radio communications. Operation of this equipment in a residential area is likely to cause harmful interference in which case the user will be required to correct the interference at his own expense.

Properly shielded and grounded cables and connectors (IEEE Std 1284-1994 compliant) must be used in order to meet FCC emission limits. Proper cables and connectors are available from IBM authorized dealers. IBM is not responsible for any radio or television interference caused by using other than recommended cables and connectors or by unauthorized changes or modifications to this equipment. Unauthorized changes or modifications could void the user's authority to operate the equipment.

This device complies with Part 15 of the FCC Rules. Operation is subject to the following two conditions: (1) this device may not cause harmful interference, and (2) this device must accept any interference received, including interference that may cause undesired operation.

Responsible Party:

International Business Machines, Corp. New Orchard Road Armonk, NY 10504 Tele: 1-919-543-2193

#### **European Community (EC) Conformity Statement**

This product is in conformity with the protection requirements of EC Council Directive 89/336/EEC on the approximation of the laws of the Member States relating to electromagnetic compatibility. IBM cannot accept responsibility for

any failure to satisfy the protection requirements resulting from a non-recommended modification of the product, including the fitting of non-IBM option cards.

#### **German Conformity Statement**

#### **Zulassungsbescheinigung Gesetz über die elektromagnetische Verträglichkeit von Geraten (EMVG) vom 30. August 1995**

Dieses Gerät ist berechtigt in Übereinstimmung mit dem deutschen das EG-Konformitätszeichen - CE - zu führen.

Der Außteller der Konformitätserklärung ist die IBM ........(1)

Informationen in Hinsicht EMVG Paragraph 3 Abs. (2) 2:

Das Gerät erfüllt die Schutzanforderungen nach EN 50082-1 und EN 55022 Klasse A.

EN 55022 Klasse A Geräte bedürfen folgender Hinweise:

Nach dem EMVG: "Geräte dürfen an Orten, für die sie nicht ausreichend entstört sind, nur mit besonderer Genehmigung des Bundesminesters für Post und Telekommunikation oder des Bundesamtes für Post und Telekommunikation betrieben werden. Die Genehmigung wird erteilt, wenn keine elektromagnetischen Störungen zu erwarten sind." (Auszug aus dem EMVG, Paragraph 3, Abs.4) Dieses Genehmigungsverfahren ist nach Paragraph 9 EMVG in Verbindung mit der entsprechenden Kostenverordnung (Amtsblatt 14/93) kostenpflichtig.

Nach der EN 55022: "Dies ist eine Einrichtung der Klasse A. Diese Einrichtung kann im Wohnbereich Funkstörungen verursachen; in diesem Fall kann vom Betreiber verlangt werden, angemessene Maßnahmen durchzuführen und dafür aufzukommen."

Anmerkung: Um die Einhaltung des EMVG sicherzustellen sind die Geräte, wie in den Handbüchern angegeben, zu installieren und zu betreiben.

#### **The United Kingdom Telecommunications Act 1984**

This apparatus is approved under approval No. NS/G/1234/J/100003 for the indirect connections to the public telecommunications systems in the United Kingdom.

Appendix A. Notices **123**

#### **Industry Canada Compliance Statement**

This Class A digital apparatus meets the requirements of the Canadian Interference-causing equipment regulations.

Cet appareil numérique de la classe A respecte toutes les exigences du Réglement sur le matériel brouilleur du Canada.

#### **Statement of CISPR 22 Edition 2 Compliance**

#### **Attention:**

This is a Class A Product. In a domestic environment this product may cause radio interference in which case the user may be required to take adequate measures.

#### **Japanese VCCI**

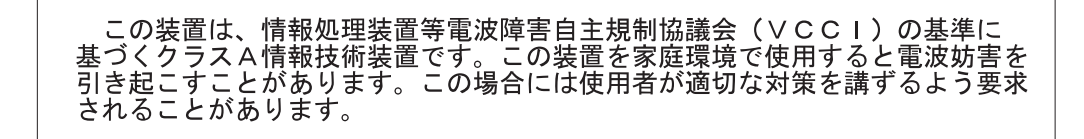

#### **Communication Statements (Taiwan)**

警告使用者: 這是甲類的資訊產品,在 居住的環境中使用時,可 能會造成射頻干擾,在這 種情況下,使用者會被要 求採取某些適當的對策。

Warning:

This is a Class A product. In a domestic environment this product may cause radio interference in which case the user will be required to take adequate measures.

# **Appendix B. Bibliography**

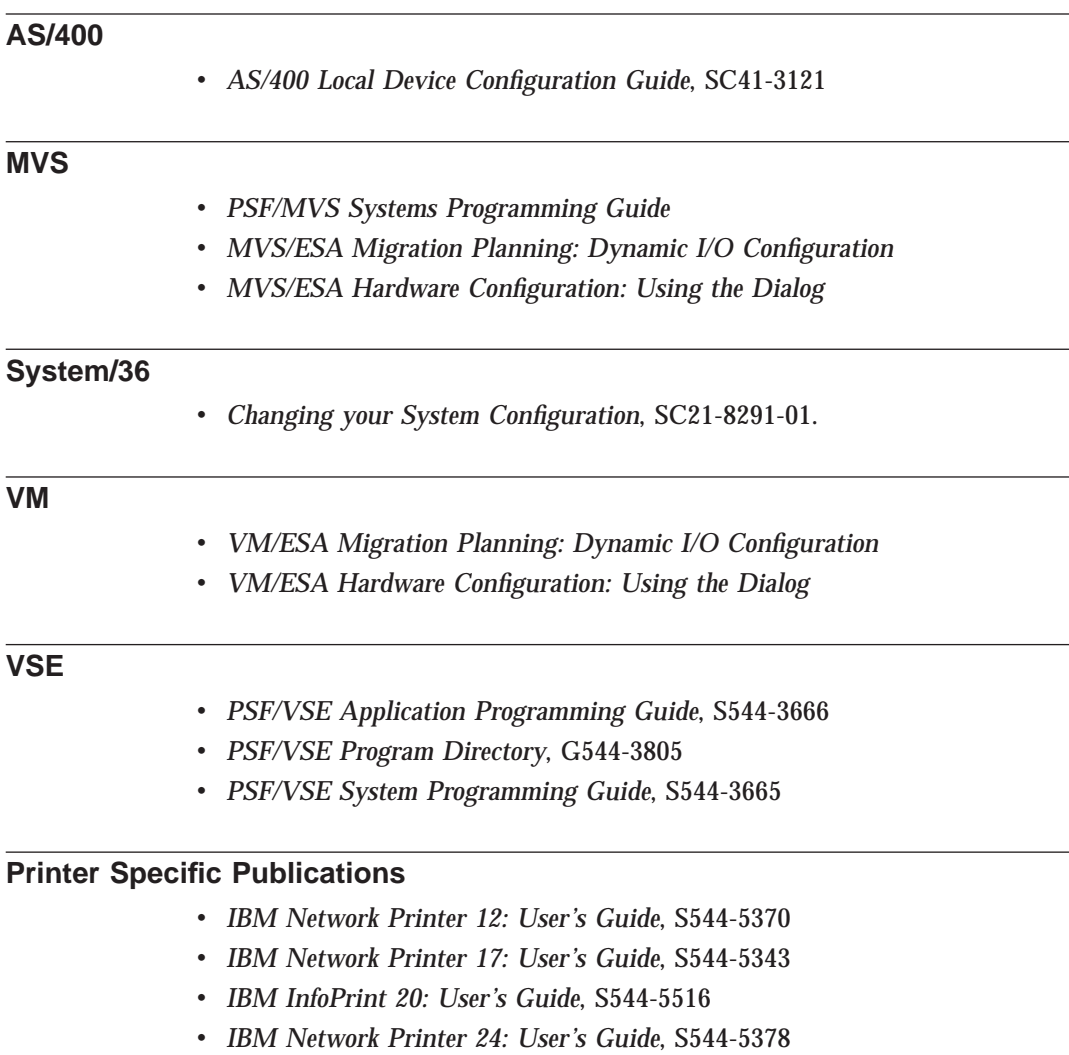

v *IBM InfoPrint 32: User's Guide*, S544-5484

#### **General Publications**

- v *Advanced Function Presentation: Printer Summary*, G544-3135-10
- v *Advanced Function Presentation: Printer Information*, G544-3290
- v *IBM Cabling System—Planning and Installation Guide*, GA27-3361

© Copyright IBM Corp. 1996, 1998 **125**

- v *IBM 5299 Terminal Multiconnector Model 3 Planning, Installation, and Problem Analysis Guide*, GA27-3749
- v *IBM Network Printers: IPDS and SCS Technical Reference*, S544-5312
- v *IBM Network Printers: PCL5e and PostScript Level 2 Technical Reference*, S544-5344
- v *Input/Output Configuration Program (IOCP) User's Guide*, GC38-0097, GC38-0401, GC38-0097 (depending on OS)
- v *JES/328X Print Facility: Program Description and Operations Manual*, SB11-8776.
- v *NCP SSP Generation and Loading Guide*, SC31-6221
- v *Sending ASCII Data and PCL Commands to IBM Network Printers over Coax and Twinax*
- v *Using the IBM Cabling System with Communications Products*, GA27-3620

## **Index**

### **[A](#page-31-0)**

[address](#page-31-0) [IPDS port, setting for twinax 22](#page-31-0) [SCS port, setting for twinax 22](#page-31-0) [AFP 38](#page-47-0)[, 39](#page-48-0) [APO](#page-74-0) [Coax SCS Menu item 65](#page-74-0) [Twinax SCS Menu item 33](#page-42-0) [AS/400](#page-46-0) [auto configuration 37](#page-46-0) [duplex 12](#page-21-0) [limitations 6](#page-15-0) [local attachment 38](#page-47-0) [manual configuration 38](#page-47-0) [print functions 7](#page-16-0) [remote attachment 38](#page-47-0) [AUTO FUNCT, Coax DSC/DSE](#page-78-0) [Menu item 69](#page-78-0) [automatic print orientation](#page-74-0) [coax SCS 65](#page-74-0) [twinax SCS 33](#page-42-0)

### **[B](#page-75-0)**

[binding margins](#page-75-0) [left, coax 66](#page-75-0) [top, coax 66](#page-75-0) [borders, paper 91](#page-100-0) [BUFFERSIZE](#page-65-0) [Coax Setup Menu item 56](#page-65-0) [for Coax 98](#page-107-0) [for IPDS 98](#page-107-0) [for Twinax 98](#page-107-0) [Twinax Setup Menu item 23](#page-32-0) [BUSY TMEOUT, Coax Setup Menu](#page-64-0) [item 55](#page-64-0)

# **[C](#page-58-0)**

[cabling](#page-58-0) [3270 coaxial 49](#page-58-0) [AS/400 twinaxial 15](#page-24-0) [IBM system 16](#page-25-0)[, 50](#page-59-0) [CACHING, IPDS Menu item 30](#page-39-0)[, 63](#page-72-0) [CASE, Coax SCS Menu item 65](#page-74-0) [checklist, installation](#page-54-0) [coax 45](#page-54-0) [twinax 3](#page-12-0) [coax attachment](#page-63-0) [configuring 54](#page-63-0) [configuring for DSC/DSE 67](#page-76-0) [configuring for SCS 63](#page-72-0)

 $\degree$  Copyright IBM Corp. 1996, 1998 **127** 

[Coax DSC/DSE Menu 67](#page-76-0) [Coax SCS Menu 63](#page-72-0) [Coax Setup Menu 54](#page-63-0) [CODE PAGE](#page-75-0) [Coax SCS Menu item 66](#page-75-0) [Twinax SCS Menu item 32](#page-41-0) [code pages](#page-75-0) [specifying for Coax SCS 66](#page-75-0) [specifying for IPDS 25](#page-34-0)[, 58](#page-67-0) [specifying for Twinax SCS 32](#page-41-0) [configuration](#page-47-0) [AS/400 auto 38](#page-47-0) [AS/400 manual 38](#page-47-0) [coax 54](#page-63-0) [coax DSC/DSE 67](#page-76-0) [coax SCS 63](#page-72-0) [instructions 3](#page-12-0)[, 45](#page-54-0) [IPDS defaults 24](#page-33-0)[, 57](#page-66-0) [MVS, VM, VSE 73](#page-82-0) [PSF 73](#page-82-0) [S/370, S/390 73](#page-82-0) [twinax 21](#page-30-0)[, 38](#page-47-0) [twinax SCS 30](#page-39-0) [VTAM 73](#page-82-0) [configuration menus, using 87](#page-96-0) [Configuration Page, printing 88](#page-97-0) [CPI](#page-74-0) [Coax SCS Menu item 65](#page-74-0) [IPDS Menu item 26](#page-35-0)[, 59](#page-68-0) [Twinax SCS Menu item 31](#page-40-0) [CR AT MPP+1, Coax DSC/DSE](#page-77-0) [Menu item 68](#page-77-0) [CUSTOM FORM, IPDS Menu item](#page-39-0) [30](#page-39-0)[, 63](#page-72-0) [Custom Forms Menu 23](#page-32-0)[, 56](#page-65-0)

### **[D](#page-34-0)**

[DEF CD PAG, IPDS Menu item 25](#page-34-0)[,](#page-67-0) [58](#page-67-0) [DEF FGID, IPDS Menu item 26](#page-35-0)[, 59](#page-68-0) **[E](#page-64-0)**

[EAB, Coax Setup Menu item 55](#page-64-0) [EARLY COMPL](#page-65-0) [Coax Setup Menu item 56](#page-65-0) [IPDS Menu item 30](#page-39-0)[, 63](#page-72-0) [early print completion](#page-65-0) [coax 56](#page-65-0) [IPDS 30](#page-39-0)[, 63](#page-72-0)

[EDGE-EDGE](#page-64-0) [Coax Setup Menu item 55](#page-64-0) [IPDS Menu item 29](#page-38-0)[, 62](#page-71-0) [Twinax Setup Menu item 23](#page-32-0) [EMULATION, IPDS Menu item 25](#page-34-0)[,](#page-67-0) [58](#page-67-0) [extended attribute buffer, coax 55](#page-64-0)

### **[F](#page-77-0)**

[FF DATA, Coax DSC/DSE Menu](#page-77-0) [item 68](#page-77-0) [FF LAST, Coax DSC/DSE Menu](#page-78-0) [item 69](#page-78-0) [FF VALID, Coax DSC/DSE Menu](#page-78-0) [item 69](#page-78-0) [FONT SUB, IPDS Menu item 29](#page-38-0)[, 62](#page-71-0) [font substitution](#page-113-0) [non-IPDS 104](#page-113-0) [fonts](#page-35-0) [IPDS resident default 26](#page-35-0)[, 59](#page-68-0) [IPDS substitution 29](#page-38-0)[, 62](#page-71-0) [FORM LEN, Custom Forms Menu](#page-33-0) [item 24](#page-33-0)[, 57](#page-66-0) [FORM WIDTH, Custom Forms](#page-33-0) [Menu item 24](#page-33-0)[, 57](#page-66-0) [FORM1UNITS, Custom Forms Menu](#page-32-0) [item 23](#page-32-0)[, 57](#page-66-0)

## **[H](#page-64-0)**

[HLD TMEOUT, Coax Setup Menu](#page-64-0) [item 55](#page-64-0)

### **[I](#page-25-0)**

[IBM cabling system 16](#page-25-0)[, 50](#page-59-0) [installation checklist](#page-54-0) [coax 45](#page-54-0) [twinax 3](#page-12-0) [IPDS](#page-65-0) [buffer size, coax 56](#page-65-0) [buffer size, twinax 23](#page-32-0) [buffers for 98](#page-107-0) [code page 25](#page-34-0)[, 58](#page-67-0) [default font 26](#page-35-0)[, 59](#page-68-0) [emulation mode 25](#page-34-0)[, 58](#page-67-0) [IPDS Menu 24](#page-33-0)[, 57](#page-66-0) [page format 28](#page-37-0)[, 61](#page-70-0) [page protection 25](#page-34-0)[, 58](#page-67-0) [twinax address 22](#page-31-0) [valid printable area checking 26](#page-35-0)[,](#page-68-0) [59](#page-68-0)

[IPDS ADDR, Twinax Setup Menu](#page-31-0) [item 22](#page-31-0) [IPDS Menu 24](#page-33-0)[, 57](#page-66-0) [IPDS PORT, IPDS Menu item 30](#page-39-0)[, 63](#page-72-0) [IRQ TMEOUT, Coax Setup Menu](#page-64-0) [item 55](#page-64-0)

### **[L](#page-75-0)**

[LBM, Coax SCS Menu item 66](#page-75-0) [left margin, coax SCS 66](#page-75-0) [LINE SPACING, Coax SCS Menu](#page-74-0) [item 65](#page-74-0) [logmode table 47](#page-56-0) [LPI](#page-74-0) [Coax SCS Menu item 65](#page-74-0) [Twinax SCS Menu item 31](#page-40-0)

### **[M](#page-64-0)**

[margins](#page-64-0) [edge-to-edge printing](#page-64-0) [Coax Setup Menu item 55](#page-64-0) [IPDS Menu item 29](#page-38-0)[, 62](#page-71-0) [Twinax Setup Menu item 23](#page-32-0) [left, coax SCS 66](#page-75-0) [top, coax SCS 66](#page-75-0) [maximum page length, coax SCS](#page-74-0) [65](#page-74-0) [maximum print position, coax SCS](#page-74-0) [65](#page-74-0) [menus](#page-76-0) [Coax DSC/DSE Menu 67](#page-76-0) [Coax SCS Menu 63](#page-72-0) [COAX SETUP 98](#page-107-0) [Coax Setup Menu 54](#page-63-0) [Custom Forms Menu 23](#page-32-0)[, 56](#page-65-0) [IPDS Menu 24](#page-33-0)[, 57](#page-66-0) [Twinax SCS Menu 30](#page-39-0) [TWINAX SETUP 98](#page-107-0) [Twinax Setup Menu 21](#page-30-0) [MPL, Coax SCS Menu item 65](#page-74-0) [MPP, Coax SCS Menu item 65](#page-74-0) [MVS configuration 73](#page-82-0)

### **[N](#page-77-0)**

[NL AT MPP+1, Coax DSC/DSE](#page-77-0) [Menu item 68](#page-77-0) [non-IPDS font substitution 104](#page-113-0)

### **[O](#page-62-0)**

[orientation, page](#page-62-0) [coax SCS 53](#page-62-0) [for coax SCS 64](#page-73-0) [for twinax SCS 31](#page-40-0) [twinax SCS 19](#page-28-0) [OUTPUT, IPDS Menu item 30](#page-39-0)[, 63](#page-72-0)

**128** Twinax/Coax Configuration Guide

#### **[P](#page-76-0)**

[PA1, Coax SCS Menu item 67](#page-76-0) [PA1, Coax Setup Menu item 56](#page-65-0) [PA2, Coax SCS Menu item 67](#page-76-0) [PA2, Coax Setup Menu item 56](#page-65-0) [PAGE, IPDS Menu item 28](#page-37-0)[, 61](#page-70-0) [page length maximum, coax SCS](#page-74-0) [65](#page-74-0) [page protection](#page-34-0) [for IPDS jobs 25](#page-34-0)[, 58](#page-67-0) [PAGEPROT](#page-34-0) [IPDS Menu item 25](#page-34-0)[, 58](#page-67-0) [performance problems](#page-107-0) [buffers for IPDS 98](#page-107-0) [image 97](#page-106-0) [network 97](#page-106-0) [overlay 98](#page-107-0) [PORT TMEOUT](#page-64-0) [Coax Setup Menu item 55](#page-64-0) [Twinax Setup Menu item 23](#page-32-0) [print borders 91](#page-100-0) [PRINT IMAGE, Coax DSC/DSE](#page-77-0) [Menu item 68](#page-77-0) [PRINT MODE, IPDS Menu item 30](#page-39-0)[,](#page-71-0) [62](#page-71-0) [print position \(maximum\), coax SCS](#page-74-0) [65](#page-74-0) [printable area 91](#page-100-0) [defining for coax 55](#page-64-0) [defining for IPDS 29](#page-38-0)[, 62](#page-71-0) [defining for twinax 23](#page-32-0) [Printer Configuration Page, printing](#page-97-0) [88](#page-97-0) **[S](#page-82-0)**

[S/370, S/390 configuration 73](#page-82-0) [SCS](#page-72-0) [COAX SCS Menu 63](#page-72-0) [print orientation, coax 53](#page-62-0) [print orientation, twinax 19](#page-28-0) [Twinax SCS Menu 30](#page-39-0) [SCS ADDR, Twinax Setup Menu](#page-31-0) [item 22](#page-31-0) **[T](#page-75-0)**

[TBM, Coax SCS Menu item 66](#page-75-0) [timeouts](#page-64-0) [coax busy 55](#page-64-0) [coax hold 55](#page-64-0) [coax IRQ 55](#page-64-0) [coax port 55](#page-64-0) [twinax port 23](#page-32-0) [top margin, coax SCS 66](#page-75-0) [twinax attachment](#page-30-0) [configuring 21](#page-30-0) [configuring for SCS 30](#page-39-0)

[twinax cable 15](#page-24-0) [Twinax SCS Menu 30](#page-39-0) [Twinax Setup Menu 21](#page-30-0)

### **[U](#page-100-0)**

[unprintable area 91](#page-100-0)

### **[V](#page-35-0)**

[valid printable area checking, IPDS](#page-35-0) [26](#page-35-0)[, 59](#page-68-0) [VM configuration 73](#page-82-0) [VPA CHK, IPDS Menu item 26](#page-35-0)[, 59](#page-68-0) [VSE configuration 73](#page-82-0) [VTAM Hints 47](#page-56-0)

### **[X](#page-35-0)**

[X-OFFSET, IPDS Menu item 26](#page-35-0)[, 59](#page-68-0) **[Y](#page-36-0)**

[Y-OFFSET, IPDS Menu item 27](#page-36-0)[, 60](#page-69-0)

# **Readers' Comments — We'd Like to Hear from You**

**IBM Network Printers IBM InfoPrint 20 IBM InfoPrint 32 Twinax/Coax Configuration Guide**

**Publication No. G544-5241-05**

**Overall, how satisfied are you with the information in this book?**

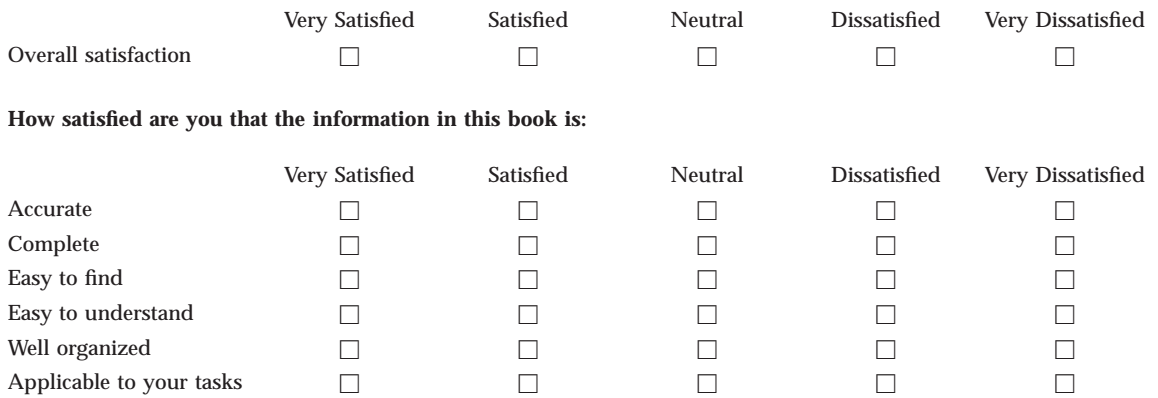

**Please tell us how we can improve this book:**

Thank you for your responses. May we contact you?  $\Box$  Yes  $\Box$  No

When you send comments to IBM, you grant IBM a nonexclusive right to use or distribute your comments in any way it believes appropriate without incurring any obligation to you.

Name Address

Company or Organization

Phone No.

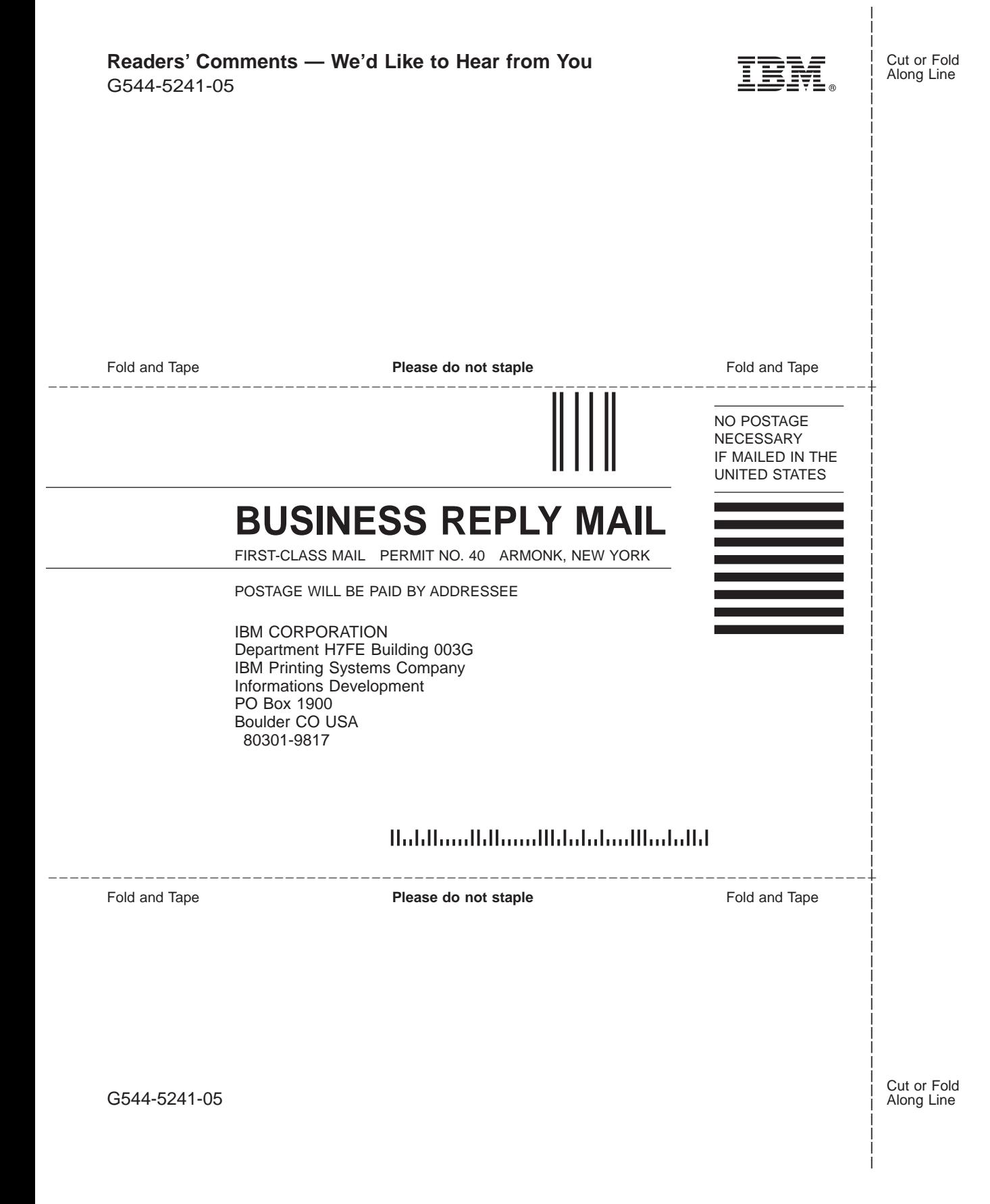

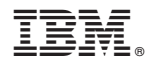

Part Number: 11L6625

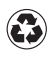

Printed in the United States of America on recycled paper containing 10% recovered post-consumer fiber.

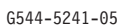

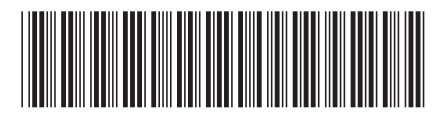

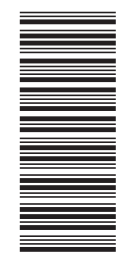

11L6625